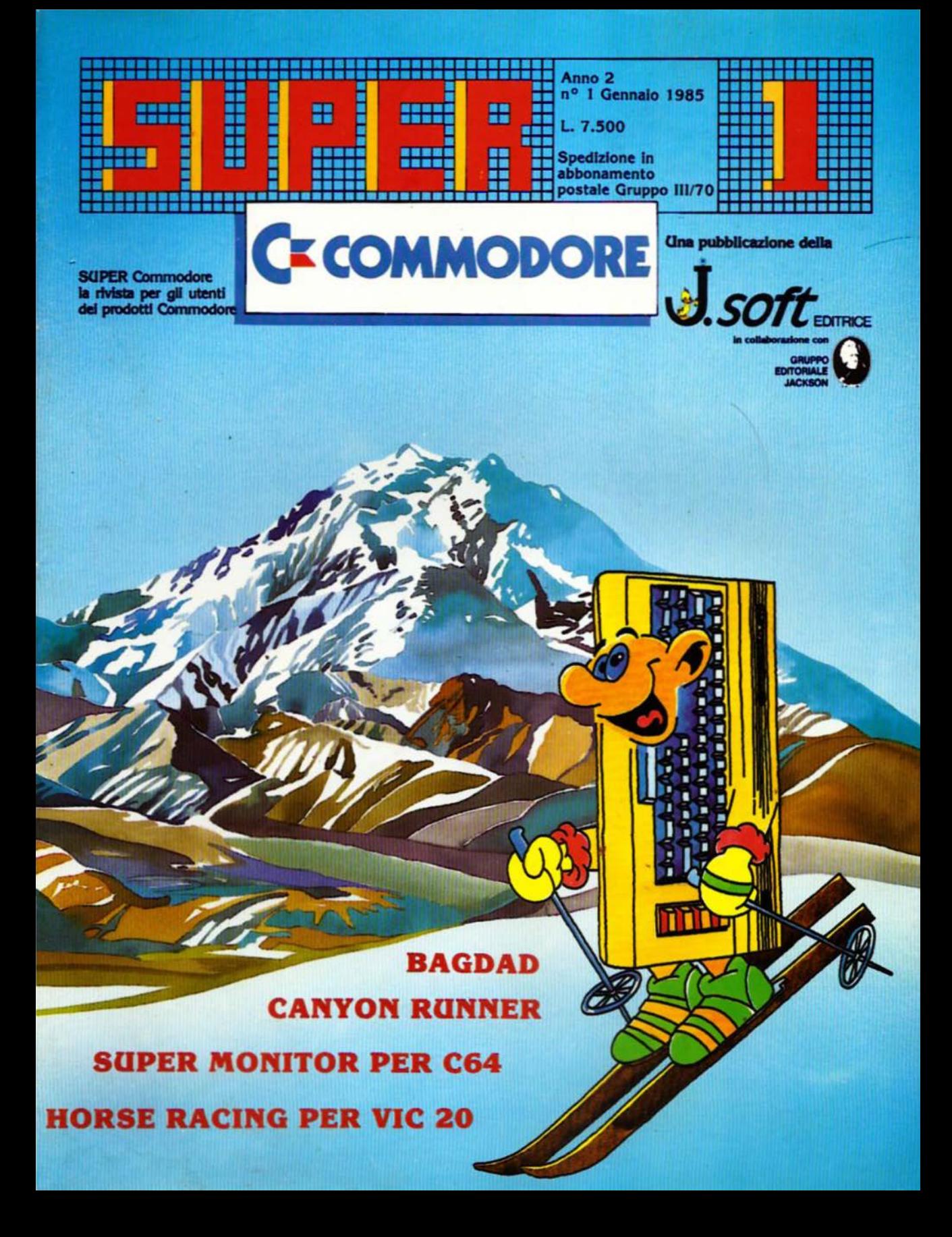

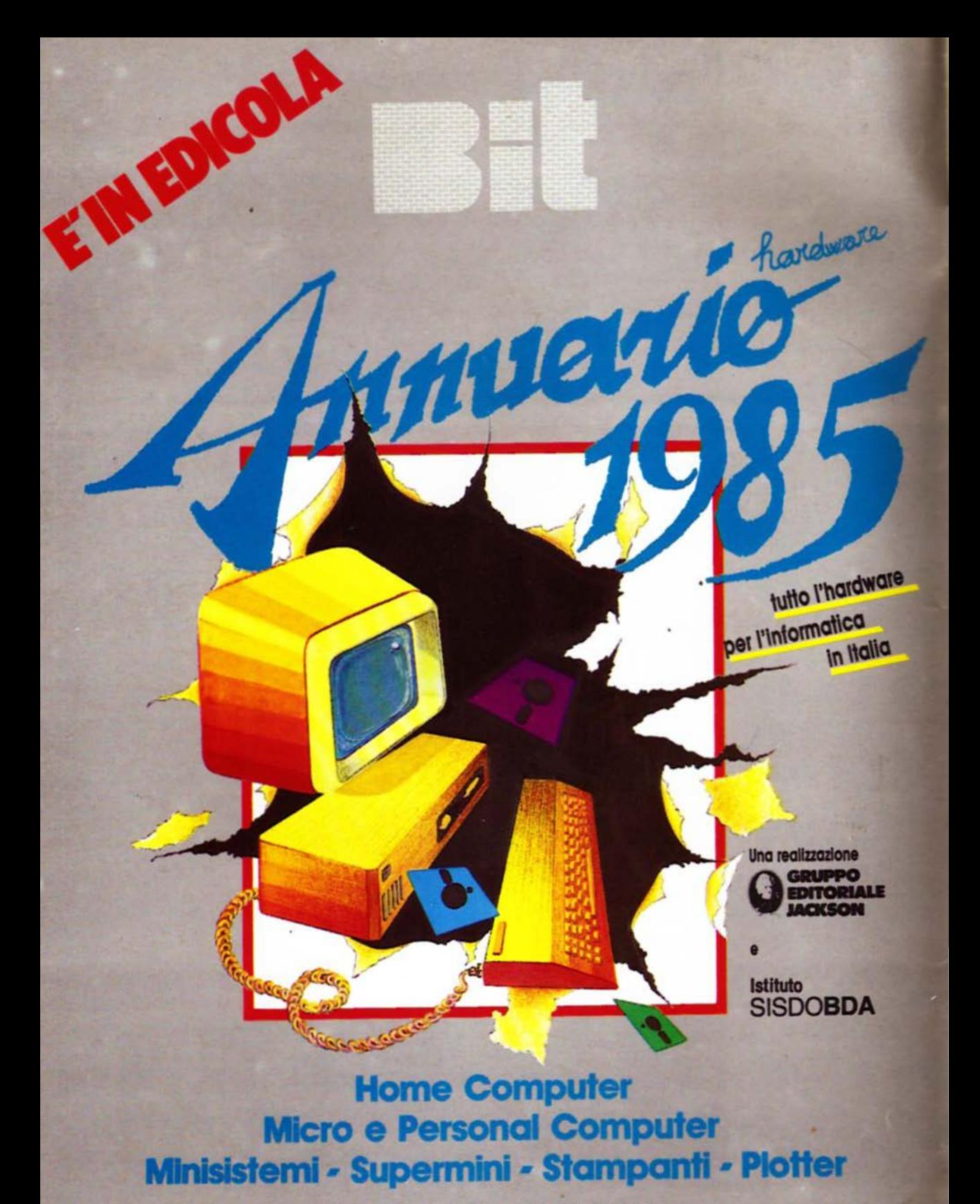

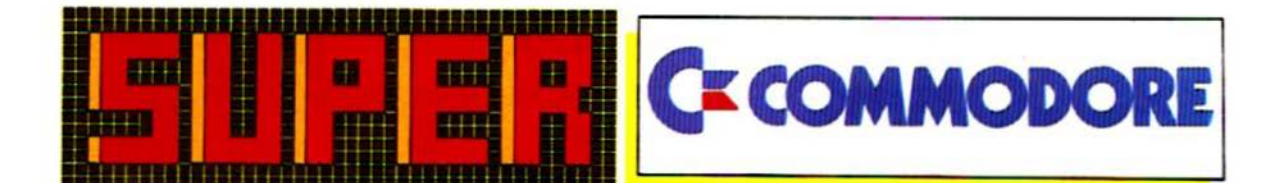

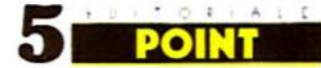

Carta o nastro? di Pietro Dell'Orco

**&WRITE** 

**LA POSTA DEI LETTORI** 

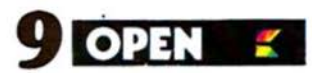

**WOODOO CASTLE VIC GRAF** a cura della Redazione

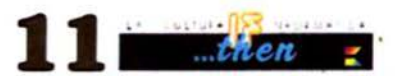

**COSTRUIRE UN COMPUTER NELLA PROPRIA MENTE** di F. D'Ignazio trad. e adatt. di **M. Cristuib Grizzi** 

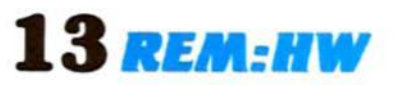

**UNA PRIMA OCCHIATA AL NUOVO COMMODORE PLUS/4** di S. Bateman trad. e adatt. di M. Cristuib Grizzi

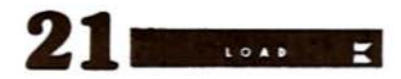

21 BAGDAD trad. e adatt. di **M. Cristuib Grizzi** 

37 CANYON RUNNER trad. e adatt. di M. Anticoli, S. Albarelli e M. Cristuib Grizzi

47 HORSE RACING di R. Onufer trad. e adatt. di **S. Albarelli** e M. Anticoli

49 SUPERMONITOR di B. Yee trad. e adatt. di **M. Cristuib Grizzi** 

**60** PWEDGE: NUOVE **DEDICATE AL PLOTTER** di G. Guida

68 KAYLON<br>68<sup>H</sup>di S. Stiglich trad, e adatt, di **S. Albarelli** e M. Anticoli

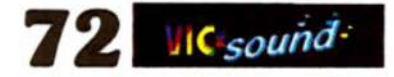

**MUSIC MASTER PER C64** di C. Metcalf e M. Sugiyama trad. e adatt. di S. Albarelli e M. Anticoli

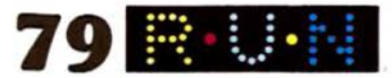

**RECENSIONI SOFTWARE** di M. Gristuib Grizzi

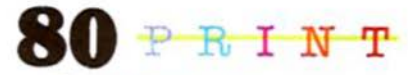

**RECENSIONI LIBRI** di M. Gristuib Grizzi

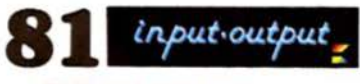

PICCOLI ANNUNCI

**Electricia DIREZIONE, REDAZIONE, AMMINISTRAZIONE Via Rosellini**, 12 20124 MILANO Tel: (02) 68.88.228

DIRETTORE RESPONSABILE letro Dell'Oreo

**COORDINAMENTO TECNICO Riccardo Paolilio** 

**REDAZIONS** Mauro Cristub Grizz

**HANNO COLLABORATO A QUESTO NUMERO** 

M Anticul S Albanad G. Gaida

GRAFICA E IMPAGINAZIONE. Margherita La Noce Ivana Rossi<br>Raflaella Toffolatti

> **FOTOCOMPOSIZIONE** Graphotek Via Astesani, 16<br>Tel. 02/64 60.397 20161 MILANO

CONTABILITÀ. **Giulia Pedrazzini Flascia Bonard** 

**AUTORIZZAZIONE ALLA PUBBLICAZIONE:** Tribunale di Milano nº 201 del 14.04.1984

STAMPA-Linigratica del Sole<br>Albanete (MI) **PURRLICITÀ** Concessionana per l'Italia e l'Estero J. Advertising s.r.l. **Viale Restelli 5** 

**20124 MILANO** Tel: (02) 68.82.895.68.80.606.68.87.233 The 316213 REINA 1

marto esclasivo per la DIFFUSIONE in Italia e Estero SODIP Via Zuretti, 25<br>20125 MILANO

Spedizione in abbi postale Gruppo III/70 Prezzo della rivista L 7 500 Numero arretrato L 15 000 Abbonamento annuo L. 82.500 (11 numeri con cassetta) 1.38.500 (11 numeri senza cassetta).<br>per l'estero 1. 110.000 (11 numeri con cassetta) L. 50 000 (11 numeri senza cassettal

I versamenti devono essere indirizzati a I and a ril Via Rosellin, 12 20124 MILANO mediante emissione di<br>assegno hancario, cartolina vaglia o utilizzando il c/c postale n. 19445204 Per i cambi di indirizzo indicare, oltre al nuovo, anche l'industraprecedente ed allegare alla comunicazione l'importo di L. 500.<br>anche in francoboli:

**C TUTTI TURITTI DI RIPRODUZIONE O TRADUZIONE**<br>DEGLI ARTICOLI PUBBLICATI **SOND RIMERVATE** 

**GLI ARTICOLI TRADOTTI SONO** TRATTI DALLA RIVISTA COMPUTE:<br>O DA COMPUTE: GAZZETTE COMPUTE PUBLICATION, INC. **PO BOX 5406** GREENSBORO, NC 27403 USA

soft

## CERCA:

ambosessi di qualsiasi età, residenti in Italia

# **REQUISITI RICHIESTI:**

forte interesse per gli home computer Commodore o<br>Sinclair disponibilità tempo libero per appassionante<br>lettura di "superivista" dedicata

## OFFRE:

abbonamento a 11 numeri di SuperVic al prezzo speciale di L. 66.000 compresa cassetta Oppure<br>L. 30.000 per la sola rivista

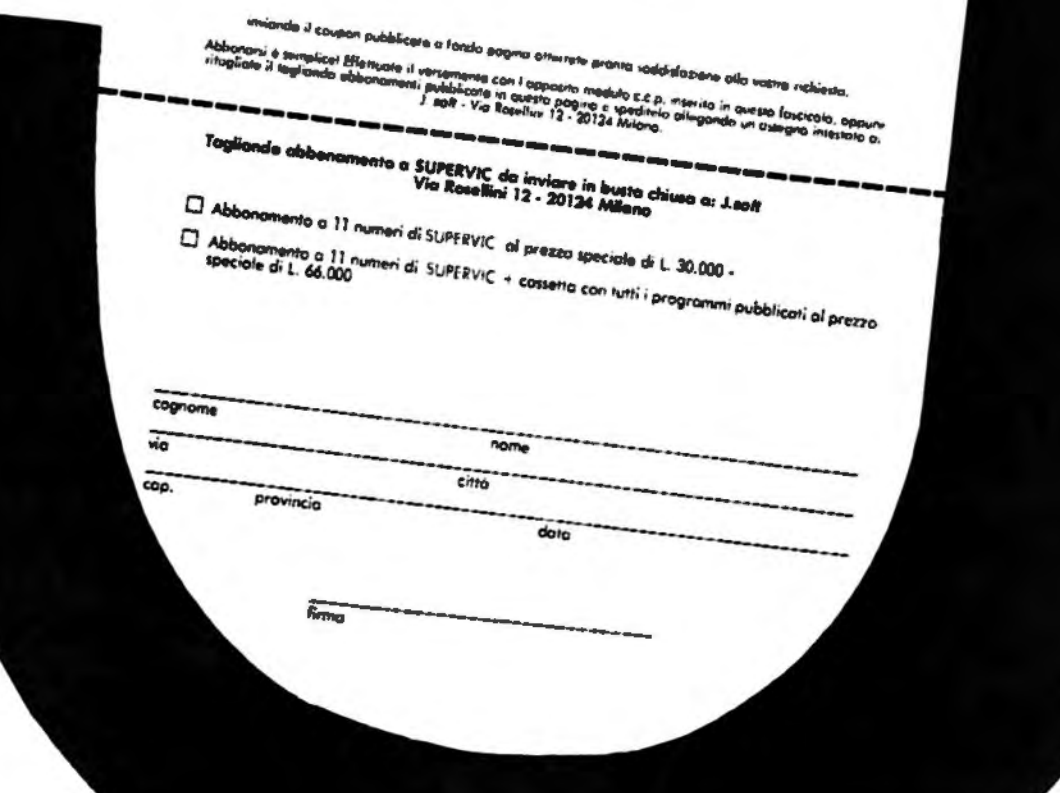

# ED IT OR IAL E

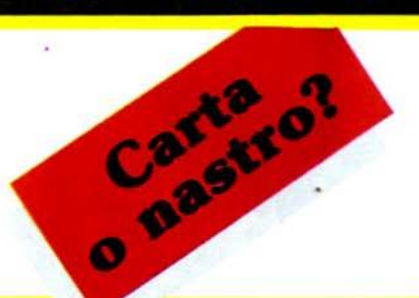

Non stiamo per riproporre l'editoriale del secondo numero, come qual-<br>cuno può aver pensato. Vogliamo solo tornare sull'argomento per rispondere alle numerose lettere che giungono In redazione **e** contestano la decisione di abbinare la cassetta alla rivista.

Dovendo prendere una decisione senza possibilità alternative era prevedi-<br>bile lo scontento di alcuni e il favore di altri.

Esistono. peraltro. le leggi del mercato, che gli operatori devono assoluta· mente rispettare, pena la disfatta.

Se il mercato chiede un certo tipo di prodotto (il questionario rappresenta solo una conferma alle già numerose richieste), è necessario soddisfare al meglio tali domande.

Le critiche sono dunque ingiustificate poiché, come sempre, è la maggioranza che sceglie la politica alla quale gli operatori commerciali devono necessariamente attenersi.

Contrariamente a quanto qualcuno crede, la possibilità di abbonarsi alla sola rivista non è un discorso politico per acquisire abbonamenti (leggi "o mangi questa minestra ... "), ma è per noi un problema in più da risolvere in termini di gestione. Ci è sembrato comunque giusto, nonostante tutto, lasciare all'utente un minimo di scelta.

La rivista esce con notevole ritardo, ma stiamo lavorando per ovviare e per essere presenti in edicola entro la prima settimana del mese.

Per Il futuro speriamo di poter effettuare le spedizioni agli abbonati una decina di giorni prima dell'uscita in edicola.

Per concludere stiamo lavorando solo per dare, in tempi accettabili, un prodotto sempre più vicino alle vostre aspettative.

**Pietro Dell'Orco** 

### **Per** collaborare **a** SUPERCOMMODORE

La rivista è interessata ad articoli e programmi riguardanti la linea Commodore, di interesse generale, chiari ed esaurienti. VI proponiamo una piccola "guida", che ha particolarmente lo scopo di rendere più accurata la stesura dei vostri manoscritti: seguendo i nostri consigli si accresceranno le probablllta che le vostre buone Idee e I vostri programmi vengano pubblicati.

1 l'angolo superiore sinistro della prima pagina<br>dovrà contenere: nome, cognome, indirizzo, numero telefonico, codice flscale, data di spedi· zione, luogo e data di nascita.<br>« Il'angolo superiore destro della prima pagina

dovrà contenere la marca e il tipo di computer al quale il lavoro si riferisce, unitamente ad eventuali espansioni di memoria o periferiche richieste.<br>**De** il titolo dell'articolo, sottolineato, dovrà ini-

3<sup>ll</sup> titolo dell'articolo, sottolineato, dovrà inizzare a circa due terzi in altezza della prima pagina.

de pagine seguenti potranno essere battute normalmente, con la condizione che l'angolo superiore destro contenga un'abbreviazione del titolo e del cognome, unitamente al numero di pagina. Per esempio, Sprite Ed.../Brambilla/2.<br>
il testo dell'articolo dovrà essere battuto a

 $\mathbf{5}$ ll testo dell'articolo dovrà essere battuto a macchina con interlinea di uno spazio e mezzo, massimo due spazi; un margine di almeno un centimetro dovrà essere lasciato su entrambi i lati dello scritto.

dovranno essere usati fogli in formato UNI<br> $\bigcirc$  A4 (cm. 21 x 29,7) e il testo, scritto in caratteri maiuscoli e minuscoli, dovră occupare una sola facciata del foglio.

' 7 nel caso il testo comprenda più fogli, questi<br>dovranno essere uniti con un fermaglio o con dovranno essere uniti con un fermaglio o con un punto metallico aperto.

8avendo Intenzione di spedire più di un articolo, questi dovranno essere Inviati separata· mente insieme alla rispettiva copia su supporto

magnetico.<br>**D** programmi brevi (meno di 20 linee) potranno essere inseriti nel testo, mentre programmi più lunghi dovranno essere listati separatamente. È ESSENZIALE per noi disporre di una copia del programma registrata più volte su supporto magnetico, su entrambi i lati dello staso. E preferibile usare nastri di buona qualità e di lunghezza non eccessiva; la cassetta o li disco dovranno essere etichettati con il nome dell'autore, il titolo dell'articolo, il computer interessato e soprattutto le eventuali espansioni richieste. Come suggerimenti di programmazione si consiglia di usa-<br>re le istruzioni "CHR\$( x )", "TAB( x )", SPC( x )", piuttosto che stringhe di manipolazione del cursore.

Ad esempio, per uno scroll di 5 linee l'istruzione "FORI = 1TO5:PRINT:NEXT". è molto più interpretabile di 5 Q inverse; e, invece di una dozzina di simboli di cursore a destra, perché non usare semplicemente "PRINT SPC (12)"? Un ra· ptdo controllo del programmi per operare queste sostituzioni sara molto apprezzato da noi e dal lettori.

per maggior chiarezza, all'interno dell'articolo è conveniente usare caratteri maiuscoli riferendosi a Istruzioni BASIC (esempio RE· TURN, UST, RND, PRINT ecc.). Se si desidera evidenziare una parola, è preferibile sottolinearla piuttosto che scriverla In carattere maiuscolo.

gli articoli ed i programmi potranno avere qualsiasi lunghezza: da una routine di una sola linea fino a programmi molto complessi.

12 volendo includere diapositive, queste dovranno avere formato 24x36, o 6x6.

 $\bullet$  non prenderemo in considerazione articoli che siano stati sottoposti ad altre case editrici.

14<sup>il</sup> materiale non pubblicato non verrà re-

15<sup>il</sup> compenso per la collaborazione presta-Uta sarà commisurato alla complessità e all'Interesse del testo *e/o* del programma (da un minimo di L. 50.000 a un massimo di L. 300.000). Il pagamento verrà effettuato in caso di pubblicazione del lavoro.

Inviate idee e programmi a: **SUPERCOMMODORE** 

Via Rosellini, 12 20124 Milano

e saremo lietissimi di pubblicare i contribatl migliori.

La Redazione

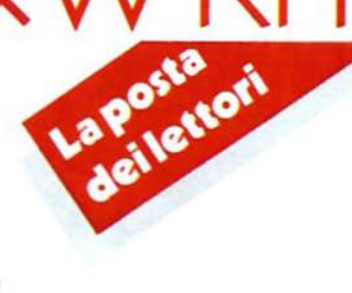

### List su misura

Semplicemente un consiglio molto pratico per chi effettua il "list" dei programmi molto lunghi.

Battendo direttamente SYS 63738 (return) il listato scorre più lentamente - Premendo il tasto (CTRL). nel video il listato quasi si ferma: infatti, prima che scorra la linea seguente passa qualche se-

condo. - Premendo i tasti STOP/RESTORE ri-

torna tutto normale. Semplice. no?

### **Francesco Spoto**

### **Operatori** locali

Caro SuperCommodore.

ho notato in molti programmi la ricorrenza di istruzioni del tipo POKE53270. PEEK(53270) AND247. oppure PO-<br>KE53270. PEEK(53270) OR8. Cosa significano questi AND ed OR? Non dourebbero essere usati solo nei confronti logici come IF  $A \langle 5 \text{ AND } B \rangle 3$ THEN...?

### **Carlo De Piscopo**

R. Le istruzioni AND, OR, NOT vengono usate nelle operazioni booleane. In particolare la AND (il discorso concettualmente è simile per le altre istruzioni)<br>serve per testare i bit di un byte, oppure tra due operatori logici, se entrambi sono veri.

Nell'algebra di Boole il risultato di un AND è 1, solamente se entrambi gli operatori confrontati sono uguali ad 1 (condizione vera). Il risultato è 0, se uno solo oppure entrambi gli operatori sono uguali a zero (condizione falsa).

Esempi dell'operazione AND su un singolo bit sono:

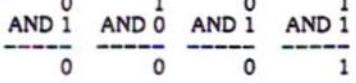

Il C64 esegue l'operazione AND su numeri compresi tra -32768 e +32767. Non si possono usare numeri frazionari; i numeri al di fuori dell'intervallo causano un messaggio d'errore di "? ILLE-<br>GAL QUANTITY ERROR". Quando viene convertito nel formato binario l'intervallo ammesso mette a disposizione sedici bit per ogni numero. I bit corrispondenti vengono confrontati insieme, fornendo un risultato a 16 bit ancora

compreso nell'intervallo di cui sopra. Ad esempio:

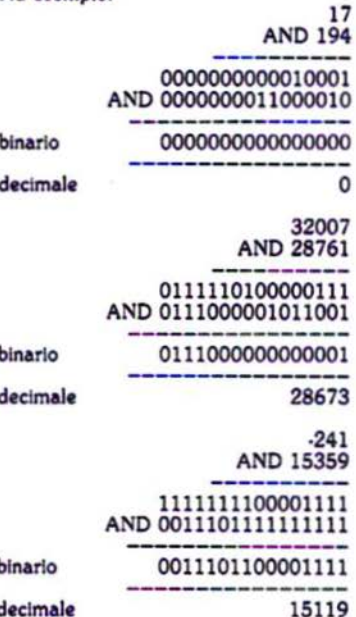

Quando valuta se un numero è vero o falso, il C64 assume che tale numero sia vero, purché il suo valore non sia 0. Quando invece valuta un confronto assegna il valore -1, se il risultato è vero, 0, se il risultato è falso. Quando valuta vero/falso con AND il C64 ottiene vero come risultato solo se ogni bit del risultato è vero. Un esempio dell'uso dell'istruzione AND nelle valutazioni vero/falso è:

10 IF X-7 AND W-3 THEN 50 vero solo se sono veri X=7 e W=3. Un altro esempio è:<br>50 IF A AND Q=7 THEN 80 vero se a  $\langle \rangle$  0 e se Q=7

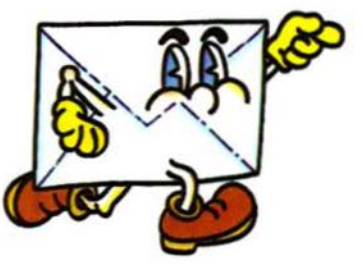

### Il massimo dal registratore

Spett.le SuperCommodore, ho riscontrato che nella Vs. rivista, come in altre che trattano programmi inerenti al Commodore Vic 20 e Cbm 64. vi è a volte il problema dei non perfetto caricamento dei programma da cassetta.

Viene spiegato di pulire la testina, di regolare l'azimut con tanta pazienza, ma a volte ciò non basta, perché niente ci dice cosa sta leggendo il registratore.

Osservando lo schema del "Datassette"<br>ho notato che vi è un T.P. (test point) che serve appunto per la taratura della testina: si tratta quindi di leggere, in quel punto. il massimo segnale di uscita.

Lo schema che Vi allego l'ho già applicato ad alcuni registratori e tutti funzionano perfettamente, senza lunghi e laboriosi tentativi

Il circuito è semplicissimo, basta un saldatore e pochi componenti: con uno spezzone di cavo schermato si preleva il segnale tra T.P. e massa; i pochi componenti e lo strumento verranno montati dentro uno scatolino di qualsiasi materiale e forma.

Ad assemblaggio eseguito si inserisce una cassetta, si dà il "play", si regola la sensibilità con P.1, si regola la testina per il massimo segnale. Riavvolgere quindi il nastro e dare il "load"; dopodiché si vedrà che qualsiasi nastro girerà al primo colpo.

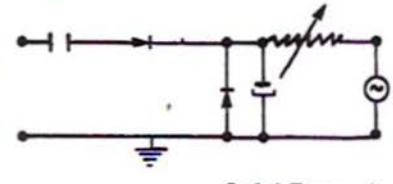

**Luigi Buzzoni** 

R. Ringraziamo il Sig. Buzzoni per questa "dritta", che troverà senz'altro molti utilizzatori.

# La piccola guida del principiante

#### Che cos'è un programma?

Il solo computer non può compiere alcuna operazione. Un computer possiede potenzialità, ma, come una macchina senza benzina, senza un programma non può funzionare. La maggior parte dei programmi pubblicati su SUPER-COMMODORE per i computer Commodore sono scritti in un linguaggio per calcolatori chiamato BASIC. Il BASIC è facile da imparare ed è disponibile, di serie, nel VIC 20 e nel Commodore 64.

#### **Programmi BASIC**

Ogni mese SUPERCOMMODORE pubblica programmi sia per il VIC 20 che per il C64. Tanto per cominciare, se possiedi un VIC 20 copia solo i programmi scritti per la tua macchina, indicati con "versione per VIC 20". Più tardi, quando avrai acquisito esperienza con il BASIC del tuo computer, potrai cercare di copiare e convertire programmi scritti per altri calcolatori. Diversamente dal linguaggio corrente, che può essere variamente interpretato, il BASIC di solito ha un solo modo corretto per indicare qualcosa.

Ogni lettera, carattere o numero ha il suo significato.

Un errore banale è costituito dalla sostituzione del numero "0" con la lettera "0" oppure il carattere minuscolo "|"<br>invece del numero "1" o ancora il carattere maiuscolo "B" con il numero "8"

Devi anche inserire tutta la punteggiatura, i due punti (:) e le virgole, copiando esattamente ciò che appare sulla rivista. Gli spazi possono essere importanti. Per essere sicuro copia il listato esattamente come si presenta.

#### Le parentesi e i caratteri speciali

L'eccezione per questa regola di copiatura si presenta quando incontrerai indicazioni tra parentesi, quali: "{GIU}

Ogni cosa compresa tra parentesi è un carattere speciale oppure un carattere che non può essere facilmente prodotto con la stampante. Incontrando un carattere di questo tipo fai riferimento alla "Piccola guida per l'input dei programmi".

### Le istruzioni DATA

Alcuni programmi contengono una sezione, o delle sezioni, di istruzioni DATA. Queste linee di istruzione forniscono le informazioni di cui il programma ha bisogno.

In alcuni casi le istruzioni DATA costituiscono il programma vero e proprio, in altri contengono codici grafici. Queste

linee sono particolarmente soggette agli errori. Se un solo numero in una linea di istruzione DATA è sbagliato. il calcolatore potrebbe "piantarsi" o distruggere il programma. La tastiera e il tasto STOP appaiono inattivi e lo schermo completamente vuoto. Non lasciarti prendere dal panico. Non si è verificato alcun danno.

Per riprendere il controllo devi spegnere il computer e successivamente riaccenderlo. Ciò cancellerà qualsiasi programma presente in memoria, per cui è sempre necessario<br>fare il SAVE del tuo programma prima di comandare il RUN.

Se il computer si ferma, puoi caricare (LOAD) il programma e cercare l'errore.

A volte, quando il programma viene "lanciato", un'istruzione DATA errata può causare un messaggio di errore.

Il messaggio di errore potrebbe riferirsi alla linea di programma che legge (READ) il contenuto delle istruzioni DATA.

### Come conoscere il computer

Dovresti prendere confidenza con il computer prima di procedere alla copiatura del programma.

Impara le istruzioni che si usano per memorizzare e richiamare i programmi da nastro o da disco. Dovrai conservare una copia del tuo programma, se non vorrai copiarlo ogni volta che lo devi usare. Impara ad usare le funzioni di "editing" della tua macchina. Come puoi correggere un errore? Puoi sempre ricopiare la linea e in questo caso devi sapere come procedere. Sapresti come inserire i caratteri in "inverse", i caratteri minuscoli e quelli di controllo?

Tutto ciò è spiegato nel manuale del calcolatore.

#### Un veloce ripasso

- 1) Copia il programma una linea alla volta, con ordine.<br>Premi RETURN alla fine di ogni linea. Usa il tasto "DEL"
- per correggere gli errori.<br>2) Confronta la linea copiata con quella presente nella rivista. Puoi controllare l'intero programma nel caso in cui si presenti un errore quando esegui il RUN.
- 3) Accertati di aver inserito le istruzioni tra parentesi graffe con gli appropriati caratteri di controllo (fai riferimento<br>alla "Piccola guida per l'input dei programmi" che trovi in questa stessa rivista).

Siamo spiacenti di non poter rispondere singolarmente alle richieste di informazioni circa i programmi, prodotti o servizi<br>apparsi su SUPERCOMMODORE.

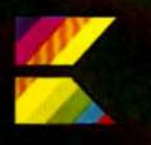

a cura della Redazione

### Voodoo Castle

### Nel mondo dell'intrigo e dell'orrore

Digitando una formula quasi magica<br>(SYS 32592) sul proprio VIC 20. inizia per tutti gli appassionati di "Adventure" una nuova sfida nel mondo dell'intrigo e del terrore.<br>Infatti, alla già vasta collezione di giochi

di questo tipo si aggiunge oggi "Voodoo Castle", gioco ideato per il VIC 20 da Scott Adams, uno dei creatori più abili e geniali presenti sul mercato.

Una Adventure è un particolare tipo di videogame impostato grosso modo sulle vecchie regole della caccia al tesoro: regole che, però, vengono "personalizzate e riadattate", a seconda del tipo di "universo" (così è chiamato in gergo il campo d'azione) in cui ha luogo l'avventura stessa e che può essere uno scenario di fantasy, di fantascienza o di avventure.

"universo" in cui si svolge il "Voodoo Castle" Commodore è un vecchio e sinistro maniero con stanze, passaggi segreti, corridoi e trabocchetti.

Compito del giocatore è di liberare il "Conte" da un esorcismo che lo tiene prigioniero, destreggiandosi tra torture, celle, streghe e maghi, senza rimanere ucci-SO.

A differenza di altri videogame d'azione (invasioni spaziali, corse d'auto, eccetera), in cui chi fa uso della tastiera e del joystick deve essere abile, veloce e pronto a schivare pallottole vaganti o ostacoli lungo il percorso, qui le doti richieste sono l'intuizione e l'immaginazione.

Infatti, in questo tipo di gioco è il giocatore stesso che decide cosa fare e come e quando agire. E' insomma protagonista assoluto della vicenda.

All'interno del castello sono abbandonati o nascosti alcuni oggetti (bara, spada, coltello, vetri rotti, statua...) e sta all'abilità del giocatore intuire quali siano gli oggetti che potranno servire in futuro per portare a termine l'impresa e quali invece sono li per "disorientarlo"; l'abilità sta nel decidere se prenderli con sé o meno e valutare i rischi della propria decisione.

Infatti, non avere una spada può essere molto pericoloso, se ci si imbatte in un nemico, come per altro trasportare una statua d'oro può essere troppo faticoso e impedire il passaggio in una strettoia. Con questi oggetti il giocatore può compiere una serie di azioni, come esaminare qualcosa, leggere una scritta, abbattere un muro o scavare: azioni che vengono di volta in volta digitate sulla tastiera del **VIC** 

Lo stesso libretto di istruzioni che accompagna il gioco suggerisce un certo numero di mosse che il programma è in grado di riconoscere e accettare, ma molte altre (le più importanti al fine di portare a termine l'impresa) devono essere trovate dal giocatore stesso.

Voodoo Castle Commodore viene considerato una "fantasy adventure" proprio perché alcune soluzioni, come il recitare una formula magica, il bere una pozione o lo sfregare un oggetto non seguono la "logica" normale, ma una "logica" del tutto fantastica, nella quale bisogna immedesimarsi completamente per poter procedere nell'esplorazione delle stanze. Ed è proprio questa particolarità che rende il gioco così avvincente per gli appassionati.

Acceso il VIC 20, inserita la cartuccia e digitato SYS 32592, cioè il lancio di una routine in linguaggio macchina, appare sullo schermo la descrizione della prima stanza.

Per facilitare la lettura Voodoo Castle Commodore si avvale dei colori previsti dal VIC 20; infatti, le descrizioni degli ambienti appaiono in verde, il digitato dal giocatore (cioè quello che si vuol fare) è scritto in rosso, mentre in blu compaiono le conseguenze dell'azione compiuta.

Il gioco risulta abbastanza complesso e richiede, anche ai più abili ed esperti esploratori, alcune ore di gioco.

Come tutti i videogame, anche Voodoo Castle Commodore può essere considerato un ottimo "baby sitter", con in più una mai trascurabile veste didattica.

Infatti, avvalendosi di un vocabolario inglese molto più ampio di quello posseduto dai normali videogame, costringe il giocatore a conoscere, per poter proseguire, il significato di quello che appare sullo schermo, ma soprattutto insegna a scegliere tra una serie di sinonimi.

Facendo un esempio, se decidessi di sfondare una porta alla domanda "What shall I do?" formulata dal VIC 20, potrei rispondere "crash door", ma non è detto<br>che il VIC 20 riconosca tale termine.

Compito aggiuntivo del giocatore diventa a questo punto quello di trovare il sinonimo accettato.

Con questo tipo di gioco è possibile dunque perfezionare anche il proprio inglese. senza bisogno di noiosi esercizi.

Tenendo conto delle molte ore di gioco richieste per risolvere il game, e quindi dei numerosi "caricamenti" cui viene sottoposto il programma stesso, la Commodore ha prodotto Voodoo Castle su cartucce che risultano di rapido impiego e non così facilmente danneggiabili come i nastri delle cassette.

Su cassette è invece possibile "salvare" la parte del castello già esplorata, richiamando i dati al momento di riiniziare il gioco e ritrovandosi nella stessa situazione in cui si era interrotto il gioco stesso. Gioco di riflessione, ma anche avvincente e avventuroso, Voodoo Castle Commodore rappresenta quindi per tutti i possessori di VIC 20 una validissima alternativa ai videogiochi di velocità.

## Vic Graf

Per studiare grafici e andamenti di funzioni matematiche o trigonometriche.

Un home computer non è soltanto un<br>elettrodomestico capace di presentare fantastici videogiochi, ma anche un calcolatore a tutti gli effetti, cioè una macchina creata in origine per sollevare l'uomo dai compiti più noiosi e ripetitivi, per lasciarlo libero di dedicarsi maggiormente alla parte creativa del lavoro.

Inquadrata in quest'ottica appare chiara allora la funzione di una serie di "strumenti software" introdotta dalla Commodore per il VIC 20 (macchina economica. ma estremamente versatile e potente) e volta alla risoluzione di problemi specifici, che normalmente richiedono grandi quantità di tempo.

Cosa c'è infatti di più noioso, ad esempio (una volta che si è compresa la teoria), che effettuare una serie interminabile di calcoli, derivate prime e seconde, eccetera per disegnare il grafico di una qualsiasi funzione?

Il VIC 20, attrezzato con un opportuno programma su cartuccia chiamato "Vic Graf", viene ora in aiuto di tutti quelli che hanno la necessità di studiare l'andamento di una funzione senza il bisogno di passare ore e ore con carta millimetrata e calcolatrice

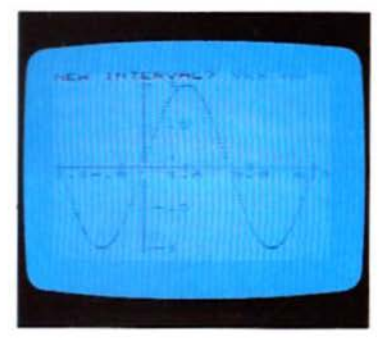

Inserita semplicemente la cartuccia e acceso il VIC 20 il programma comincia con il chiedere la funzione da studiare. Unico accorgimento da tenere presente è che la funzione stessa deve essere introdotta facendo uso della notazione BASIC (tra l'altro non particolarmente difficile) per cui una funzione normalmente espressa come:

 $y=3 \sin x/2 \tan 4x$ diventa invece:

 $v = 3 - \sin (x/2) - \tan (4-x)$ 

Dopo aver selezionato, guidati da menu, l'intervallo di riferimento che interessa è possibile vedere in pochi secondi il grafico della funzione scelta plottato in alta risoluzione sul video e riferito ad assi che sono calcolati automaticamente dal programma in base all'intervallo di riferimento richiesto e ai valori massimi e minimi assunti dalla funzione stessa.

Per ravvivare l'effetto complessivo il plot-

taggio è accompagnato da una nota che sale, se il valore della funzione cresce e scende, se la funzione invece diminuisce.

Nel caso di funzioni molto complesse, che richiedono qualche minuto di tempo macchina, ci si potrà quindi dedicare ad altro ed esaminare il risultato solo quando il VIC 20 avrà terminato di emettere suoni. Concluso il plottaggio è possibile, cambiando gli intervalli di riferimento. "ingrandire" la parte di curva che interessa, oppure modificare la funzione di partenza.

Il programma accetta funzioni algebriche e trigonometriche fino a un massimo di 76 caratteri (3 righe e mezza del VIC).

Tramite il Vic Graf risulta rapidissimo anche il calcolo dei minimi, dei massimi e dei punti di intersezione con gli assi, altro compito aborrito da studenti e insegnanti. Il programma consente inoltre il calcolo, praticamente istantaneo, dell'integrale di una determinata sezione di curva secondo il metodo Simpson.

Oltre che per gli studenti, che tramite il<br>loro VIC 20 potranno controllare in un attimo l'esattezza degli esercizi assegnati come compito. il Vic Graf ha un'utilità potenziale molto alta nell'insegnamento dell'analisi matematica e di numerose materie scientifiche, in quanto, facendo uso di questo programma, è possibile dimostrare in tempo reale quali siano i parametri di una funzione che influiscono sul suo andamento, ricalcolando e plottando le diverse situazioni nel giro di pochi secondi

### **Sul prossimo numero troverete**

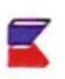

SPIDERS: una battaglia all'ultimo sangue contro orde di invasori spaziali agguerritissimi! Per VIC 20 e C64.

QUEST: un classico degli "adventure games", che richiede intelligenza e doti strategiche per essere risolto.

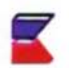

MAGIC HAND: programma di gestione della propria automobile, che usa lo stesso principio di interattività del ben noto "Magic desk".

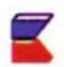

COSMIC COMBAT: guidare una nave spaziale in battaglia con formazioni nemiche non è certo cosa facile, e richiede il massimo in prontezza e riflessi.

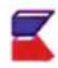

TANTI ALTRI programmi di utilità e di svago per i vostri VIC 20 e C64 (...e prossimamente anche per C16...) assetati di **SUPERIT** 

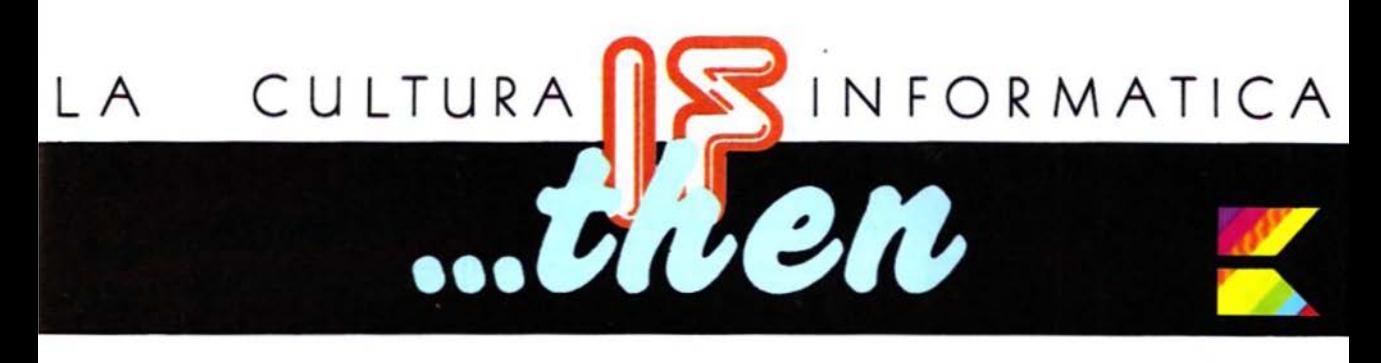

### Costruire un computer nella propria mente

di F. D'Ignazio trad. ed adatt. di M. Cristuib Grizzi

Esiste un nuovo modo di programmare, che crediamo si stia diffondendo tra gli utilizzatori di home computer, e che abbiamo chiamato "neoprogrammazione" per distinguerio dalla programmazione tradizionale in BASIC o<br>PASCAL e dalla "non-programmazione" di coloro che considerano il computer soltanto un ottimo supporto per videogiochi.

ercheremo di analizzare cosa si intende per "neoprogrammazione" e come essa possa essere messa in relazione con le attività del computer, che aiutano l'utilizzatore a pensare, imparare e migliorare la propria comunicativa, fino a prescindere dal computer stesso e sviluppare le sue qualità in se stessa. La "neoprogrammazione" può essere definita come una tecnica che permette di "prendere in prestito" le idee più geniali di sistemi di programmazione e trasferirle direttamente nel nostro procedimento logico e mentale, al fine di utilizzarle nella vita di tutti i giorni. Un altro modo di vedere la "neoprogrammazione" è immaginare un insieme di strumenti suddivisibile in tre parti:

strumenti per aiutare nel pensiero

\* strumenti per aiutare nell'apprendimento

\* strumenti per aiutare nella comunicazione

Sono questi strumenti pratici che hanno valore, al di là dei singoli obiettivi che una persona si può prefiggere: strumenti per pensare, imparare e comunicare possono essere trovati in molti luoghi ed occasioni: nei libri, in corsi di apprendimento, nel lavoro, ecc. Questi strumenti si possono anche trovare, in forma concentrata, nel computer. Attraverso il loro uso intensivo, ed acquisendo familiarità con essi, è possibile imparare a pensare in modo più coordinato ed efficace.

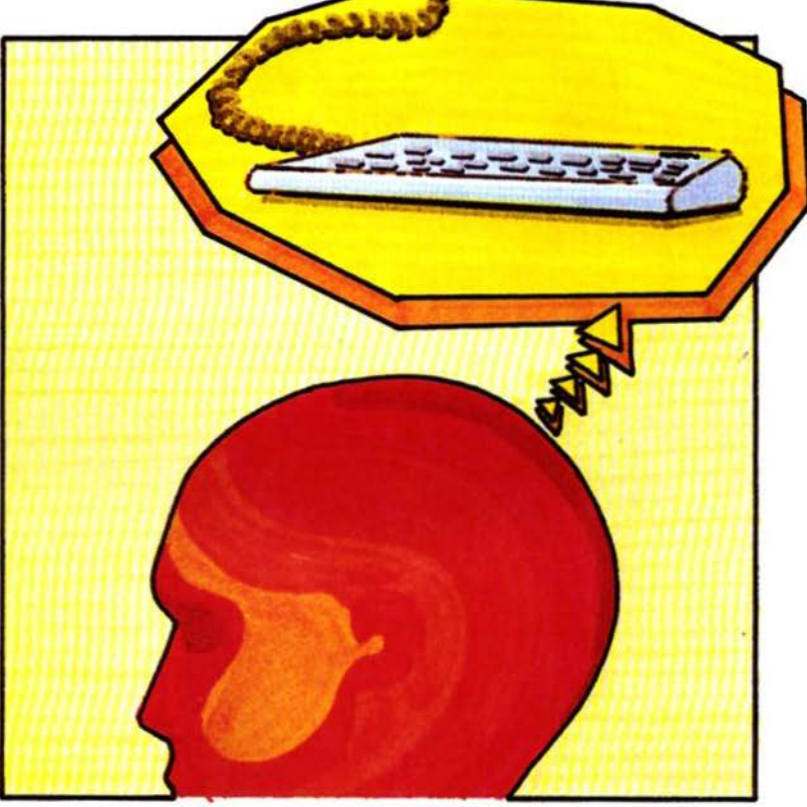

### Come non usare un computer

Il fatto di imparare ad usare un computer, di per se stesso, non garantisce automaticamente ad una persona una rapida carriera, oppure una particolare facilità nell'uso futuro di calcolatori più complessi e sofisticati, né fornisce particolari capacità intellettuali sfruttabili in altri campi della comune vita quotidiana.

In particolare, è possibile avere un rapporto con il computer che risulti deleterio per lo sviluppo della capacità di pensare e delle capacità intellettive in generale: molte persone, ad esempio, usano il computer in modo meccanico e passivo. Nelle idee di molte persone c'è una radicata convinzione che i computer servano a risparmiarsi del lavoro: si domanda "Cosa posso fare con un computer?", ma in realtà si pensa "Cosa può<br>fare per me un computer?". Il lavoro che molti si aspettano venga "assorbito" dal computer non è lavoro meccanico, ma lavoro intellettuale: per molti di noi pensare è un lavoro, lavoro che potremmo evitare se ne avessimo un'opportunità

Molti sarebbero felici (anche se pochi sarebbero disposti ad ammetterlo), se il

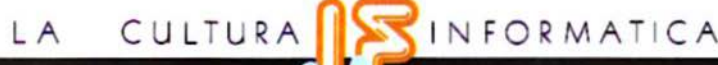

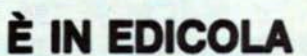

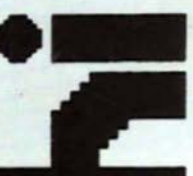

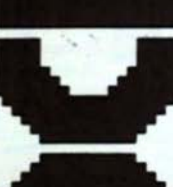

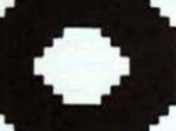

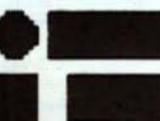

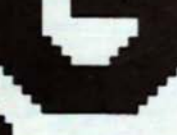

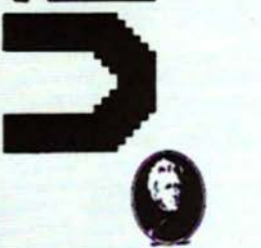

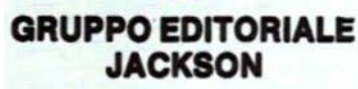

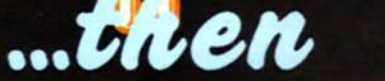

computer potesse farsi carico di pensare per loro. Nel prossimo futuro, con l'avvento dei sistemi esperti e computer estremamente "user friendly", esiste il rischio che questi assumano realmente gran parte dell'onere di pensiero e ra-

gionamento ora richiesto all'uomo.<br>Come risultato l'organizzazione sociale ed individuale potrebbe diventare sempre più dipendente, ed in modo vitale. dai computer. Per gli adulti che lavorano a casa e per i bambini a scuola c'è il rischio che i computer diventino dei supercalcolatori: quando l'uomo o il bambino dovessero accingersi ad uno sforzo lavorativo od intellettuale, essi accenderebbero d'impulso il computer e quest'ultimo diventerebbe, molto più che in teoria, un'aggiunta alla mente umana.

Il computer verrebbe usato proprio come una stampella per l'intelletto, senza per altro dare all'utilizzatore il meglio delle proprie potenzialità.

In realtà, il computer non è una macchina pensante (almeno per ora), ma è come una leva complessa: amplifica la nostra capacità nel movimento delle informazioni, ma deve essere guidato e condotto per mano, al fine di ottenere il risultato desiderato. Inoltre, non occorre esagerare nell'uso del computer per poter utilizzare questa leva: la possiamo invece costruire nella nostra mente.

Quella che abbiamo chiamato leva consiste, in realtà, in un insieme di procedure intellettuali incorporate nei linguaggi<br>procedurali di uso generale (BASIC,<br>LOGO, PASCAL, ASSEMBLY, ecc.), come in linguaggi di costruzione di uso particolare (word processing, sprea-<br>dsheet, manipolazione dei file, ecc.). Una volta acquisite queste procedure sarà possibile sia impiegarle con il computer che utilizzarle comunemente per rendere più strutturati i nostri pensieri. Rendendoci intellettualmente indipendenti dal computer, potremmo ottenerne comunque il massimo, ottimizzando allo stesso tempo le nostre capacità nel pensare, apprendere e comunicare.

Burrell Smith, il "mago" hardware della Apple e padre del Macintosh, ha scritto che mai inizierebbe con il sedersi ad un tavolo di lavoro per cominciare a costruire un nuovo computer: al contrario, spenderebbe una quantità di tempo considerevole nel costruirne dei prototipi "mentali", che assomiglierebbero alquanto alle brutte copie usate dagli scrittori. Usando questi prototipi mentali, egli si creerebbe una prima idea di fondo circa l'obiettivo da realizzare, quindi la trasformerebbe in un agglomerato di idee più complesse fino ad ottenerne un solo concetto progredito e ben definito in tutti i dettagli sostanziali: solo allora inizierebbe a progettare fisicamente il nuovo computer. Burrell può

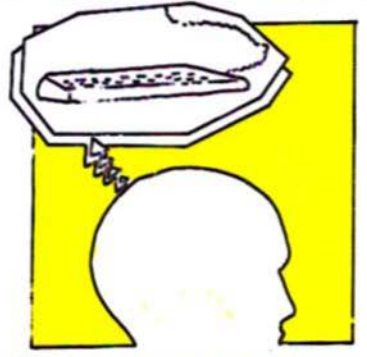

creare prototipi mentali perché ha un computer nella propria mente: egli si è costruito questo computer mentale partendo da una matrice strutturale di pensiero, derivante da quanto egli ha imparato attraverso la programmazione dei<br>computer reali e da altre e molteplici esperienze della vita. Queste procedure non sono misteriose, né appartengono solo a Burrell, ma possono al contrario essere acquisite da chiunque.

I linguaggi di programmazione sono altamente logici, ed apprenderli significa crearsi l'opportunità di esplorare nuove<br>strade della mente.

Se appresi nel modo corretto, il BASIC, PASCAL, LOGO ed altri linguaggi possono aiutare nello sviluppo del pensiero algoritmico, nell'ottenimento della capacità di sintetizzare molteplici problemi complessi in un'unità più semplice e nell'organizzare e trattare una gran quantità di informazioni. Un programma di word processing può generare nell'utilizzatore tutto un nuovo stile nello scrivere, una volta che sia stata compresa la mobilità delle parole, delle idee, pensieri e cognizioni: si stende di getto una "brutta copia", che verrà in seguito modificata, affinata ed arricchita con nuove idee e nuovi concetti.

Gli stessi arricchimenti intellettuali possono essere ottenuti usando intelligentemente, per esempio, degli spreadsheet o dei data base: gli algoritmi ed i concetti implegati negli uni e negli altri aiutano nello sviluppo della capacità di sintesi dei problemi e nell'organizzazione di tutte le informazioni delle quali veniamo in possesso giorno per giorno.

Ugualmente, i linguaggi grafici possono insegnare come migliorare la propria espressività attraverso l'uso delle immagini.

Com'è la vostra relazione con il computer? Trovate che vi stimoli nel pensare. imparare e comunicare meglio anche al di fuori del suo uso? Se sì, siete dei 'neoprogrammatori" e riuscite a trarre dal computer il meglio che possa darvi, oltre alle consuete e meccanicistiche operazioni matematiche.

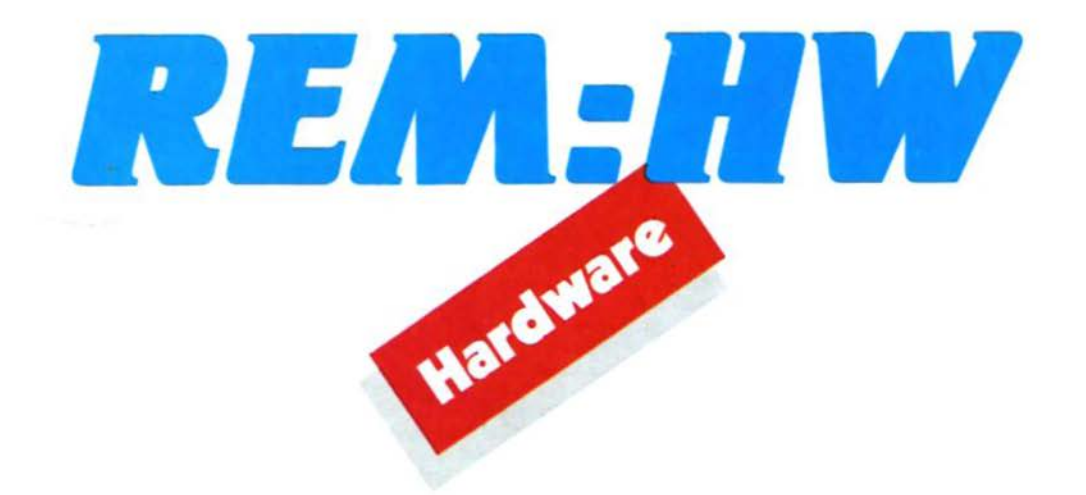

### Una prima occhiata al nuovo **Commodore PLUS/4**

di S. Bateman trad. ed adatt. di M. Cristuib Grizzi

Ecco un primo sguardo al nuovo computer presentato dalla Commodore, dotato di 64 Kbvte RAM e di software integrato su ROM.

Il Plus/4 è un interessante ibrido: in par-<br>Il te macchina per la programmazione ed in parte "pacchetto" di software produttivo. A quanto dichiarato dalla Commodore USA, il Plus/4 non intende sostituire l'ormai popolarissimo C64, bensì si indirizza ad una diversa fascia di mercato, più interessata alle applicazioni pratiche per la casa ed a piccole applicazioni commerciali. Sarà affiancato da una nuova linea di periferiche - alcune delle quali compatibili anche con il VIC 20 e con il C64 e da una versione "ridotta" più simile al C64, il C16, che dovrà rimpiazzare il VIC 20.

Il cuore del Plus/4 e del C16 è il nuovo microprocessore 7501, un chip a otto bit dal linguaggio macchina compatibile con il 6502/6510, presente nel VIC 20 e nel C64. Tuttavia, a causa delle differenze nella mappa di memoria, praticamente nessun programma scritto per il VIC o<br>per il C64 è eseguibile sul C16 o sul<br>Plus/4, e viceversa.

Sotto il punto di vista della programmazione il Plus/4 possiede alcuni vantaggi rispetto al C64: è dotato di una nuova e più potente versione del linguaggio BA-SIC (la versione 3.5), che comprende più di 75 istruzioni, tra le quali una dozzina dedicate al suono ed alla grafica. Esiste inoltre un monitor di linguaggio macchina già residente dotato di 17 istruzioni. Sedi-

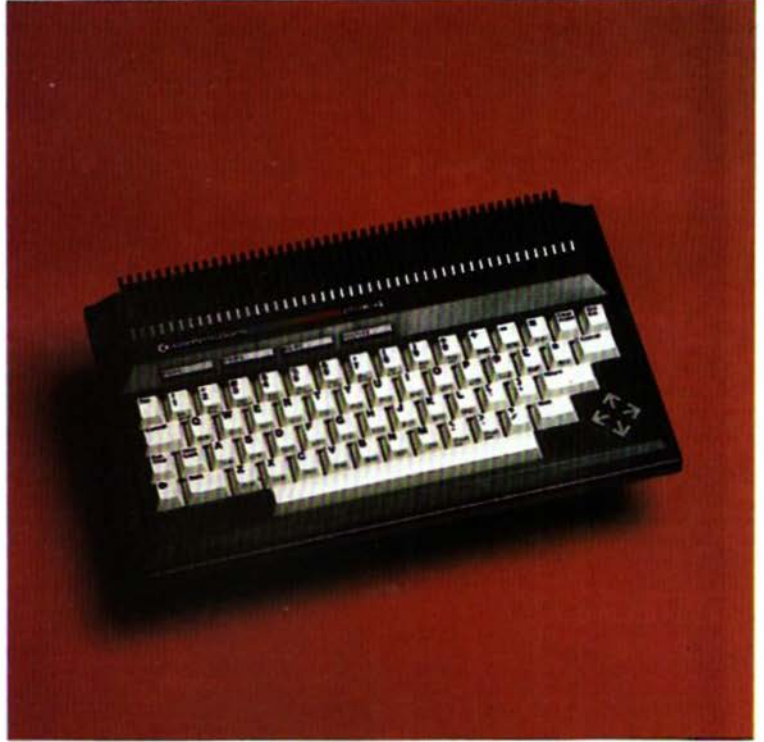

ci i colori primari, come nel C64, con la differenza che ogni singolo colore è ora dotato di otto tonalità diverse, formando quindi un set di 128 colori disponibili. È possibile definire delle finestre indipendenti sullo schermo, specificando le coordinate degli angoli superiore sinistro ed inferiore destro: tutto l'output seguente su video verrà effettuato all'interno della finestra così definita. Una nuova tecnica

di selezione a banchi di memoria permette di ridefinire la mappa dei 64 Kbyte di RAM, in modo da avere disponibili per il BASIC ben 60 Kbyte.

Sotto il punto di vista della produttività ottenibile con l'uso del software incorporato i quattro programmi word processor, spreadsheet, file manager e business graphics sono tutti integrati tra loro. Ad esempio, una parte dello spreadsheet

# REM-HV

può essere "tagliata" ed incorporata in un documento scritto con il word processor. Esiste inoltre una buona capacità di finestratura, che rende possibile visualizzare allo stesso momento due programmi sullo schermo.

### **DSAVE, SCNCLR ed HELP**

La tastiera del Plus/4 differisce leggermente da quelle del VIC e del C64: sopra la tastiera vera e propria si trovano quattro speciali tasti con otto funzioni predefinite: RUN (per i programmi incorporati), DLOAD (load da disco), DIRECTORY, SCNCLR (pulizia dello schermo), DSAVE (save su disco), RUN, LIST ed HELP. La nuova istruzione KEY permette di visualizzare le funzioni correntemente programmate su questi tasti ed eventualmente ridefinirle. La tastiera principale è formata da 59 tasti, con quattro tasti cursore separati. Tutti i caratteri grafici standard del PET/VIC/C64 sono riportati sulla parte frontale dei tasti, con due aggiunte: FLASH ON e FLASH OFF, per visualizzare caratteri lampeggianti sullo schermo. La tastiera del Plus/4 presenta un tocco dei tasti nettamente diverso rispetto a quella del C64, ed è più simile sotto questo punto di vista a quella del

A fianco dell'interruttore acceso-spento si trova un tasto di reset: la pressione di questo tasto provoca una chiamata alla routine di cold start, con perdita di qualsiasi programma presente nella RAM: se tuttavia questo tasto viene premuto contemporaneamente a RUN/STOP, la chiamata passa alla routine di warm start, senza perdita del programma in memoria.

Nel Plus/4 sono state modificate le interfacce per periferiche: mentre è possibile usare lo stesso drive 1541 e le stampanti seriali adatte al VIC ed al C64, il Plus/4 possiede una porta parallela per un drive molto più veloce, lo SFS-481. La porta cassette del Plus/4 e le due porte dei joystick non sono compatibili con quelle finora usate dai computer Commodore, costringendo chi già possedesse un VIC o un C64 ad acquistare ex-novo registratore e joystick. Un'ulteriore porta è molto simile alla solita porta di espansioni Commodore, ed è denominata "Memory expansion", anche se non sono fino ad ora state annunciate espansioni di memoria per il Plus/4. Infine sono disponibili due diverse uscite video, una per i monitor RGB (compresi i monitor Commodore 1701/1702) ed una per i normali televisori a colori o in bianco e nero.

Malgrado tutte queste novità, il Plus/4 è carente rispetto al C64 in alcune caratteristiche alquanto significative. Non esiste

un apposito chip sintetizzatore di suono: solo due generatori, che non offrono certo le caratteristiche e la flessibilità del chip SID del C64; inoltre, malgrado il Plus/4 abbia 128 colori ed una pagina grafica di 320 per 200 pixel (come il C64), non possiede gli SPRITE che, come noto, rappresentano un po' il... sale dei buoni videogiochi.

Anche tenuto conto del prezzo, all'incirca doppio di quello del C64, si vede quindi come il Plus/4 si indirizzi, almeno nelle intenzioni Commodore, verso utenti più interessati ad applicazioni "pratiche" piuttosto che grafiche o sonore.

Accendendo il Plus/4 è possibile eseguire immediatamente uno dei programmi implementati, premendo il tasto F1 seguito dal RETURN. Essendo questi programmi residenti su ROM, non c'è attesa per il caricamento da nastro o disco. Il computer esegue istantaneamente il programma, partendo per default dal word processor. Si controllano i quattro programmi digitando un comando di due lettere in corrispondenza di uno speciale input sullo schermo. Questa situazione di input si ottiene premendo il tasto con il logo Commodore insieme al tasto C: ad esempio, per uscire dal word processor ed entrare nello spreadsheet, occorre digitare il comando TC (To Calculator).

Benché il possedere quattro programmi istantaneamente eseguibili sia un discreto vantaggio, non tutti e quattro questi programmi sono all'altezza di altri già da tempo disponibili per il C64. In particolare il word processor rappresenta l'anello debole del sistema: valga per tutte la limitazione a 99 linee di testo, che rende notevolmente complesso gestire documenti che non siano estremamente brevi. In secondo luogo le funzioni di editing del word processor sono alquanto poco usuali: quando si inserisce un carattere l'intero documento viene spostato sullo schermo di uno spazio, e non solamente il paragrafo successivo. È possibile disabilitare questo movimento, ma così facendo le parole iniziano a disporsi secondo mezze linee. Il testo scorre orizzontalmente, se si simula uno schermo ad 80 colonne (in realtà solo 77), e ciò può lasciare alquanto sconcertati, se già non si sia abituati a lavorare con uno scorrimento orizzontale, in quanto non è possibile avere la visione contemporanea di una intera linea, se questa è più lunga di 40 caratteri.

### Nuovo nome, stessa macchina

Il Plus/4 fu annunciato in origine al Winter Consumer Electronics Show (CES) in Gennaio di quest'anno, con il nome di Commodore 264. Benché il nome sia

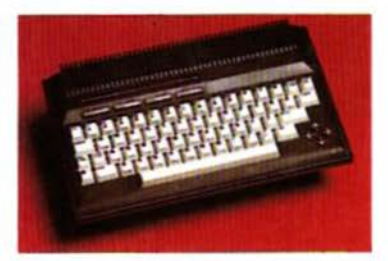

cambiato, la sostanza è la stessa, con un'importante differenza: il 264 avrebbe dovuto essere commercializzato in molte diverse configurazioni, in modo che l'acquirente potesse scegliere, secondo le<br>proprie esigenze, quale tipo di software avere disponibile nella ROM del computer. Nel CES della scorsa estate la Commodore aveva già abbandonato il progetto, pensando invece di introdurre il 364. una versione migliorata del 264, con sintetizzatore di voce e tastierino numerico. Abbandonati questi progetti si è arrivati, più modestamente, all'attuale Plus/4.<br>Vista l'ormai notevolissima disponibilità di software per il C64, ci sembra che con una spesa d'acquisto inferiore del 50% per quanto riguarda l'hardware, ed una spesa aggiuntiva di circa il 30% per ottenere del software pari (se non migliore) di quello implementato nel Plus/4, l'utilizzatore possa ottenere dal C64 le stesse caratteristiche "professionali" del Plus/4 senza tuttavia rinunciare alle ottime potenzialità grafiche e sonore di quello che è il computer con il miglior rapporto qualità/prezzo attualmente presente sul mercato italiano.

> Sul numero 6 della rivista, per un errore non è stato indicato che il programma "Mistero a Villa Martini" in versione per VIC 20 richiede l'uso dell'espansione di memoria da almeno 3 Kbyte.

# **Piccola guida per l'input del progrananai**

Molti dei programmi listati da SUPERCOMMODO-<br>MRE contengono particolari caratteri di controllo (controllo cursore, tasti colore, video-inverse, ecc.).<br>Per rendere chiaro ciò che dev'essere battuto quando

è necessario inserire uno dei suddetti caratteri sono state stabilite le seguenti convenzioni.

Generalmente i listati per VIC 20 e C64 contengono delle rappresentano particolari caratteri di controllo: GIÙ significa premere il simbolo del cursore verso il basso. 15

SPAZI} vuol dire battere 5 volte la barra-spazio.<br>Per indicare che un tasto dev'essere «shiftato», cioè premuto insieme al tasto SHIFT, nel listato il simbolo di questo tasto sarà sottolineato.

Per esempio S significa che dev'essere premuto il tasto. S mentre è abbassato il tasto SHIFT.

La manovra farà apparire sullo schermo un piccolo La manovra tara appartre suno schermo un piccolo<br>«cuore».<br>Trovando un simbolo sottolineato chiuso tra parentesi

graffe (esempio  $|10 N|$  dovrà essere interpretato come «premere il carattere indicato per il numero di volte che lo precede nelle parentesi» nel nostro esempio

premere 10 volte il tasto N «shiftato».<br>Se il tasto da premere è indicato tra le parentesi [ $\langle \rangle$ ] vuol dire che lo stesso dovrà essere premuto mentre è premuto il tasto «Commodore» (il tasto «Commodore» è quello posto nell'angolo in basso a sinistra).

Se il tasto scritto tra  $[ \langle \rangle ]$  è preceduto da un numero, ciò significa che il tasto dev'essere premuto per il numero di volte indicato.

Raramente si potrà trovare un carattere alfabetico soli-<br>tario racchiuso tra parentesi graffe. Tale carattere sul C64 può essere battuto mentre è premuto il tasto CTRL.

state stabilite le seguenti convenzioni.<br>
Generalmente i listati per VIC 20 e C64 contengono delle di muovere il cursore sullo schermo con i tasti CRSR.<br>
«parole» racchiuse tra parentesi graffe | |; tali parole Ogni tanto Ad esempio | A | sta ad indicare la sequenza CTRL-A. di muovere il cursore sullo schermo con i tasti CRSR. sore durante l'esecuzione del programma. È per questo motivo che nei programmi si troveranno dei **| SIN |,**<br>| HOME | e | BLU |.

L'unico modo perché il calcolatore distingua il coman-<br>do diretto da quello inserito nel programma è il «modo virgolette». Premendo il tasto «virgolette» (tasti SHIFT 2) il calcolatore si predispone appunto in «modo virgo-<br>lette».

Battendo un carattere qualsiasi cercando poi di cor-<br>reggerlo muovendo il cursore, si otterrà solo un trat-<br>to verticale in un quadratino inverso. Questo è infatti il simbolo del cursore a sinistra nel «modo virgolette».<br>L'unico comando di editing non utilizzabile all'interno di un programma è il DEL. Battendo nuovamente le «virgolette» il calcolatore lascia il «modo virgolette». Si<br>può accedere al «modo virgolette» quando inserite spa-

può accedere al 11 in 1912.<br>Al •modo virgolette space al «modo virgolette space» è quello di premere il tasto RE-TURN.<br>Utilizzare la tabella che segue quando è necessario

inserire comandi relativi al cursore e ai tasti colore.

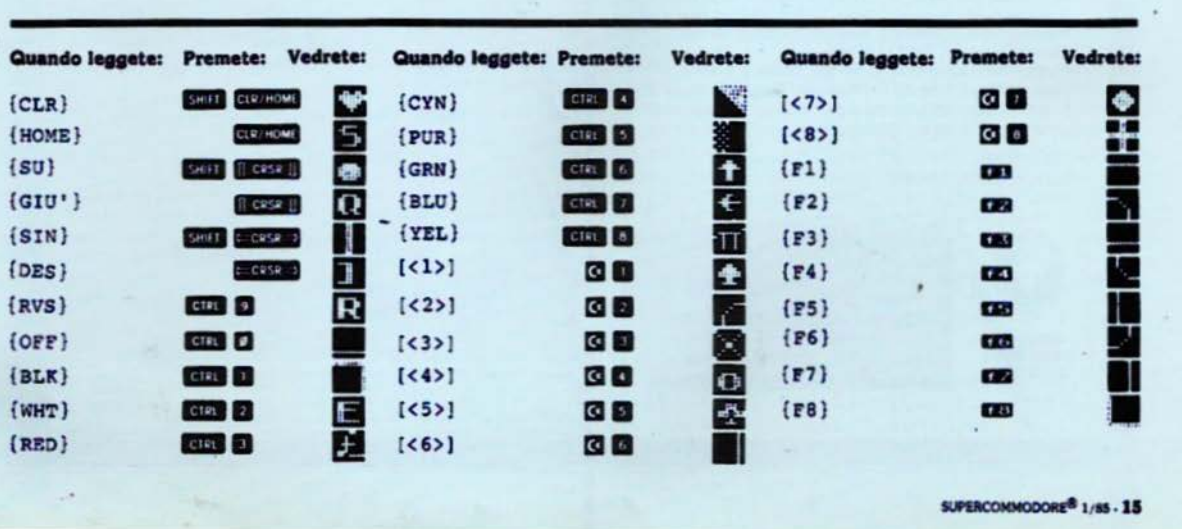

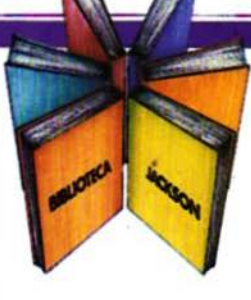

# **Libri firmati JACKSON**

### Roberto Rigo **SPECTRUM TOOL** Programmi di utilità, grafica e gloco

Una giusta via di mezzo tra la praticità di uso e la velocità di esecuzione di un programma è rappresentata dall'uso combinato del BASIC e del linguaggio macchina; la conoscenza di quest'ultimo è comunque indispensabile per poter sfruttare a pieno il proprio calcolatore.<br>Questa è la premessa da cui parte l'autore, per

proporre una serie di interessanti programmi BASIC che si servono di routine scritte in linguaggio macchina.

182 pagine Codice 554D L. 15.000

### **Joseph Kascmer FACILE GUIDA AL COMMODORE 64**

Questo libro vi insegnerà in poche ore ad usare il<br>vostro Commodore 64, cominciando dalla tastiera e dal video, per passare poi alle altre periferiche più comuni, Funità a dischi e il registratore a cassette.<br>Imparerete con estrema semplicità a scrivere<br>programmi in BASIC, ma se questo non è il vostro obiettivo potete "saltare" i Capitoli dedicati alla programmazione e imparare invece come utilizzare "pacchetti" di software preconfezionati.

140 pagine Codice 400D L. 13.500

### Francesco Lentini **CONOSCI TE STESSO TRAMITE IL TUO PERSONAL COMPUTER**

Il libro si compone di cinque capitoli, ognuno dei quali attinge ad una delle discipline che affrontano in ausiche modo lo studio della personalità umana:<br>Numerologia, Astrologia, Grafologia, Scienza del<br>Comportamento, Test di Intelligenza. I programmi sono stati scritti per Apple II e sono<br>disponibili su cassetta e dischetto; nelle due Appendici ci sono i consigli necessari per adattarii a qualsiasi altro PC della stessa generazione.

128 pagine Codice 401D L. 12,000

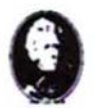

ttienzione compilare per intero la cedola ritagliare (o fotocopiare) e spedire in busta chiusa a:

**GRUPPO EDITORIALE JACKSON Divisione Libri** Via Rosellini, 12 - 20124 Milano

# La Biblioteca che fa testo

Conoscitestesso

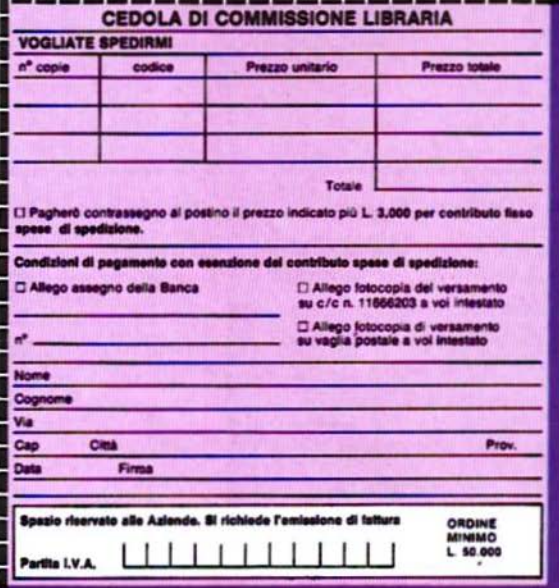

### **OK-List per la perfetta battitura dei listati**

I nserite in memoria l'OK-LIST prima di<br>Laccingervi a battere i listati pubblicati:<br>avrete a disposizione un formidabile mezavrete a disposizione un formidabile mez-<br>zo per essere sicuri di aver inserito nel computer ogni carattere in modo assolutamente corretto.<br>Tutti i nostri listati sono caratterizzati da

un numero aggiunto ad ogni linea di programma, ad esemplo: rem 123. NON<br>COPIATE QUESTA PARTE DELLA LI-COPIATE QUESTA PARTE DELLA LI·<br>NEA! Serve unicamente per vostra infor· mazione. L'istruzione REM ha l'unico scopo di renderla inoffensiva se per errore<br>doveste batterla.<br>Se, prima di iniziare il lavoro di battitura

del listato, caricate in memoria OK-LIST e lo attivate con RUN, per ogni linea che<br>battete verrà visualizzato un numero (detto checksum) nell'angolo superiore sinistro dello schermo.

Confrontate questo numero con quello pubblicato per ogni linea del listato: se<br>non corrisponde, ciò significa che avete commesso un errore nella battitura della linea stessa.

Le ore buttate per cercare e correggere<br>errori di battitura in programmi che non funzionano saranno solo un lontano ricor-<br>do!

Due ultime cose di cui tenere conto:

OK-LIST non tiene conto degli spazi: questo per vostra convenienza, poiché questi

generalmente sono poco importanti.<br>Infine, OK·LIST è allocato nel buffer del registratore (locazioni 886-1018), quindi prima di salvare su cassetta il programma che state battendo, ricordatevi di disabitarlo premendo contemporaneamente<br>RUN/STOP + RESTORE. Potrete poi riattivarlo con SYS 886.<br>Il sistema più comodo per usare OK-LIST

è quello di battere normalmente il programma, quindi listarlo e portarsi con il cursore sul numero di linea più basso che cursore sui numero di linea più basso che<br>appare sul video; premere quindi RE-<br>TURN e confrontare il numero di checksum visualizzato nell'angolo superiore sinistro del video con quello pubblicato per la data riga del programma. Il cursore si porterà automaticamente sulla linea successiva, e non dovrete fare altro che premere il checksum seguente.

premere Il checksum seguente.<br>OK·UST non può essere usato per con-<br>OK·UST non può essere usato per con-<br>trollare un programma già salvato su cas-<br>setta, mentre ciò è possibile se il prosetta, mentre ciò è possibile se il programma è stato registrato su disco.

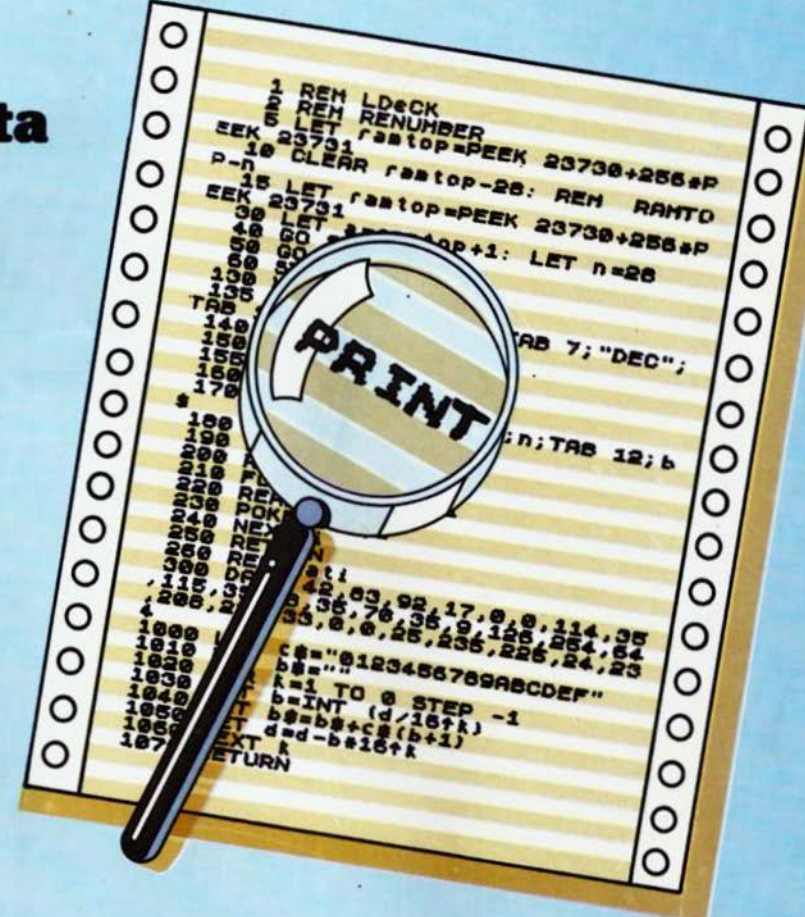

**OK-LIST**  versione **per VIC 20 e CM** 

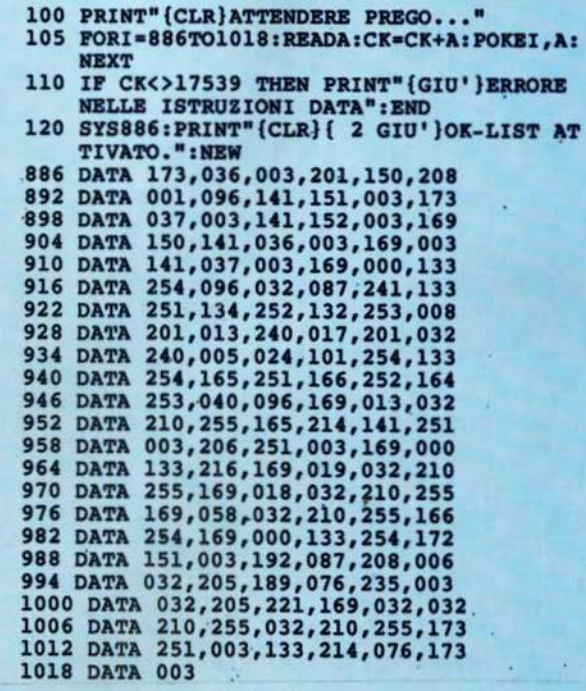

e C64 (versione 2.0 per C64) LX è un programma che permette di inserire listati in linguaggio macchina esenti in modo assoluto da errori e senza la perdita di tempo del dover battere e controllare lunghe sequenze di istruzioni DATA.

**MLX per VIC 20** 

Molti dei nostri listati di programmi in linguaggio macchina hanno il formato MLX (li riconoscete dal fatto che sono esclusivamente numerici) e richiedono quindi che MLX sia caricato in memoria ed eseguito prima della battitura del lista-

MLX vi chiederà l'indirizzo della locazione di partenza e quello della locazione finale del programma da caricare. Questi valori sono sempre indicati nell'articolo che accompagna il listato. MLX vi segnala automaticamente gli errori di battitura<br>MENTRE STATE DIGITANDO IL LI-STATO e vi chiede di reinserire la linea errata. L'ultimo numero battuto di ogni

### di C. Brannon trad. e adatt. di M. Cristuib Grizzi e F. Stella

linea rappresenta il checksum e viene visualizzato in reverse.

Sono inoltre disponibili altri comandi, quali: SHIFT-N nuovo indirizzo: permette di cambiare l'indirizzo della linea che volete battere ed è utile nel caso si inseriscano

i listati in più parti.<br>SHIFT-D display: lista i dati inseriti tra due indirizzi di inizio e fine.

SHIFT-L load: carica un file da nastro o SHIFT-S save: salva su nastro o disco un file in formato MLX.

Una volta battuto il listato, e salvatolo tramite MLX, si potrà caricare direttamente il programma con un'istruzione<br>LOAD "nome del file".1.1 per il registra-<br>tore, oppure LOAD "nome del file",8,1 per l'unità a dischi, salvo diverse indicazioni date negli articoli corrispondenti ai vari programmi. Il programma sarà generalmente mandato in esecuzione con una SYS (indirizzo di partenza).

La versione originaria di MLX per C64 ha subito, dalla prima pubblicazione, diversi ritocchi e miglioramenti, fino alla versione 2.0 qui presentata.

È stato in primo luogo modificato il colore di fondo dello schermo e del bordo, in modo da risultare meno stancante alla vista; sono state ulteriormente perfezionate le routine in linguaggio macchina di salvataggio e caricamento dei programmi; è cambiata la forma del cursore e, cosa più importante, è stato aggiunto un tastierino numerico per gli utenti che si trovano più a loro agio con una diversa disposizione dei tasti.

Oltre a poter usare i soliti tasti numerici. sono stati ridefiniti alcuni tasti alfabetici. in modo da generare ugualmente dei numeri. I tasti ridefiniti sono i seguenti:

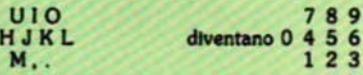

Le persone abituate ad usare tali tastierini accresceranno senz'altro, in brevissimo tempo, la velocità di battitura dei programmi in linguaggio macchina.

### **MLX versione per VIC 20**

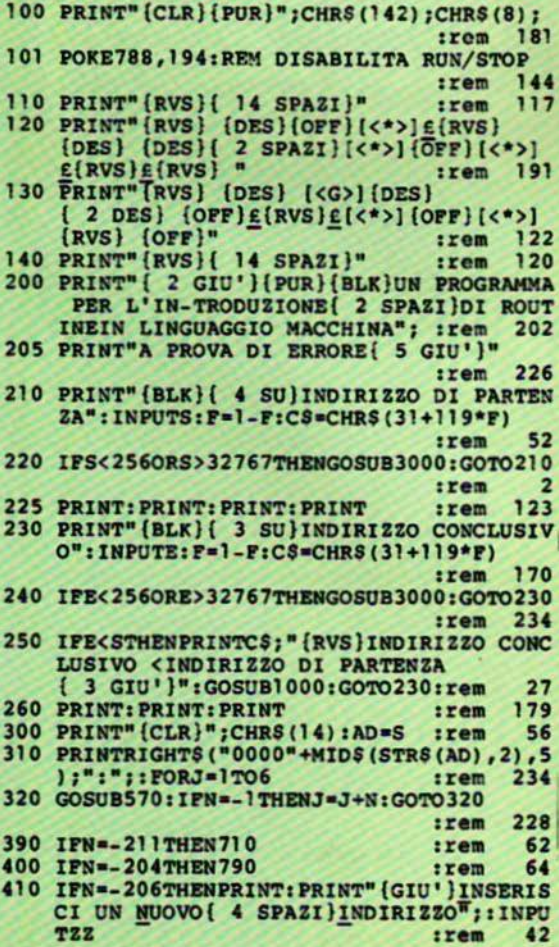

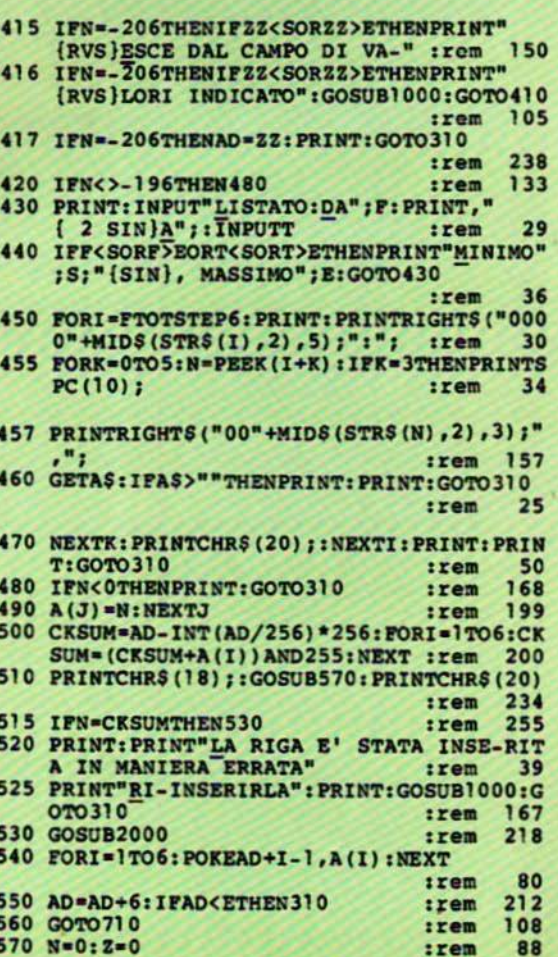

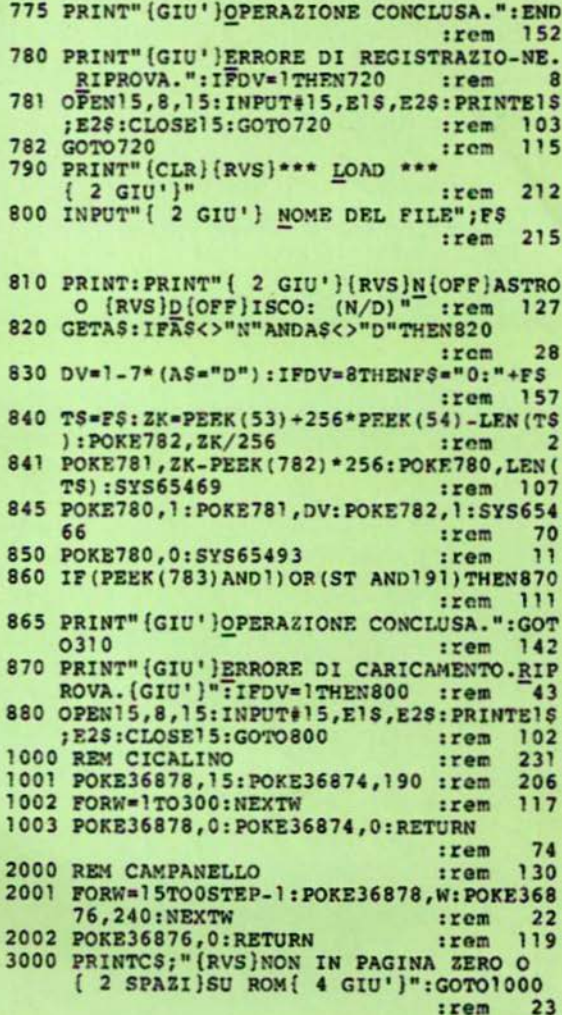

#### 600 IFA<>20THEN630 :rem  $10$ 610 GOSUB690: IFI=1ANDT=44THENN=-1: PRINT" (SIN) (SIN)";: GOTO690  $172$  $+$ ram 620 GOTO 570  $rram$ 109 630 IFA<480RA>57THEN580 105 :rem 640 PRINTAS; : N=N\*10+A-48 106  $rram$ 650 IFN>255THENA=20:GOSUB1000:GOTO600 229 :rem 660 Z=Z+1:IFZ<3THEN580  $71$ :rem 670 IFZ=0THENGOSUB1000:GOTO570 :rem 114 680 PRINT", "; : RETURN trem 240 690 S&=PEEK(209)+256\*PEEK(210)+PEEK(211) 149 :rem 692 FORI=1TO3:T=PEEK(S%-I) :rem 68 695 IFT<>44ANDT<>58THENPOKES%-I,32:NEXT  $irem 205$ 700 PRINTLEFTS("{ 3 SIN}", I-1); :RETURN  $\overline{7}$ :rem 710 PRINT" (CLR) {RVS}\*\*\* SAVE \*\*\*  $\{3$  GIU'}" :rem 236 720 INPUT" (GIU') NOME DEL FILE"; F\$ :rem 199 730 PRINT: PRINT" { 2 GIU' } (RVS } M {OFF } ASTRO<br>
0 {RVS } <u>D</u> {OFF } ISCO: (N/D) " : rem 128 740 GETAS: IFAS<>"N"ANDAS<>"D"THEN740 :rem 30 750 DV=1-7\*(AS="D"):IFDV=8THENFS="0:"+FS :rem 158 760 TS=FS: ZK=PEEK(53)+256\*PEEK(54)-LEN(TS ): POKE782, ZK/256  $:  $1$$  $\overline{\mathbf{a}}$ 762 POKE781, ZK-PEEK (782) \* 256: POKE780, LEN ( :rem 109 T\$):SYS65469 763 POKE780, 1: POKE781, DV: POKE782, 1: SYS654 66 :rem 69 765 POKE254, S/256: POKE253, S-PEEK (254) \* 256 :POKE780,253  $12$ :rem 766 POKE782, E/256: POKE781, E-PEEK (782) \*256 :SYS65496 :rem 124 770 IF (PEEK (783) AND !) OR (ST AND 191) THEN 780

585 PRINTCHRS (20): : A=ASC (AS): IFA=13ORA=44

580 PRINT" [ < + > ] ";

581 GETAS: IFAS=""THEN581

590 IFA>128THENN=-A:RETURN

ORA=32THEN670

:rem 111

79

95

229

137

 $rrem$ 

 $irem$ 

 $irem$ 

:rem

### **MLX** versione 2.0 per C64

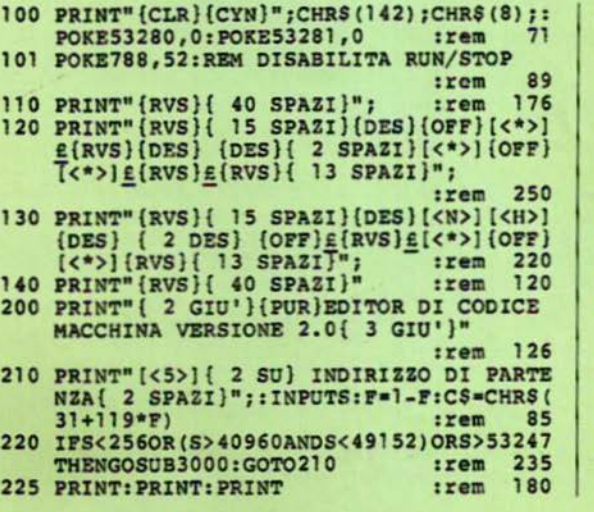

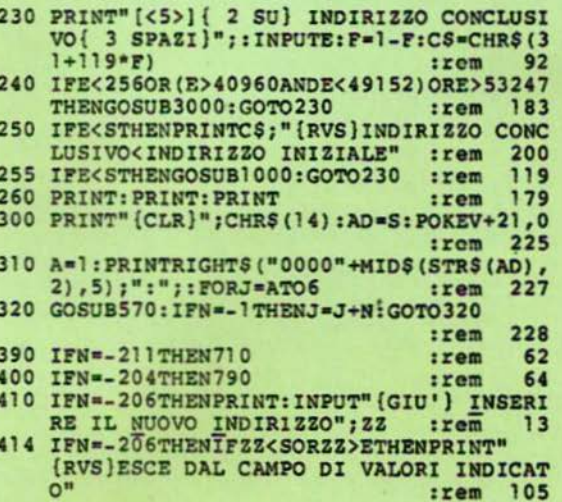

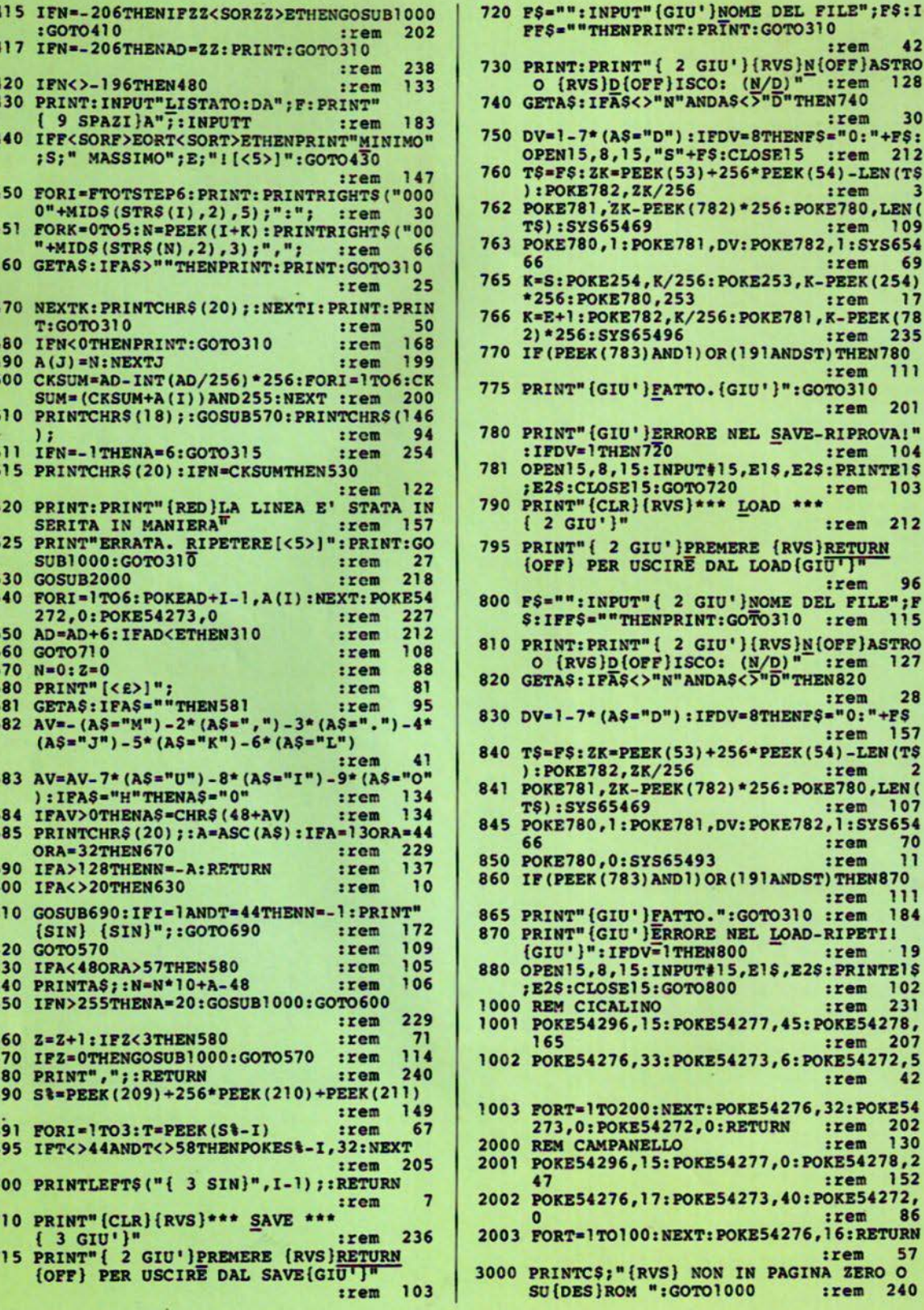

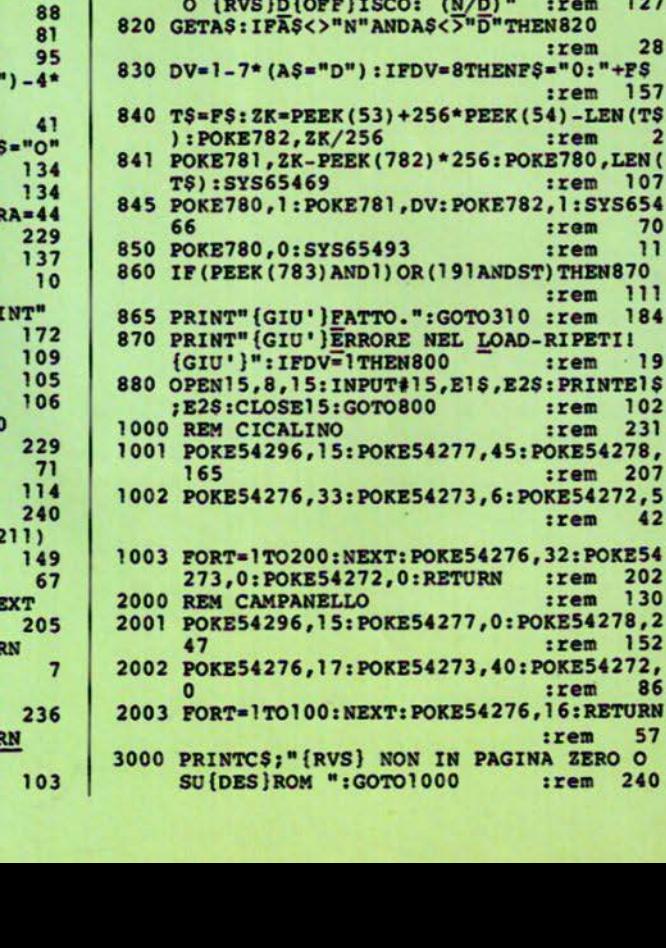

:rem

:rem :rem

:rem

:rem

:rem

:rem 109

:rem 235

:rem 111

:rem 201

:rem 104

:rem 103

:rem 212

:rem 127

:rem 157

:rem 107

:rem 111

:rem 184

:rem 102 231

:rem 207 OKE54272,5  $42$ 

:rem 202<br>:rem 130

OKE54278,2 :rem 152

**POKE54272,** 

 $:  $rem$$ .16:RETURN 57

:rem **NA ZERO O** :rem 240

86

:rem

:rem

:rem

:rem :rem

:rem

:rem **POKE54278,** 

 $: **r**$ 

96

28

 $\overline{\mathbf{2}}$ 

70

11

 $.19$ 

S="D"): IFDV=8THENFS="0:"+F\$:

K-PEEK (782) \*256: POKE780, LEN (

:POKE781, DV:POKE782, 1:SYS654

54, K/256: POKE253, K-PEEK (254)

GIU' }PREMERE {RVS}RETURN USCIRE DAL LOAD (GIU')"

 $, 2K/256$ 

469

 $42$ 

30

 $\overline{\mathbf{3}}$ 

69

 $\overline{17}$ 

 $128$ 

C

Ġ

E E

E

F

5

55555

5

5

 $\frac{5}{6}$ 

6

6666

6666

6  $\overline{6}$ 

7

7

7

### $\mathbf{L}$ D

Bagdad

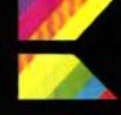

di B. Files trad. ed adatt.<br>di M. Cristuib Grizzi

Attenzione ai geni malefici che cercano di farvi precipitare con il vostro tappeto volante! Con un minimo di strategia ed abilità riuscirete ad imprigionarii in bottiglia, ma fate in fretta, prima<br>che possano riemergere! Un ve-<br>ro gioco "arcade style" per il VIC 20 ed il C64 muniti di joystick.

Jolando su Bagdad con il vostro tappeto magico siete subito accostati da alcuni geni malefici che cercano di farvi precipitare a terra. La vostra unica difesa è cercare di "disarcionare" prima loro, e<br>ciò richiede una certa abilità nelle manovre. Per prima cosa occorre intrappolare i geni cattivi in bottiglia, e quindi raggruppare le bottiglie, prima che essi abbiano la possibilità di fuggire. Se non vi muovete velocemente, la bottiglia si riapre e la battaglia riprende.

### Calma prima della tempesta

Il ripulire la città dai geni malefici vi procurerà un breve riposo prima dell'arrivo della successiva ondata di geni, più numerosi e più maleficamente determinati dei precedenti. Nelle prime quattro ondate verranno incontrati soltanto geni bianchi, mentre a partire dalla quinta si materializzeranno dei geni blu, ben più difficili da sconfiggere dei precedenti. (La versione per C64 è leggermente diversa; vedi la nota più avanti).

Se si riesce a raggiungere incolumi la nona ondata, si avrà a che fare con geni bianchi, blu e con i mortali geni viola, che determineranno probabilmente la vostra ultima disperata battaglia.

Il massimo numero di geni che appaiono è dodici, ma la difficoltà aumenta proporzionalmente al livello di gioco raggiunto. Si comincia con quattro geni verdi manovrati da voi (uno sullo schermo, gli altri tre di riserva), ed uno nuovo vi viene regalato in bonus ogni 4000 punti ottenuti. Vengono assegnati 250 punti per ogni bottiglia in cui si imprigiona un genio e, nella versione per VIC 20, sono visualizzati in modo continuo sia il punteggio corrente che quello massimo raggiunto.

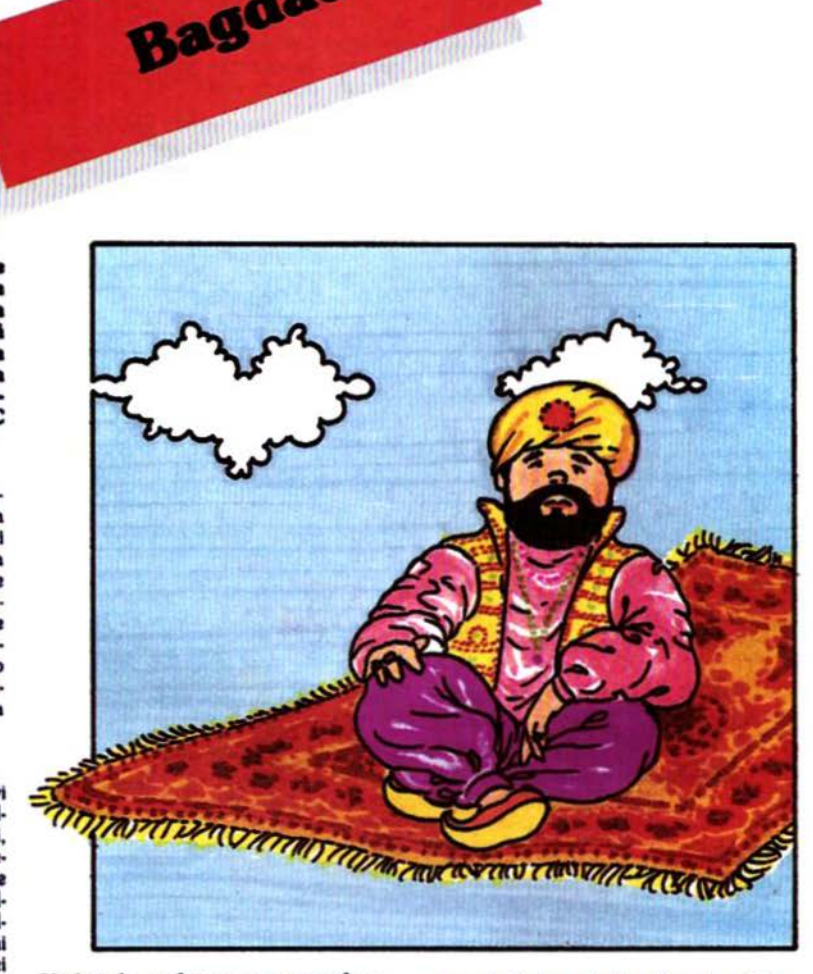

### Volando sul tappeto magico

Per iniziare un nuovo gioco spostate in avanti la leva del joystick. Muovete<br>quindi la leva (Porta 2 nel C64) a destra o sinistra per spostare il vostro genio nella direzione voluta. Premendo il pulsante di fuoco si ottiene un incremento di quota, mentre rilasciandolo si perderà quota a causa della forza di gravità. Se si raggiunge il bordo superiore dello schermo, il genio rimbalzerà contro di esso, mentre uscendo dal bordo destro o sinistro si rientrerà automaticamente dalla parte opposta.

Il posizionamento strategico è estremamente importante: quando due geni si scontrano alla stessa quota, essi si respingono l'un l'altro, rimbalzando. Dovete usare il tappeto per distruggere i geni nemici: se vi trovate a quota superiore nella collisione, il bordo del vostro tappeto farà precipitare il genio cattivo. Quest'ultimo precipiterà nella sua bottiglia e cadrà a terra (od in uno dei livelli intermedi). Una volta racchiuso in bottiglia il genio cattivo cercherà la strada per uscirne, e l'unico modo per impedir-<br>lo è volare in basso e "prendere" la bottiglia.

Se invece entrate in collisione con un genio cattivo mentre vi trovate a guota inferiore a quest'ultimo, sarete voi il perdente. Non vi è concessa una bottiglia: semplicemente perdete uno dei geni a vostra disposizione. Vi reincarnerete nella parte bassa dello schermo, supposto che disponiate ancora di almeno una vita rimanente. Durante i tre o quattro secondi in cui il genio lampeggia, esso non può essere sconfitto dai propri nemici. In ogni caso, se non ci<br>sono geni cattivi nelle vicinanze, potete

terminare la fase di lampeggiamento ed iniziare il gioco muovendovi con il joystick.

### Istruzioni importanti per la versione VIC 20

Dal momento che BAGDAD usa tutta quanta la memoria del VIC 20 inespanso (compreso lo stack e la memoria di schermo), deve essere suddiviso in tre parti. Quindi, chi disponesse già della cassetta allegata alla rivista non avrà bisogno di espansioni di memoria, mentre chi intendesse copiarlo dalla rivista stessa abbisognerà di un'espansione di memoria da almeno 8 Kbyte, per poter<br>contenere in memoria anche il program-<br>ma MLX in fase di battitura dei listati. Chi dispone della cassetta, quindi, non avrà altro da fare che digitare:

### LOAD "VIC. BAGDAD"

Una volta caricato il programma, e mandato in esecuzione, questo penserà<br>automaticamente a caricare le altre parti in linguaggio macchina.

Chi al contrario non dispone della cassetta dovrà seguire attentamente le sequenti istruzioni:

1. Digitare e salvare il programma 1. Se si dispone di un sistema a dischi, sostituire le linee 32-59 con quelle appositamente listate a questo fine dopo<br>il programma 1. Dopo il SAVE non riavvolgere il nastro e rimuovere la cassetta dal registratore.

2. Spegnere il computer, collegare l'espansione di memoria da almeno 8 Kbyte e riaccenderlo.

3. Digitare le seguenti istruzioni in modo immediato (senza numero di linea) e premere RETURN:

POKE648.26:SYS58648:

### **Bagdad** versione per VIC 20

programma 1

10 PRINT" {CLR}{ 2 GIU'}"SPC(8) "BAGDAD"

- :rem 45 11 PRINT" { 4 GIU' }TV A {RVS}C{OFF}OLORI O IN( 3 SPAZI}{RVS}B{OFF}IANCO E NERO?" :rem 188
- 12 GETGS: IFGS<>"C"ANDGS<>"B"THEN12
- 179 :rem 13 POKEO, 1: IFGS="B"THENPOKEO, 0  $:  $...$$
- 14 PRINT" (CLR) (GIU' ) CONTROLLI I BUONI GEN
- I":IFGS="C"THENPRINT"VERDI";:GOTO16 :rem
- 15 PRINT"GRIGI"; 228  $: **r**  $\text{cm}$$ 16 PRINT" CHE": PRINT"APPAIONO IN FONDO AL :rom 176 LO SCHERMO"
- 17 PRINT" (GIU' )USA IL JOYSTICK PER ( 3 SPAZI}MUOVERE A DESTRA E 4 SPAZI SINISTRA" :rem 248
- 18 PRINT"CON FUOCO IL GENIO{ 4 SPAZI}SALE ALTRIMENTI SCENDEPER EFFETTO DELLA { 5 SPAZI}GRAVITA'."  $|$ rem  $R<sub>2</sub>$

POKE44.28:POKE7168.0:NEW

Ciò sposta lo schermo a 6656 e pone l'inizio del BASIC appena sopra la memoria di schermo, al fine di creare lo spazio per il programma MLX.

4. Caricare ed eseguire il programma MLX (in altra parte della rivista) e rispondere alle sue domande con: indirizzo di partenza= 4096<br>indirizzo di fine= 6144

5. Copiare tramite MLX il programma 2 e salvario. Chi usa il sistema a dischi dovrà salvare questo programma con il nome "B". Chi invece usa il nastro dovrà salvare il programma sulla stessa cassetta usata per il programma 1, in sequenza dopo quest'ultimo. Ancora. non riavvolgere il nastro, ma togliere la<br>cassetta dal Datassette.

6. Spegnere e riaccendere il VIC 20 senza rimuovere l'espansione di memoria.

7. Digitare le seguenti istruzioni in modo immediato e premere RETURN:

POKE 44.33: POKE8448.0:NEW

La memoria di schermo sarà ora a 4096 ed il BASIC inizia alla locazione di partenza dell'espansione, per liberare spazio per il programma 3.

8. Caricare e mandare in esecuzione MLX, rispondendo alle sue domande con: indirizzo di partenza = 6144

indirizzo di fine = 8192 9. Copiare tramite MLX il programma

3 e salvario. Chi usa il sistema a dischi dovrà salvare questo programma con il nome "C". Chi invece usa il nastro dovrà salvare il programma sulla stessa cassetta usata per il programma 1 ed il programma 2, in sequenza dopo quest'ultimo.

Vi troverete ora nella stessa situazione di chi già possiede la cassetta della rivista, e potrete quindi caricare il programma come accennato più sopra. senza bisogno di espansioni di memoria.

### Note per la versione C64

La versione di BAGDAD per C64 è les germente diversa da quella per VIC 20. benché il sistema di gioco sia lo stesso. Si inizia con tre vite (a differenza delle<br>quattro nel VIC 20) ed il massimo numero di geni cattivi per ogni ondata è sette. Si guadagna una vita ogni 5000 punti, mentre il decimo livello introduce i geni blu ed il quattordicesimo provoca l'apparizione dei mortali geni viola. Il massimo punteggio viene visualizzato alla fine di ogni gioco.

Se non si dispone della cassetta allegata alla rivista, occorre seguire le seguenti istruzioni:

1. Digitare in modo immediato i seguenti comandi:

POKE44.32:POKE 32°256.0 e premere RETURN

2. Caricare e mandare in esecuzione il programma MLX (in altra parte della rivista) e rispondere alle sue domande con:

indirizzo di partenza = 2049<br>indirizzo di fine = 6020

3. Digitare il programma in linguaggio macchina e salvarlo su nastro o disco. Per ricaricarlo e mandarlo in esecuzione spegnere il C64 per resettare i puntatori e digitare:

LOAD "64.BAGDAD"

Il programma si attiva con un normale RÚN.

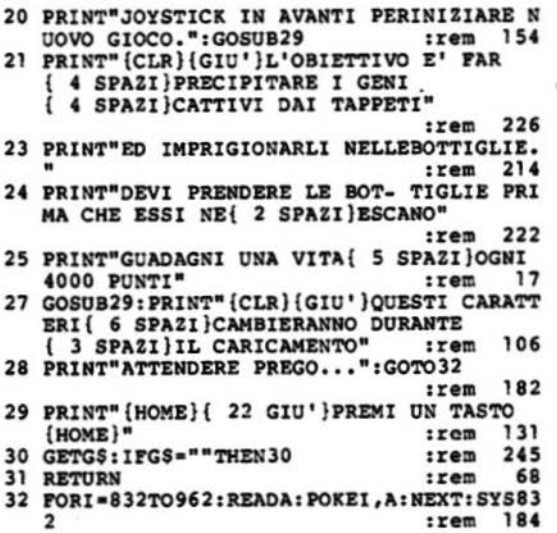

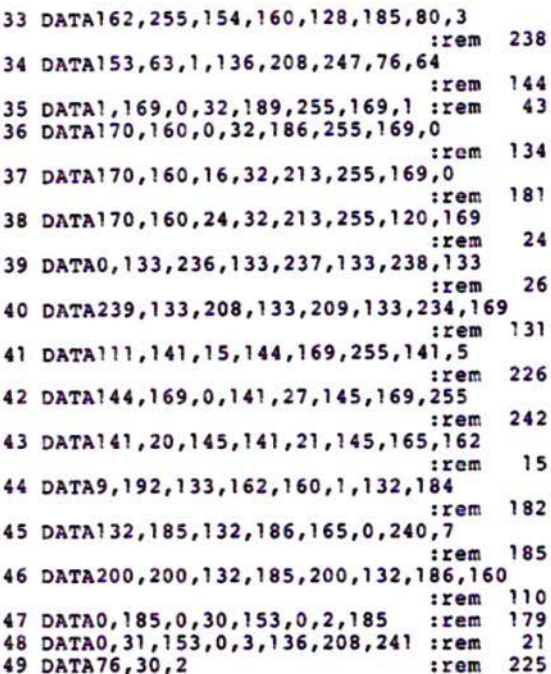

### Linee da sostituire al programma 1 per l'uso con disk drive

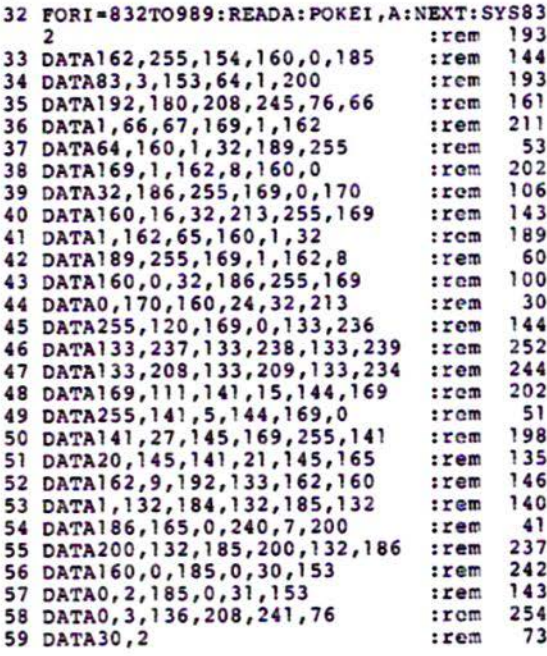

### programma 2

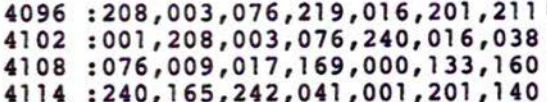

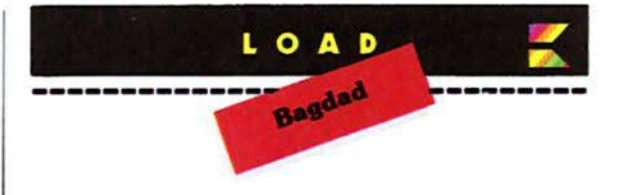

4120:001,208,004,169,008,133,035 4126:240, 165, 241, 041, 001, 201, 151 4132:001,208,007,165,240,024,169 4138:105,004,133,240,165,240,161 4144:024,101,243,133,240,070,091 4150 : 241, 070, 242, 032, 114, 016, 001 4156:160,000,165,244,145,003,009 4162:165,240,145,001,024,105,234 4168:001,133,240,200,165,244,031 4174:145,003,165,240,145,001,009 4180 : 024, 105, 001, 133, 240, 160, 235 4186:022, 165, 244, 145, 003, 165, 066 4192:240, 145, 001, 024, 105, 001, 100 4198:133,240,200,165,244,145,205 4204:003, 165, 240, 145, 001, 096, 246 4210:169,030,133,002,165,241,086 4216:133,001,164,242,240,016,148 4222:165,001,024,105,022,133,064 4228:001,165,002,105,000,133,026 4234:002, 136, 208, 240, 165, 001, 122 4240:133,003,165,002,024,105,064 4246:120,133,004,096,070,241,046 4252:070, 242, 032, 114, 016, 160, 022 4258:000,169,032,145,001,200,197 4264:145,001,160,022,145,001,130 4270:200, 145, 001, 096, 169, 000, 017 4276:141,019,145,169,127,141,154 4282:034,145,173,032,145,041,244 4288:128,208,002,169,002,133,066 4294:245, 169, 255, 141, 034, 145, 163 4300:173,017,145,073,255,041,140 4306:060,005,245,041,127,074,250 4312:133,245,096,160,003,169,254 4318:060, 153, 117, 030, 153, 120, 087

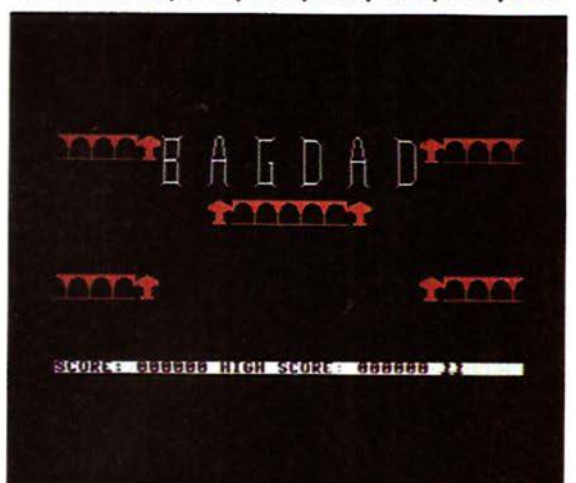

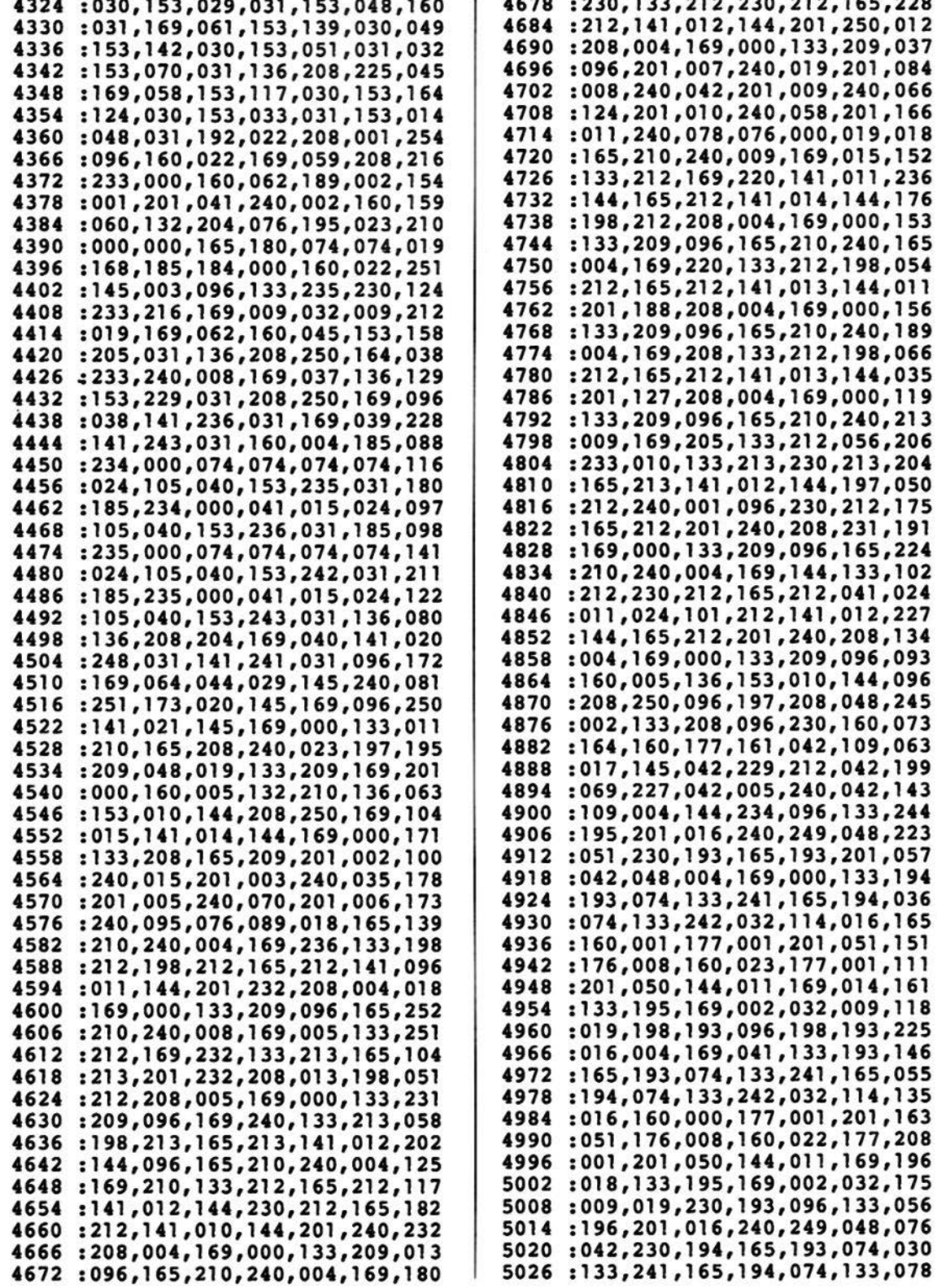

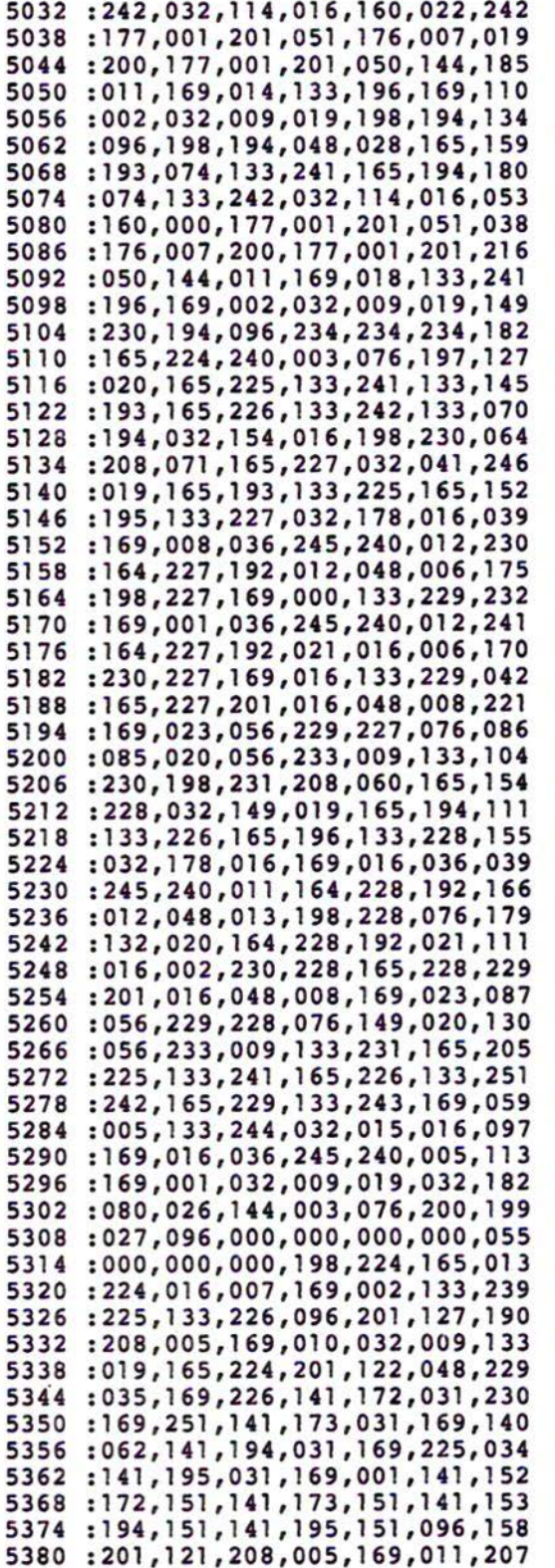

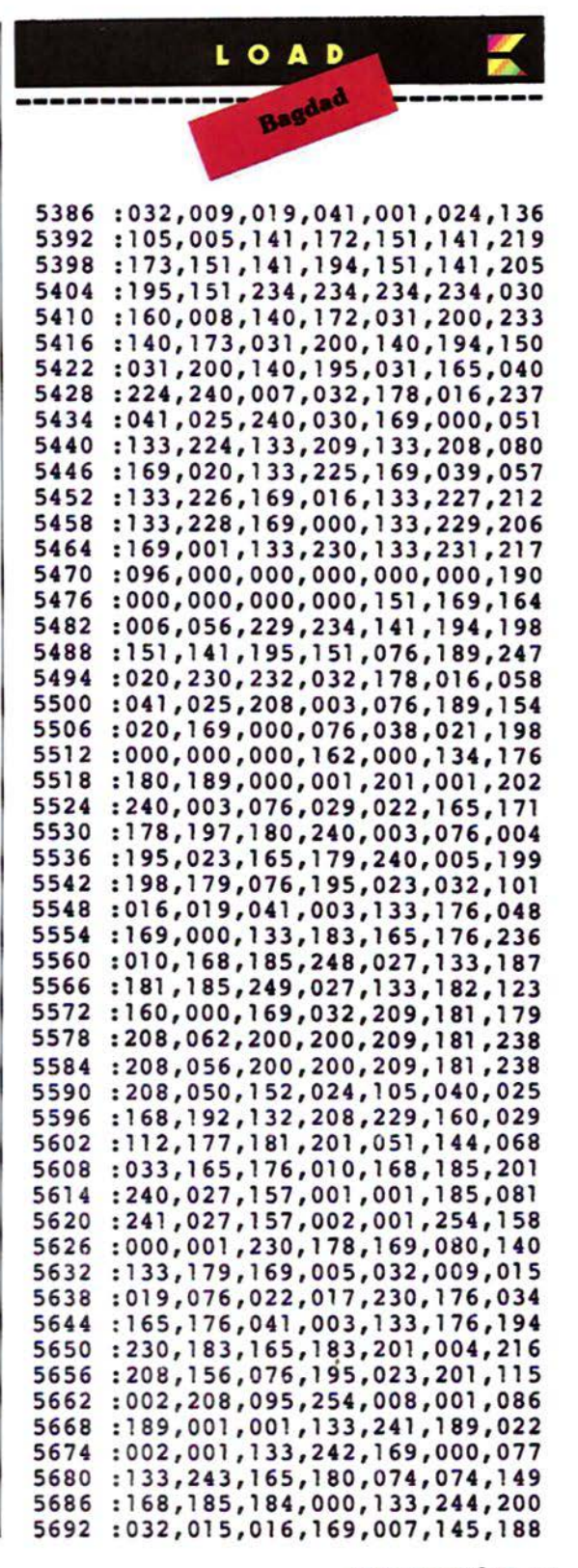

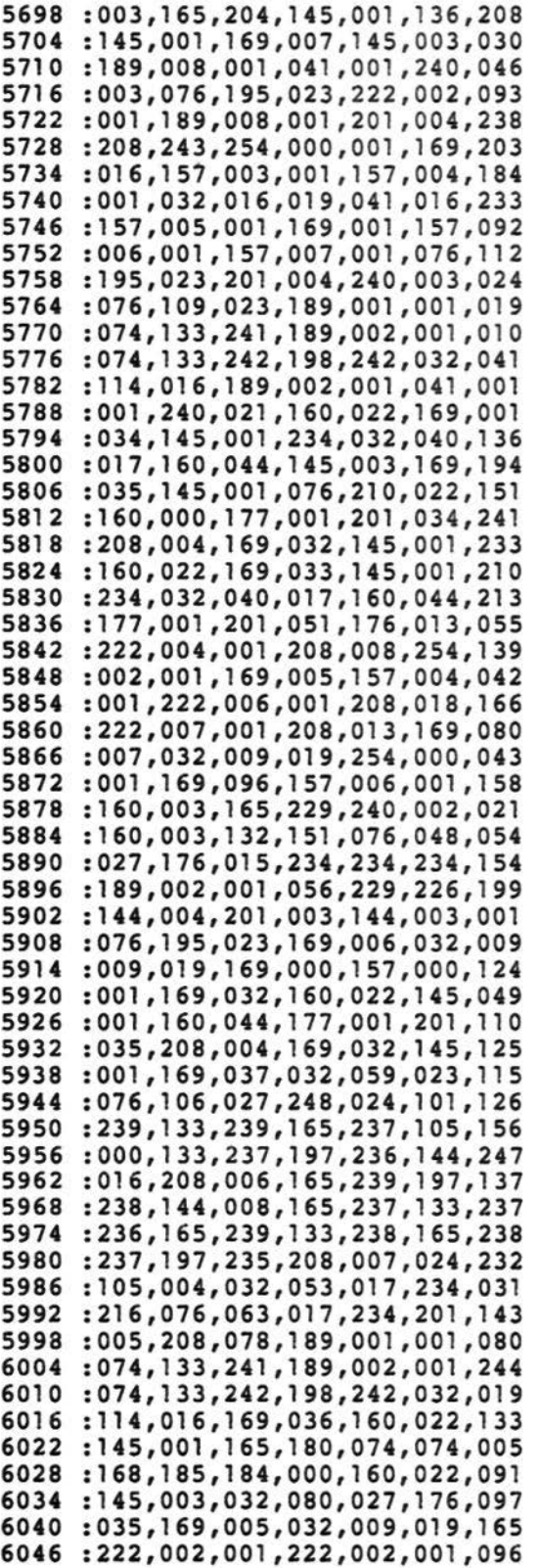

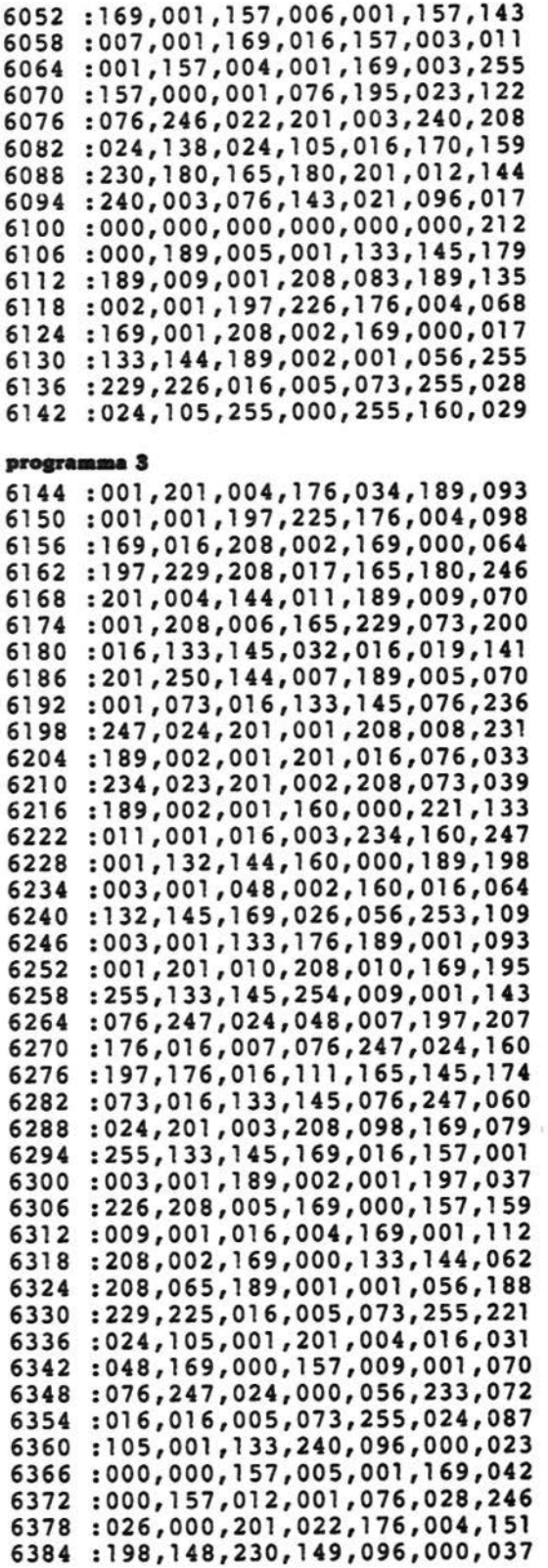

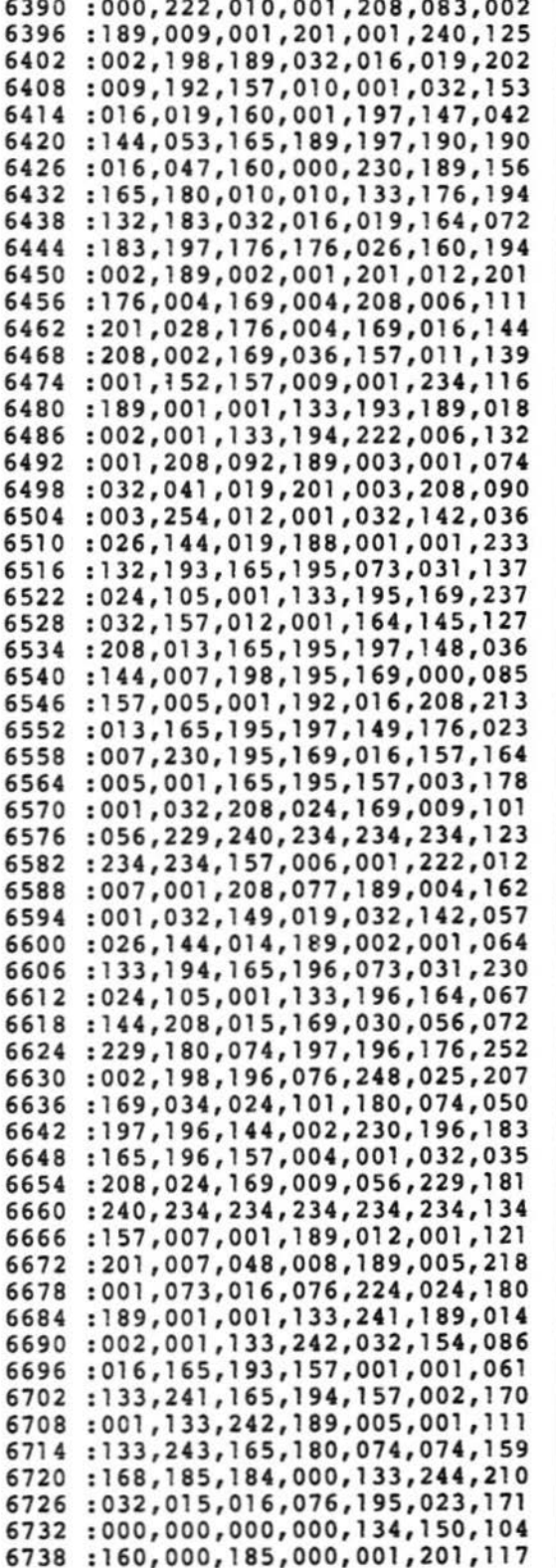

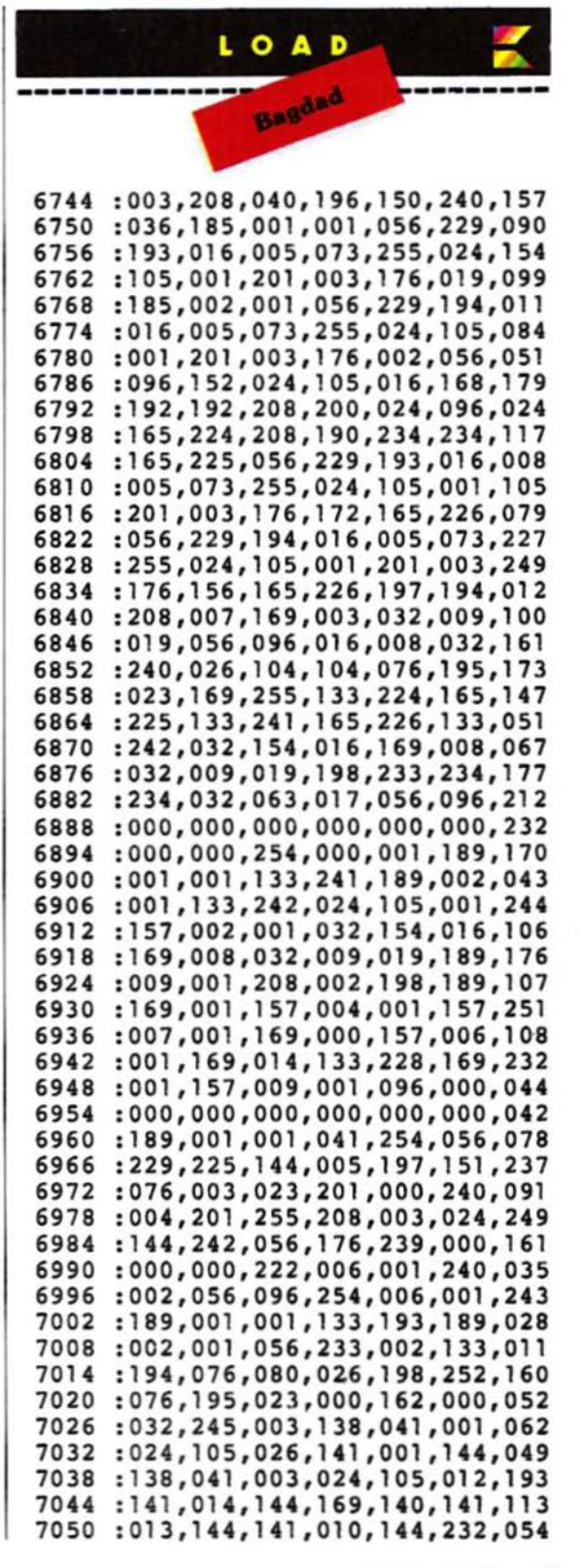

![](_page_27_Picture_493.jpeg)

7764 :030,185,014,002,153,245,201 7770 : 030,1 85,021 ,002,153,252,221 7776 :030,136,208,229,169,003,103 7782 :160,088,153,176,150,136,197 7788 :208,250,076,162,003,032,071 7794 :178,016,041,002,240,249,072 7800 :169,003,133,233,169,004,063 7806 :133,235,169,001,133, 190,219 7812 :169,128,133,147,169,001,111 7818 :133,251,169,012,133,148,216 7824 : 169,021,133,149,160,088,096 7830 :169,032,153,176,030,136,078 7836 :208,250,169,000,133,237,129 7842 :133,239,169,144,133,224,180 7848 : 032,063 ,017,169,001 ,133,071 7854 :254,234,162,255,154,165,118 7860 :251,133,252,010,010,010,078 7866 :010,133,176,162,000,169,068 7872 :001,157,000,001,232,228,043 7878 :176,208,248,169,000,157 , 132 7884 :000,001,232,224,193,208,038 7890 :248,169,000,133,178,133,047 7896 :189,169,128,133,179 ,032,022 7902 :245,003,032,139,021,165,059 7908 :233,016,003,076,030,002,076 7914 :165,252,208,239 ,248,165,231 7920 :254,024,105,001,133,254,243 7926 :216,041,015,240,004,201,195 7932 :005,208,010,165,254,201,071 7938 :022,176,004,198,148,230,012 79f4 :149,162,000,169,010,133,119 7950 :205,160,000, 185,212,003,01 1 7956 :153,184, 030,169,001,153,1 98 7962 :184,150,200,192,004,208,196 7968 :240,141,189,150,141,190,059 7974 :150,165,254,201,015,144,199 7980 :014,041,015,024,105,176,163 7986 :141,190,030,165,254,074 ,136 7992 :074,074,074,024,105,176,071 7998 :141,189,030,169,064,044,187 8004 :029,145,240,251,173,020,158 8010 :145,169,096,141 ,021 ,145,023 8016 :134,150,032,243,019,166,056 8022 : 150,189,192,003,141,012,005 8028 :144,169,015,141 ,014,144,207 8034 :141,010, 144, 141,011, 144, 177 8040 :141,013,144,198,205,208,245 8046 : 160,232,224,017,208,151,078 8052 :169,000,141,012,144,160,230 8058 :008,169,032,153,183,030,185 8064 :136,208,250,169,000,133,000 8070 :208,133,209,165,251,201,021 8076 :012,016,003,024,105,001,045 8082 : 133,251 ,201,003,048,003,0l7 8088 : 056,233,002,133,190,076,074 8094 :176,002,000,000,169,080,073 8100 :133,205,032,158,017,198,139 8106 :205,208,249,076,113,002,255 8112 :ooo,ooo,ooo,ooo,ooo,000,116

8118 :ooo,ooo,ooo,ooo,ooo,000,182 8124 :000,000,000,000,227,228,131 8130 :231,232,232,231,231,228,043 8136 :228 ,227,228,231,232 ,237 ,047 8142 :231,232,228,000,000,000,129 81~8 :151,129,150,133,032,000,039 8154 :ooo,ooo,ooo,ooo,016,236,0l8 8160 :024,000,169,000,141,010,056 8166 :144,141,013,144,169,015,088 8172 : 141,014,144,165,253,076,005 8178 :000,016 ,000 , 134,150,032,062 8184 :243 ,019, 032,158,017 , 166 , 115 8190 :150,096,151,000,255, 168 , 050

### **Bagdad**

### versione per C64

2049 :01 1,008,000,000,158,050,228 2055 :048,054,049,000,000,000,158 2061 :076,066 ,008,000,002,002,167 2067 :045,002,002,000,000,000,068 2073 :000,000, 000,000,000,004,029 2079 :252,000,013,000,000 , 000 ,040 2085 :000,000,000,000,000,000,037 2091 :000,000,000,000,003,000,046 2097 :249,002,008,002,002,002,058 2103 :002,002,002,002,002,002,067 2109 :002,002,000,ooo,ooo,169,234 2115 :000,141,063,008,141,064,228 2121 :008,141,065,008,169,008,216 2127 :032,210,255,169,142,032, 151 2133 :210,255,120,165,001,041 ,109 2139 :251,133,001,169,048,133,058 2145 :252,169,000,133,251,133,0ll 2151 :253,169,208,133,254,160,000 2157 :000, 177 ,253,145,251,200,111 2163 :208,249,230,252,230,254,002 2169 :165,252,201,056,208,239,218 2175 :165,001 ,009,004,133,001,184 2181 :088,173,024,208,041,240,l39 2187 :009 , 012,141 ,024,208 ,169,l90 2193 :022,133,252 ,1 69,049,133,135 2199 :251,160,000,132,253,169,092 2205 :048,133,254,177,251,145,l41 2211 :253,200,208,249,230,252,0l9 2217 :230,254,177 ,251,145, 253,199 2223 :200,192,080,208 ,247 ,032,110 2229 :192,018,169,147, 032,210,1 81 2235 :255,169 ,000,141, 033 , 208,225 2241 :141 ,032, 208 , 169,012,141,128 2247 :134 ,002 ,169,000,141,046,179 2253 :021,169,080,141,045,021,170 2259 :169,001,141,040,208,141,143 2265 : 041,208,141,042,208,141,230 2271 :043,208,169,005,141,039,060 2277 :208,169,006,141,044,208,237 2283 :141,045,208,169,004,141,175 2289 :046,208,160,000,169,071,127 2295 :133,251,169,020,133,252,181

![](_page_29_Picture_0.jpeg)

2301 :177,251,240,010,032,210,1 49 2307 :255,200,208,246,230,252,114 2313 :208,242,032,057,017,162,215 2319 :000,138,157,000,208,232,238 2325 :224,017,208,248, 169,160,023 2331 :141,231,007,169,012,141,216 2337 :231,219,169,009,141, 134 ,168 2343 : 002,169,004,141,000,021,120 2349 :074, 141,211,020, 141,229,093 2355 :020,169,000,141,031,008,164 2361 :141,047,008 , 141,035,021,194 2367 :169 , 002,141,036,021,032,208 2373 :073,018,162,000, 076,078,220 2379 :009,162,001,169,013,157,074 2385 :248,007,169,000,157,022,172 2391 :008,157,212,020,157,024,153 2397 :021 , 232,224,008,208,235,253 2403 :169,000,162,017,157,003,095 2409 : 021,157,255,207,202,224,147 2415 :002 , 208,245,169,255,141,107 2421 :021,208,169,255,141,015,158 2427 :212,169,128,141,018,212,235 2433 :162,000,189,049,021,157,195 2439 :064,003,232,224,192,208,034 2445 :245,162,000,189,241,021,231 2451 :157,192,002,232,224,064,250 2457 :208,245,162,002,138,157,041 2463 :047,008,232, 224,016,208,126 2469 :248,173,035,021,240,008,122 2475 :032,063,015,162,001 ,076,008 2481 :185,009,162,000,032,144,197 2487 :011,232,189,212,020,201,024 24~3 :002,240,007,201,001,240, 112 2499 :008,076,207,009,169,002,154 2505 :076,189,010,076,198,010,248 2511 :165,162,041,031,240,009,087 2517 :189,248,020,141,238,020,045 2523 :076,109,010,173,212 , 020,051 2529 :201,003,208,003,076,058,006 2535 :010,173,027,212,201,065,151 2541 :144,011,201,129,144,031,129 2547 :201,193,144,067,076,098,254 2553 : 010,138,010,168,185,031,023 2559 :008,048,008,169,008,141,125 2565 :238,020,076,015,010,169,021 2571 :004,141,238,020,076,103,081 2577 :010,138,010,168,056,185,072 2583 :004,021,237,004,021,141,195 2589 :019,008,185,022,008,237,252 2595 :022,008,013,019,008,144,249 2601 :008,169,004,141,238,020,109 2607 :076,055,010,169,008, 141,250 2613 :238,020,076,103,010,138,126 2619 : 010,168,056,185,004,021,247 2625 :237,004,021,141,019,008,239 2631 :185,022,008,237,022,008,041 2637 :013,019,008 ,176,008,169,214 2643 :004,141,238,020 , 076,095,1 45 2649 :010,169,008,141,238,020,163<br>2655 :076,103,010,169,000,141,082 2655 :076,103,010,169,000,141,082 2661 :238,020,173,238,020,157,179 2667 :248,020,165,161 ,205,239,121 2673 :020,240,009,141,239,020,014 2679 :173,027,212,157,240,020, 180 2685 :173,212,020,201,003 ,240 ,206 2691 :027,189,240,020,048,033,176 2697 :138,010,168,185,005,021,152 2703 :205,005,021,144,011,169,186 2709 :002,013,238,020,141,238,033 2715 :020,076,184,010,169,001,103 2721 :013,238,020,141,238,020,063 2727 :076,184,010,138,010,168,241 2733 :185,005,021,205,005,021,103 2739 :144,223,076,159,010,173,196 2745 :238,020,041,015,142,228,101 2751 :020,032,181,011, 174,228,069 2757 :020,232,236,211,020,240,132 2763 :003,076,185,009,032,007,003 2769 :015,032,104,015,032,122,0l7 2775 :015,032,212,014,173,229,122 2781 :020,201,001,240,050,173,138 2787 :036,021,048,039,173,212,244 2793 :020,201,003,208,011,169,077 2799 :000,141,022,008,141,004,043 2805 :021,141,005,021,173,141,235 2811 :002,041,001~208,249,032,016 2817 :225,255,240,003,076,166,198 2823 :009,169,000,141,021,208,043 2829 : 096,032,228,014,076,183,130 2835 :008,238,000,021, 173 ,000,203 2841 :021,201,017,144,002, 169,067 2847 : 016,074,141,211,020,162,143 2853 :011,160,017,024,032,240,009 2859 :255,162,000,189,125,011,0l7 2865 :240,006,032,210,255,232,000 2871 :208,245,169 , 000,174,000,083 2877 :021,202,202,202,032,205,157 2883 :189,169,050,141,248,020,116 2889 : 032,089,018,162,000,032,150 2895 :144,011,032,007,015,032,064 2901 :104,015,032,212 , 014,206,156 2907 :248,020,208,237,162,011,209 2913 :160,017,024,032,240,255,057 2919 :162,000,189,133,011,240,070 2925 :006,032,210,255,232,208,028 2931 :245,173,211,020, 141,229,110 2937 :020,076,076,009,152,018,216 2943 :087,065,086,069 , 032,000,210 2949 :149,146,069,070,069,070,194 2955 :069,070,069,070,000,189,094

2961 :000,220,041,012,141,210,001

![](_page_30_Picture_461.jpeg)

![](_page_31_Picture_0.jpeg)

3675 :008,169,000,056,249,047,108 3681 :008,153,047,008,174,030,005 3687 :008,173,018,008,201,001,000 3693 :240,012,201,002,240,011,047 3699 :201,003,240,010,201,004,006 3705 :240,009,076,206,011,076,227 3711 :239 ,011,076,021,012,076,050 3717 :091,012,096,201,000,240,005 3723 :024,201,005,144,020,173,194 3729 :030,008,170,074,168,185,012 3735 :212,020,208,009,169,000,001 3741 :056,253,047,008,157,047,213 3747 :008,076,101,014,169,000,019 3753 :133,162,165,162,201,002 ,226 3759 :208,250,096,202,011,196,114 3765 :012,210,012,202,011,015,131 3771 :013 ,155,012,170,012,202,239 3777 :011,049,013, 176,012,190,132 3783 :012,202,011,202,011,202,011 3789 :011,202,011,202,011,013,143 3795 :000,169,019,056,237,229,153 3801 :020,170,160,000,136,208,143 3807 :253,202,208,250,096,162,114 3813 :002,189,001,021,221,063,214 3819 :008,240,005,176,009,076,237 3825 :006,015,202,048,016,076,092 3831 :230,014,162,000,189,001,075 3837 :021,157,063,008,232,224,190 3843 :003,208,245,096,162,000,205 3849 :1 89,004,021,157,000,208,076 3855 :232,224,016,208,245,096,012 3861 :169,003,141,212,020,169,223 3867 :000,141,004,021,141,005,083 3873 :021,141,022,008,169,050,188 3879 :141,035,021,206,036,021,243 3885 :048,009,174,036,021,232,053 3891 : 169,160,157;224,007,032,032 3897 :221,018,174,030,008,096,092 3903 :173,000,220,041,016 ,240,241 3909 :014,238,039,208,206,035,041 3915 :021,240,006,162,000,032,024 3921 :127,017,096,169,005,141,124 3927 :039,208,169 ,000,141,035,167 3933 :021 ,141,212,020,141,031,147 3939 :008,141,047,008,096,162,049 3945 :008,169,000,029,022,008,085 3951 :202,048,004,010,076,108,047 3957 :015,141,016,208,096,162,243 3963 :000,189,024,021,201,000,046 3969 : 240,043,222, 024,021,208,119 3975 :038,189,248,007,201,011,061<br>3975 :038,189,248,007,201,011,061<br>3981 :208,021,169,013,157,248,189 3981 :208,021,169,013,157,248,189

3987 :007,169,000,157,212,020,200 3993 :138,010 , 168,169,015,153 , 038 3999 :031,008,076,174,015,169,120 4005 :011 ,157,248, 007,169,100 , 089 4011 :157 ,024,021,232, 236,211,028 4017 :020,208,200,096,169,000,102 4023 :153,024 ,021,120,248 , 024,005 4029 :173,001,021,105,080,14·1,198 4035 :001 ,021, 173,002,021,105 ,006 4041 :002,141,002,021,173,003,031 4047 :021,105,000,141,003,021,242 4053 :216,056,173,002,021,237,150 4059 :045,021,141,047,021,173,155 4065 :003,021,237,046,021,013,054 4071 :047,021,144,037,173,036,177 4077 :021,201,007, 176 , 030 ,238, 142 4083 :036,021,169,000,174,036,167 4089 :021,157,224,007,248,173,055 4095 :045,021,024,105,080 , 141 , 159 4101 :045,021 ,173, 046,021,105, 160 4107 :000,141,046,021,216,088,011 4113 :162,000,032,026,016,174,171 4119 :030,008,096,173,003,021,098 4125 :074,074,074,074,024,1 05 ,198 4131 :176,157,199,007,173,003,238 4137 :021 ,041,015, 024,105,176,167 4143 :157,200,007,173,002,021,095 4149 :074,074,074 ,074, 024 ,1 05 ,222 4155 :176,157,201,007,173,002,007 4161:021,041,015,024,105,176,191 4167 :157,202,007,173,001,021,120 4173 :074,074,074,074,024,105,246 4179 :176,157,203,007,173,001,032 4185 :021,041,015,024,105,176,215 4191 :157,204,007,096,160,000 ,207 4197 :173,030,008,074, 141 ,021,036 4203 :008,140,020,008,204,021,252 4209 :008,208,003,076,021,017 ,190 4215 :152,010,170,185,212,020,100 4221 :201 ,001,208,003,076,021,123 4227 :017 ,189,004,021,141,208,199 4233 :020 ,189,005,021,141,21 0,211 4239 :020,185,022,008,141,209,216 4245 :020,173,030,008,170,074,112 4251 :168,056,173,208,020,253,009 4257 :004,021,141,019, 008,173,015 4263 :209,020,249,022,008,013,176 4269 :019,008,176,022,056,189,131 4275 :004,021,237,208,020,141,042 4281 :208,020,185,022,008,237,097 4287 :209,020,141, 209 ,020,076,098 4293 :218,016,056,173,208,020,120 4299 :253,004,021,141,208,020,082 4305 :173,209,020,249,022,008,122 4311 :141,209,020,056,173,208,254 4317 :020,233,025,141,019,008, 155 4323 :173,209,020,233,000,013,107 4329 :019,008,176,040,189,005,158 4335 :021,205,210,020 ,176,013,116

![](_page_32_Picture_85.jpeg)

8,141,001,001 25,018,170,247 00,076,091,181 2.141.001.118 04,007,071,181 05,011,071,124 04,011,001,091 04,007,071,150 05,007,012,079 05,007,152,146 04,012,000,111 48,021,162,250 1,032,007,141 5,032,212,075 21,208,237,149 59,024,141,123 7, 141, 005, 251 41,006,212,157 00, 212, 141, 102 33, 141, 004, 005 55, 142, 001, 063 00,208,253,234 42,001,212,217 3,013,013,148 70,069,070,115 70,065,066,146 29,029,029,173 29,029,029,179 29,029,029,185 29,065,066,008 70,069,070,184 72,071,072,200 58,029,029,115 29,029,029,215 29,029,029,221 29,029,029,227 58,071,072,139 72,071,017,183

![](_page_32_Picture_2.jpeg)

![](_page_33_Picture_0.jpeg)

4941 :029,029,029 ,029,029,029,251 4947 :029,029,029,065,066,069,114 4953 :070,069,070,069 ,070,069,250 4959 :070,069 ,070,065,066, 013,192 4965 :029,029,029,029,029,029,019 4971 :029,029,029,029,029,029,025 4977 :029,067,068,071,072,071,235 4983 :072,071,072,071,072,071,036 4989 :072,067,068,013,013,013 ,115 4995 :013,013,070,069,070,069,179 ~001 :070,069,070,065,066,029,250 5007 :029,029,029,029,029,029,061 5013 :029,029,029,029,029 ,029,067 5019 :029,029,029,029,029,029 ,073 5025 :029,029 ,029, 065,066,069, 192 5031 :070,069,070,069,070,069,072 5037 :072,071,072,071,072,071,090 5043 :072,067,068,029,029,029,217 5049 :029,029,029,029,029,029, 103 5055 :029,029,029,029,029,029,109 5061 :029,029,029,029,029,029,115 5067 :029,067,068,071,072,071,069 5073 :072,071,072,071,013,013,009 5079 :013,013,013,152,018,083,251 5085 :067,079,082,069,058,032,096 5091 :048,048,048,048,048,048,003 5097 :032,072,073,071,072,032,073 5103 :083,067,079,082,069,058,165 5109 :032,048,048,048,048,048,005 5115 :048,032,146,064,064,018,111 5121 :032,032,032,032,146,149,168 5127 :019,000,000,001,002,003,032 5133 :040,041,042,043 ,080,081,084 5139 :082,083,000,004,040,004,232 5145 :080,004 ,120,004 ,160,004, 141 5151 :200,004 ,240,004, 024 ,005,252 5157 :064,005,104,005,144,005,108 5163 :184,005,224,005,008 ,006,219 5169 :048,006,088,006,128,006,075 5175 :168,006 ,208,006,248 ,006, 185 5181 :032,007,072,007,112,007,042 5187 :152,007 ,192,007,019,005,193 5193 :017,017,017,017,017,017,175 5199 :029,029,029 ,029,029,029 ,253 5205 :029,029,029,073,074,032,095 5211 :032 ,075,076,032,032,077,159 5217 :078,032,032,079,080,032,174 5223 :032,075,076,032,032,079,173 5229 :080,013,029,029,029,029,062 5235 :029,029 ,029,029,029 , 081 ,085 5241 :082,032,032,083,084,032,210

5247 :032,085,086,032,032,087,225 5253 :088,032,032 , 083,084,032,228 5259 :032,087,088,013,029,029,161 5265 :029,029,029,029,029,029,063 5271 :029,089 , 090,032,032 , 091,002 5277 :092,032,032,093,094,032,020 5283 :032,095,033,032,032,091,222 5289 :092,032,032,095,033,013,210 5295 :029,029 , 029,029,029,029,093 5301 :029,029,029 , 034,035,032,113 5307 :032 ,036, 037,032,032 , 038,138 5313 :039,032,032,040,041,032, 153 5319 :032,036, 037,032,032,040,152 5325 :041,013,000,070,000,050,123 5331 :003,000,000,002,000,000,216 5337 :000,000, 000 ,254,253,251,207 5343 :247,239,223,191,127,002,228 5349 :003,010,020,030,040,050,126 5355 :060,070,080,009,217,000,159 5361 :043, 161,000, 000,000,000,189 5367 :000,000,008,008,000,000,007 5373 :000,000 ,000,007 ,000,016,020 5379 :000,150,217 ,130, 050,060,098 5385 :222,000,000,000,000,000,231 5391 : 000 ,000, 000,000,000,000,015 5397 :000,000,000,000,000,056,077 5403 :000,000,000,000,000,064,091 5409 :000,000,000, 000,120, 1 20,017 5415 :120,120,120,090,090,070,137 5421 :080,000,192,000,000,000,061 5427 :ooo,ooo,ooo,ooo, 000,000,051 5433 :000,000,001,240,000,003,045 5439 :248,000,003,248,000,007,057 5445 :248,000,015,240,006,007,073 5451 :192,254,007,192,195,255,146 5457 :192,063,255,1 92,000,007,022 5463 :192,000,007,192,000,007,229 5469 :192,057,255,220,065,255,113 5475 :194,129,255,193,071,024,197 5481 :226,056,231,028,000,000,134 5487 :000,184,000,000,000,000,039 5493 :000,000,000,000,000,015,132 5499 :128,000,031,192,000,031,249 550 5 :192,000,031,224,000,015,079 5511 :240,000,003,224,096,003,189 5517 :224,127,003,255,195,003,180 5523 :255, 252,003,224,000,003,116 5529 :224,000,003,224,000,059 , 151 5535 :255,156,067,255,130,131,129 5541 :255 ,129,071, 024,226,056,158 5547 :231,028 ,000,000,000,184,102 5553 :000,000,000,000,000,000,177 5559 :000,000,000,000,127,000,054 5565 :000,062,000,000,028,000,023 5571 :000,028,000, 000,028,000,251 5577 : 000,028,000,000 , 062,000,035 5583 :000,062,000,000,127,000,140 5589 :000, 127,000,000,255, 128,211 5595 :001,255,192,003,255,224,125

![](_page_34_Picture_323.jpeg)

![](_page_34_Picture_1.jpeg)

SUPERCOMMODORE<sup>®</sup> 1/85 - 35

# **DAL 1° DICEMBRE 1984 J. ADVERTISING EJACKSON PIU' VICINI!**

![](_page_35_Picture_1.jpeg)

Dal 1° dicembre 1984 J. ADVERTISING, concessionaria esclusiva di pubblicità per tutte le riviste del Gruppo Editoriale Jackson, Computer Publishlng Group e J. Soft ha cambiato indirizzo. Il nuovo indirizzo è:

J, ADVERTISING a.rJ. V.le Restelli, 5 20124 MILANO Tel. 02/6882895-6882458-6880606
## O A

Canyon Runner

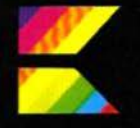

di V. Neale trad. ed adatt. di M. Anticoli, **S. Albarelli** e M. Cristuib Grizzi

In questo velocissimo gioco vi trovate alla guida del vostro aeromobile in una missione attraverso uno stretto e pericoloso canyon. Per sopravvivere occorrerà manovrare abilmente con il proprio mezzo attraverso il canyon che scorre apparentemente senza fine.

Trizialmente è facile: si pilota con un<br>Terto rilassamento, quando grossi massi ed altri ostacoli iniziano a contrastare le manovre del piccolo mezzo volante. Per evitare il disastro occorre non passare assolutamente sopra le aree scure e passare invece su tutte le zone in cui compare la scritta BONUS. Quando si inizia a pensare che tutto sta andando bene, e che la sicura base si sta ormai avvicinando, le cose diventano improvvisamente difficili, in quanto si capita in un punto di distorsione spazio-temporale. Questa distorsione ha avvolto una parte del canyon ed i suoi colori pulsanti vi possono distrarre facilmente, quindi... attenzione! Riuscendo a superare indenni la distorsione spazio-temporale ci si troverà in un canyon più stretto.

Il movimento viene controllato tramite un joystick, ed all'inizio del gioco è possibile selezionare il livello di difficoltà desiderato. Il livello più semplice corrisponde al numero 5, mentre il più difficile corri-<br>sponde al numero 1. Ogni volta che si passa indenni attraverso una distorsione spazio-temporale il livello di gioco diventa automaticamente più difficile, quindi è consigliabile iniziare ai livelli più facili fino a che si sia assunta una certa dimestichezza con i movimenti. Il punteggio ottenuto è proporzionale al tempo di sopravviven-

La versione per VIC 20 è divisa in due parti, per poter funzionare sul computer inespanso. Il programma 1 caricherà e manderà in esecuzione in modo automatico il programma 2.

La versione per C64 è interamente in linguaggio macchina e richiede, per essere copiata da queste pagine, l'utilizzo del programma MLX (vedi in altra parte del-<br>la rivista). Dopo aver caricato ed attivato MLX occorrerà rispondere alle sue domande con:

indirizzo di partenza= 49152

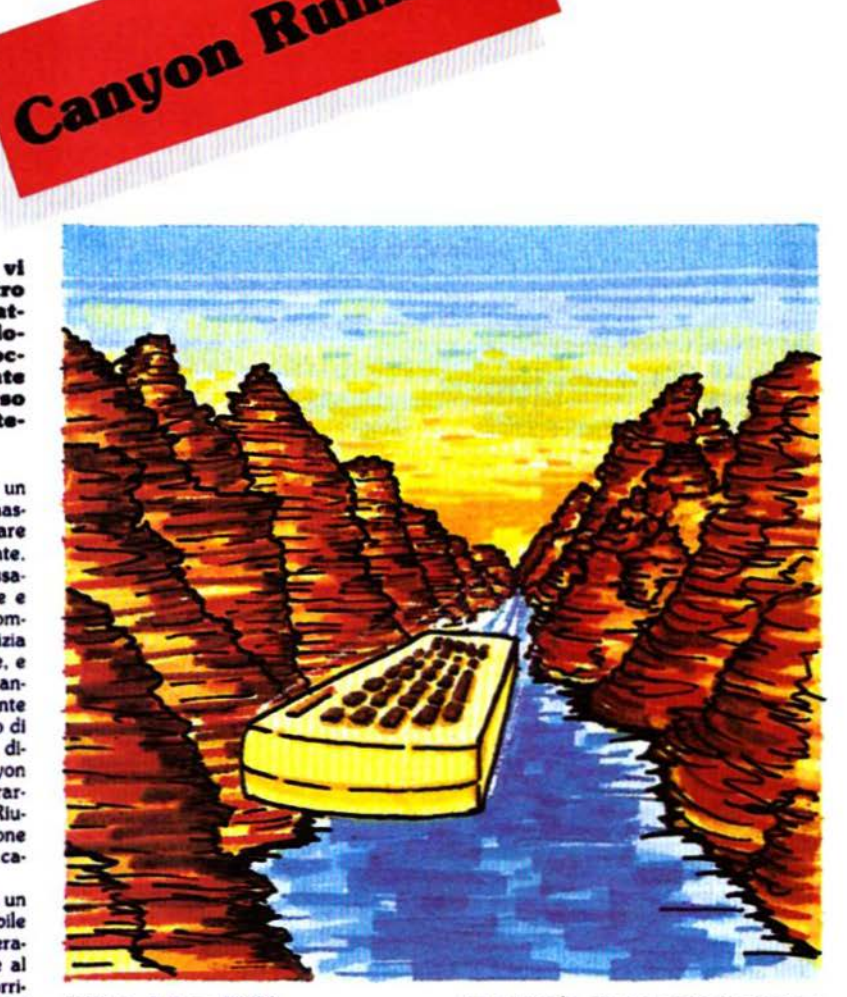

indirizzo di fine= 51720

Chi invece possedesse la cassetta allegata alla rivista può caricare direttamente il programma con:

#### LOAD\*64.CANYON", 1.1

ed attivarlo con SYS49152.

La versione per C64 è più sofisticata di quella per VIC 20: il gioco richiede due joystick ed è possibile selezionare molte opzioni. Si può scegliere il tipo di proiettili (qui si spara, ragazzi!), premendo A per proiettili regolati sull'altitudine oppure D per proiettili a detonazione. I proiettili tipo A esploderanno sempre all'altezza al-<br>la quale vengono sparati, mentre quelli di tipo D cambieranno la loro altitudine in funzione di quella del vostro elicottero. È possibile inoltre selezionare l'opzione di

gioco singolo, che permette al giocatore 1 di impratichirsi nel volo attraverso il canyon, ma le armi non funzioneranno a dovere con questa opzione. Nella parte bassa dello schermo compaiono dei numeri da uno a nove, con evidenziato il livello corrente di gioco dei due giocatori. Ogni giocatore può modificare il livello di gioco tramite il proprio joystick. La larghezza del canyon è selezionabile premendo i tasti 1, 2 e 3 (1 largo - 3 stretto). Dopo aver selezionato le opzioni il gioco inizia nel C64 premendo contemporaneamente entrambi i pulsanti di fuoco dei due joystick; la quota e la posizione orizzontale possono essere modificate muovendo il joystick (esiste anche un altimetro nella parte bassa dello schermo). Per sparare contro l'avversario è sufficiente premere il pulsante di fuoco sul joystick.

#### **Canyon** versione per VIC 20 programma 1

- 10 POKE51, 0: POKE55, 0: POKE52, 28: POKE56, 28: CLR: POKE36869, 255 :rem 173
- 15 PRINT" {CLR}{ 3 GIU'}{ 8 DES}CANYON" :rem 173
- 16 PRINT" { 2 GIU'} { 2 SPAZI}ATTENDERE PRE  $GO...$  (WHT)" :rem  $\overline{2}$
- 20 FORI=7168TO7679: POKEI, PEEK(I+25600): NE 99  $XT$  $:  $rem$$ 30 FORI=7384TO7399:READA: POKEI, A:NEXT
- 84 :rem
- 5, 231, 231, 231, 0, 0, 165, 231 229 :rem
- 50 S\$="LO"+CHR\$(34)+CHR\$(34)+", 1:"+CHR\$(1 88  $31)$ :rem
- 60 FORI= ! TOLEN(S\$): POKE630+1, ASC(MID\$(S\$, I) ) : NEXT: POKE198, I: END :rem 93

#### programma 2

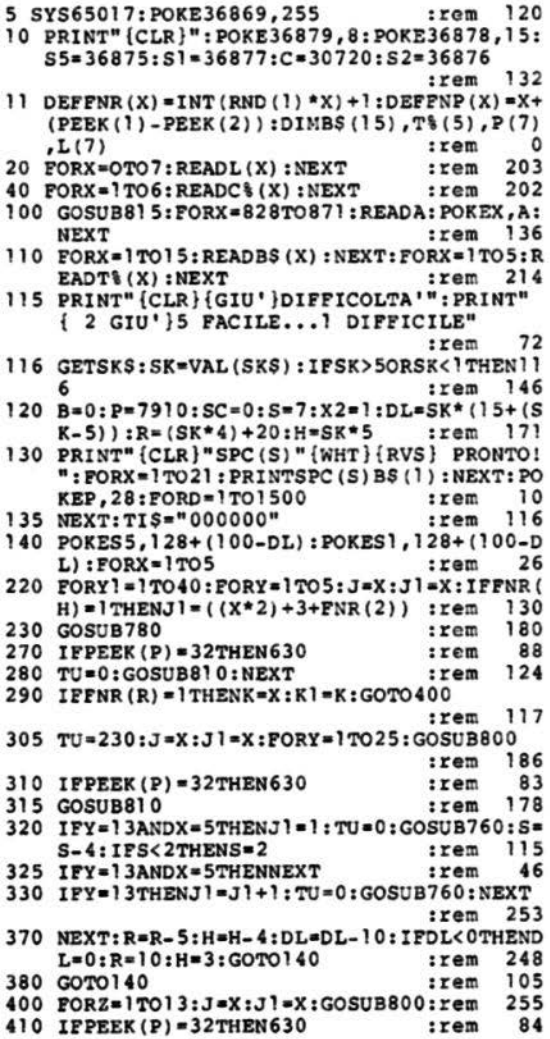

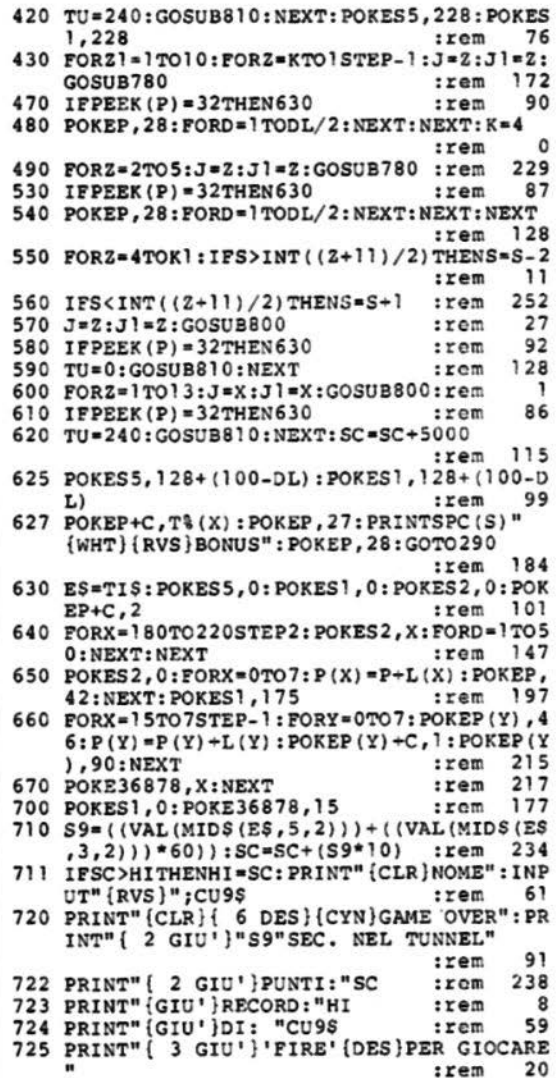

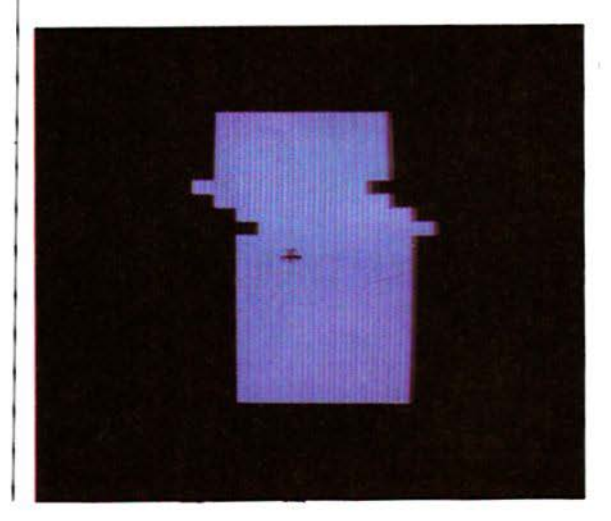

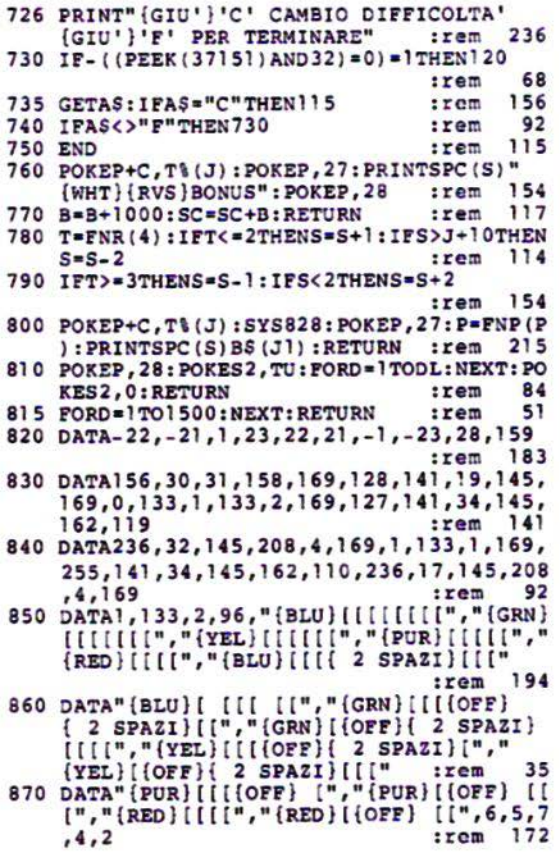

#### Canvon

#### versione per C64

49152 : 076,181,195 ,1 69,019,141,0l3 49158 : 017 ,208,169,127,141,013,169 49164 : 220 ,1 69 , 032 , 141,020,003,085 49 170 :169,192,141 ,021,003,169,201 49176 :129,141,013,220,141, 026,182 49182 :208,096,169 , 001,141,025,158 49188 :208, 173,018,208,201,255,075 49 194 :208,042,169,212,141,018,064 49200 : 208,173,242,002,208,008,121 49206 : 169,007,141,242,002,032,135 4921 2 : 160,193,173 , 01 7 , 208,041,084 49218 :120,013,242,002,141~017,089 49224 :208,206,242,002,173,013,148 49230 : 220 ,041,001,208 , 021,076,133 49236 :188,254,169 ,255, 141,018,085 49242 :208,173,017,208,041,120,089 49248 : 009,00 7,141,017,208 , 076,042 49254 :076, 192,206,167,002,240,217 49260 :003,076,050,193,169,006,093 49266 : 141,167,002,169,128,141,094 49272 :018,212,173,249,007,201,212 49278 :243,208,021 , 169 ,240,141,124 49284 :249,007,174,167,003,208,172 49290 :003,141 ,250,007,169,129,069

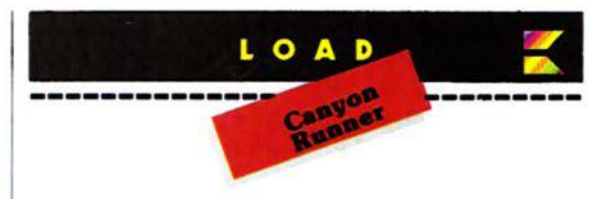

49296 :141,018,212,076,161,192,176 49302 :238 , 249 ,007,174,167,003, 220 49308 :208,003,238,250,007,173,0ll 49314 :000,220,172,176,002,174,138 49320 :002,20E,074,176,005,192,057 49326 :000,240,001,136,074,176,033 49332 :005,192,255,240,001,200,049 49338 : 074,176,001,202,074 ,176,121 49344 :001,232,074,008,142,002,139 49350 :208,140,176,002,152,074,182 49356 :074,074,024,105,214,141,068 49362 :011,208 ,040, 176 ,005,169,051 49368 :001,141,192,002,173,001,214 49374 :220,172 ,177,002 ,174,004,203 49380 :208,074, 176,005,192,000,115 49386 :240,001 ,136,074,176,005 ,098 49392 :192,255,240,001,200,074 ,178 49398 :176 , 014,224,000, 208 ,009,109 49404 :173,016,208,041,251,141,058 49410 :016,208,202,202,074,176,112 49416 :013,224,255,208,008,173,121 49422 : 016,208,009,004 ,141,016,152 49428 :208,232,142,004,208,140,186 49434 :177,002,152,074,074,074,067 49440 :024,105,214,141,013,208,225 49446 :173,001,220,041,016,208,185 49452 :005,169,001,141,193,002,043 49458 :076,188,254,173,250,003,226 49464 :240,096,160,039,169,032,024 49.470 :153,208,006, 136,016,250,063 49476 : 173,243,002,201,000,208,127 49482 :021,173,244,002,201,027,230 49488 :240,008,169,027,141,244,141 49494 :002,076,129, 193,238 ,243, 1 99 49500 :002,076,129,193,201,011,192 49506 :208,021,173,244,002,201,179 49512 :028 , 240,008 ,169,028,141,206 49518 :244,002,076,129,193,206,192 49524 :243, 002,076 , 129,193 ,173,164 49530 :027,212,016,205,076,100,246 49536 :193,173,244,002 ,172,243,131 49542 :002,153,208,006,153,224,112 49548 :006,174,245,002,200,202,201 49554 :208,252,153,208,006,153,102 49560 :224,006,169,0'01,141,250,175 49566 : 0 03,096,169 ,040,133,251,082 49572 : 169,004,133,252,169,000,123 49578 :133,253,169 ,004,133,254,092 49584 : 162,018,160,039,177,251,21 5 49590 : 145,253,136 ,016,249,024,237 49596 : 169,040,101,251,133,251,109

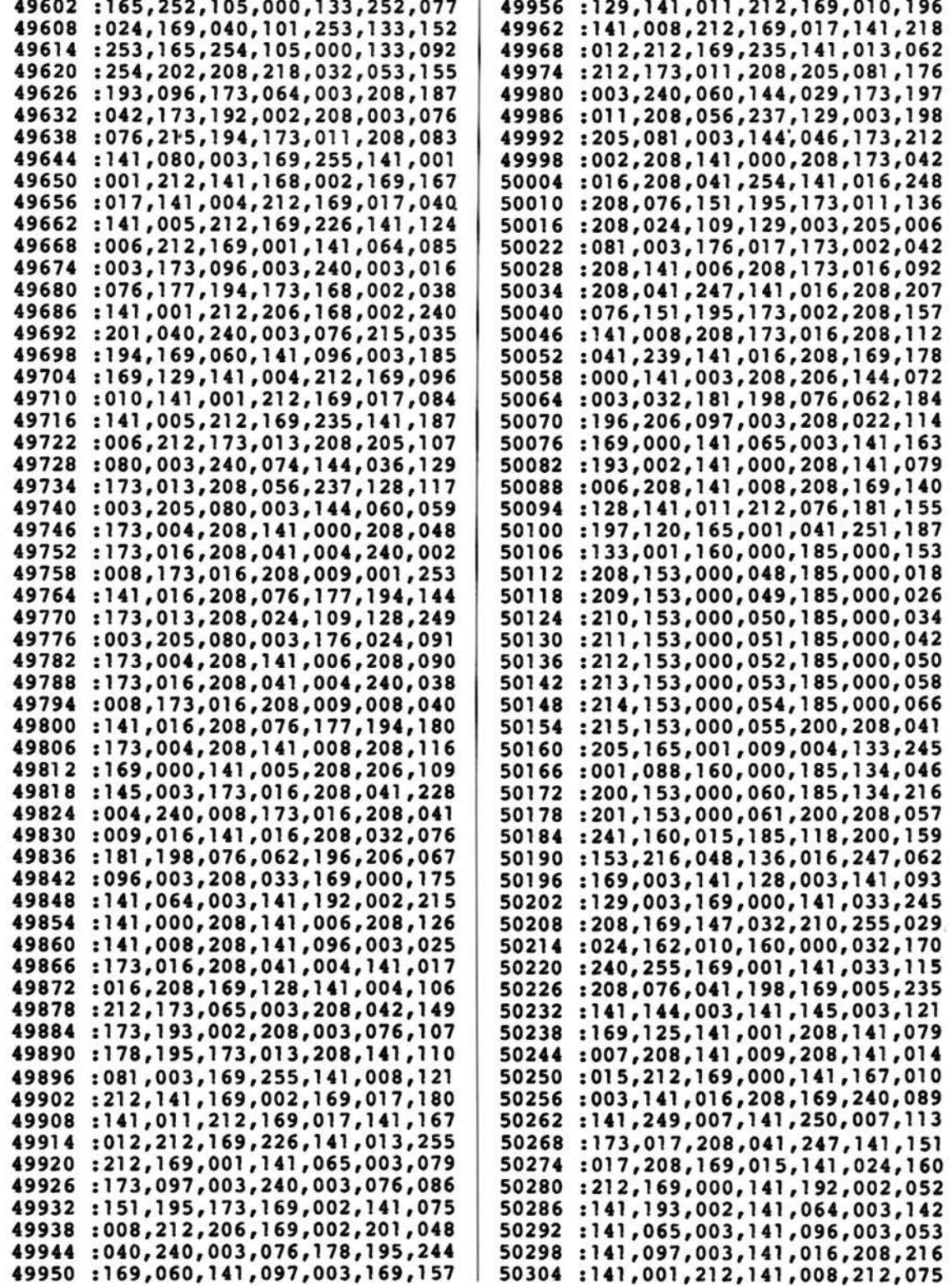

50310 :141,000,208,141,006,208,070 50316 :141 ,008,208,141,004 , 212,086 50322 :141,011,212,173,031,208,154 50328 :173,024,208 , 041,240,009,079 50334 :012,141,024,208,169,000,200 50340 :141,250,003,169,012,141,112<br>50346 :005.220.032.003.192.169.023 50346 :005,220,032,003,192 , 169,023 50352 :000, 141 , 033,208 , 169 , 147,106 50358 :032,210,255,169,001,141,222 50364 :033,208,024,162,020,160,027 50370 :003,032,240,255,160, 200, 060 50376 :169,022,032,030,171,024,136 50382 :162,020,160,028 , 032 , 240,080 50388 :255,160,200,169,033 , 032 , 037 50394 :030,171,024,162,022,160,019 50400 :003,032,240,255,160,200,090 50406 :169 , 043,032,030,171,173 , 080 50412 :144,003,024,105,048 , 032 , 080 50418 :210 , 255,024, 162,022,160,051 50424 :028 , 032 , 240 , 255,160,200, 1 39 50430 :169,043,032,030,171,173,104 50436 :145,003,024,105,048,032, 105 50442 :210,255,169,003,141,243,007 50448 : 002, 169, 027, 141, 244, 002, 089<br>50454 : 169, 070, 141, 002, 208, 141, 241 50454 : 169,070, 141,002,208, 141 , 241 50460 :002,208,169 , 200,141 , 004,240 50466 :208,141,004,208 , 169,125,121 50472 :141,003,208 , 141,005,208,234 50478 :169,006,141,028 , 208,169 , 255 50484 : 000,160,000,153,128,061,042 50490 :200,208,250,169 , 031 ,141,033 50496 :128,061,169,248,141,194,237 50502 :061 , 169,224, 141,029,208,134 50508 1~9,244,141,255,007 169,037 50514 :245 , 141 , 248,007 , 141,251,091 50520 :007,141,252,007,169 , 246 , 142 50526 :141,253,007,169,247,141,028 5 0532 :254,007,169 , 150, 141,014 , 067 50538 :208,141,010,208,141,012,058 50544 :208,169,204,141,015,208,033<br>50550 :169.001.141.193.061.169.084 50550 :169 , 001,141 , 193,061,169 , 084 50556 : 128 ,141,129,061,141,023,235 50562 : 208,169,000,141,044,208,132 50568 :141,045,208,169,007,141,079 50574 :046,208 , 169,015,141 , 039,248 50580 : 208,141,042,208,141 , 043,163 50586 :208,169 , 002,141 , 040,208 , 154 50592 :169,005,141,041,208,169,125 50598 :255,141,167,002,173,031,167<br>50604 :208,206,178,003,208,003,210 50604 :208,206,178 , 003 , 208 , 003 , 210 50610 :076,220,193,173,031,208,055<br>50616 :041,002,240,020,173,002,150 50616 :041 , 002,240,020,173,002,150 50622 :208,141,008,208 , 169 , 000 , 156 50628 :141,003,208,206,144,003,133 50634 :032,181, 198,076,062,196 , 179 50640 :173, 031,208,041,004 ,240,137 50646 :019 , 169,001,141,167,003,202 50652 :169 , 245,141,250,007,206,214 50658 : 145 , 003 , 032,1 81,198,076,093

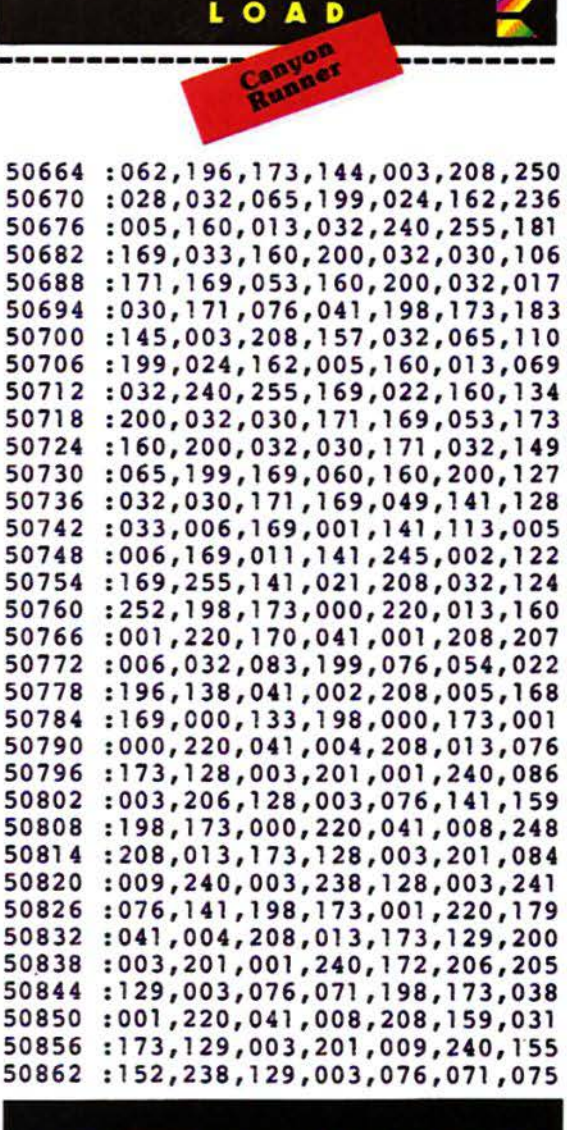

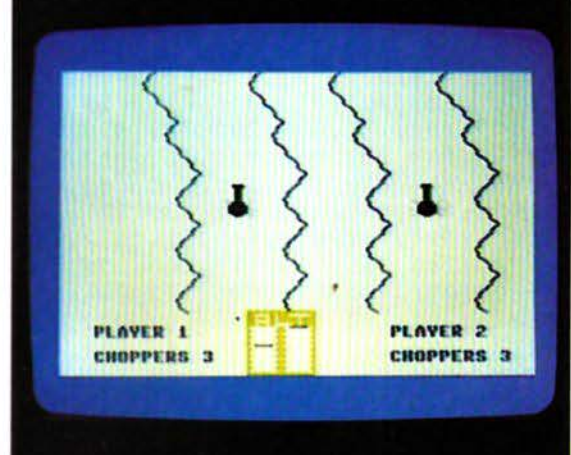

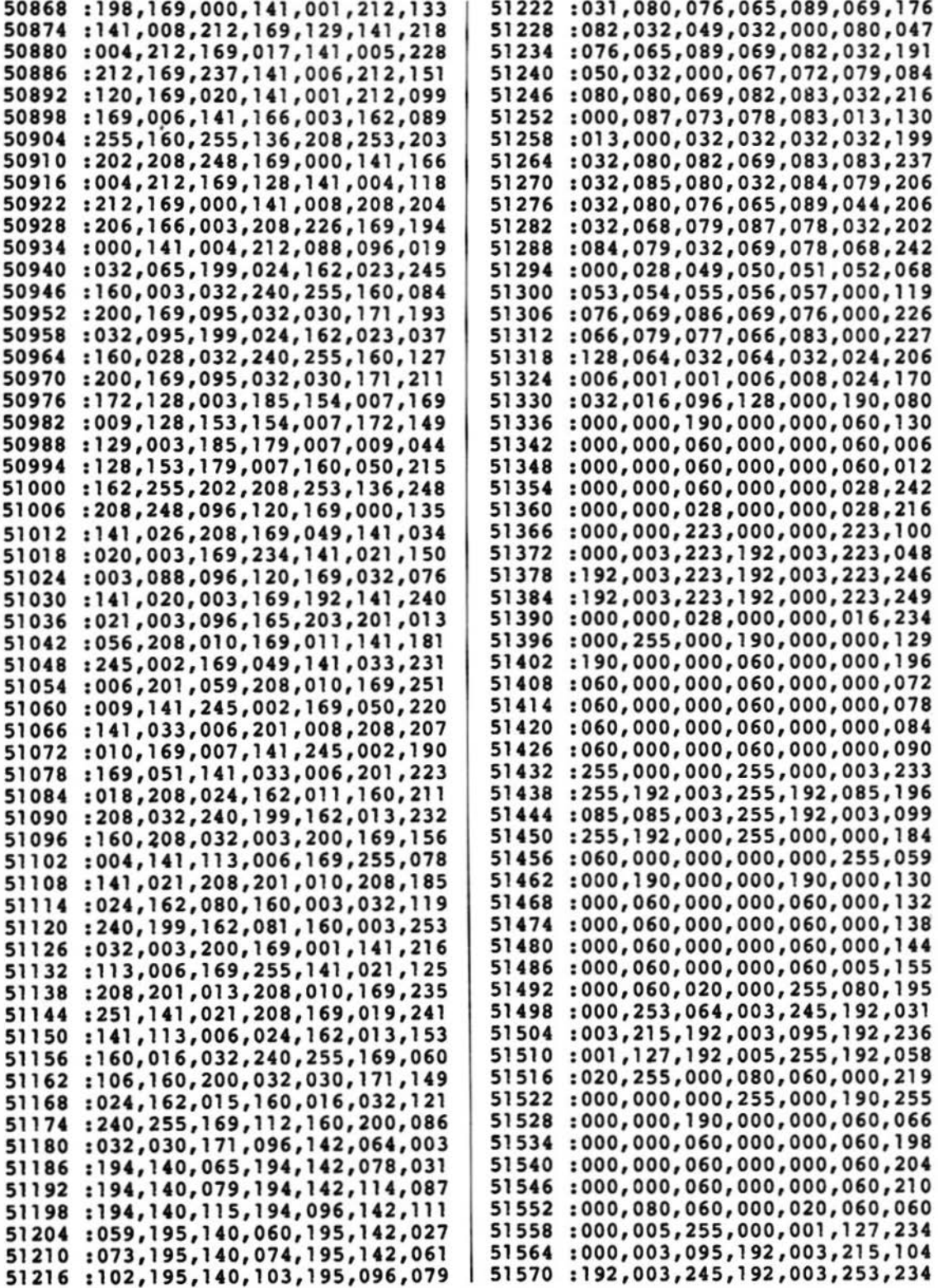

 $\overline{\phantom{a}}$ 

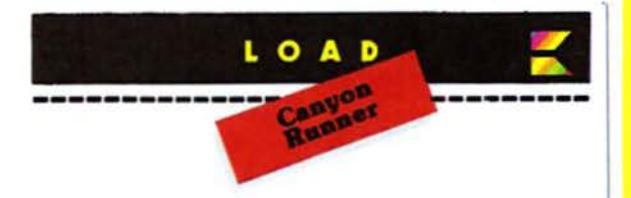

51576:064,003,255,080,000,255,009 51582:020,000,060,005,000,000,211 51588:000,255,255,255,255,224,096 51594:222,003,238,223,223,224,247 51600 : 223, 223, 238, 192, 223, 128, 091 51606:024,001,192,060,003,128,046 51612:024,001,192,060,003,128,052 51618 : 024, 001, 192, 060, 003, 128, 058 51624:024,001,192,060,003,128,064 51630 : 024, 001, 192, 060, 003, 128, 070 51636:024,001,192,060,003,128,076 51642:024,001,192,060,003,128,082 51648:024,001,255,255,255,239,197 51654:000,000,000,000,000,000,198 51660:001,224,000,003,240,000,160 51666:003,249,192,003,227,224,084 51672:051,255,240,127,255,248,112 51678:255,255,248,255,255,128,082 51684:255,255,240,247,255,248,192 51690:111,249,252,031,251,254,102 51696:031,251,238,000,249,254,239 51702:001,240,252,001,224,120,060 51708 :000,000,000,000,000,000,252 51714:000,000,000,239,013,013,011

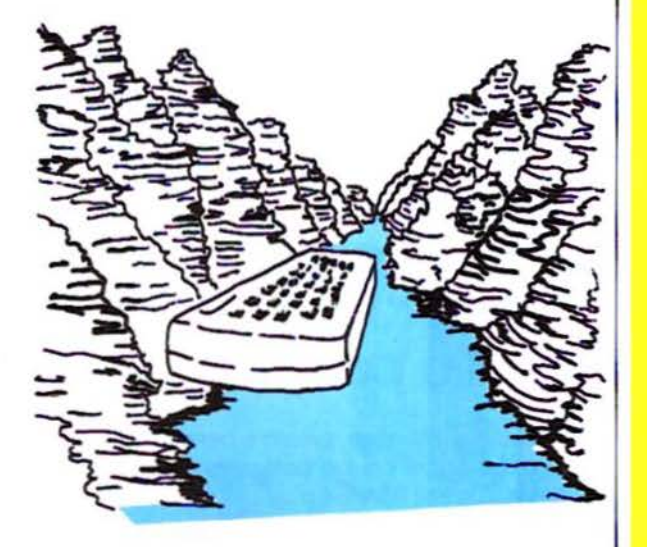

Per ricevere la cassetta contenente i programmi di SUPERCOMMODORE compilate e spedite il coupon qui sotto!

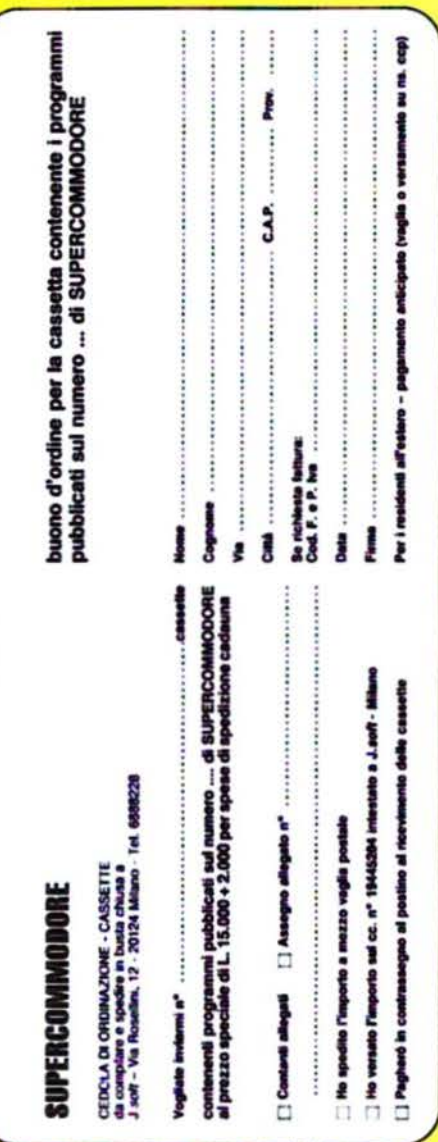

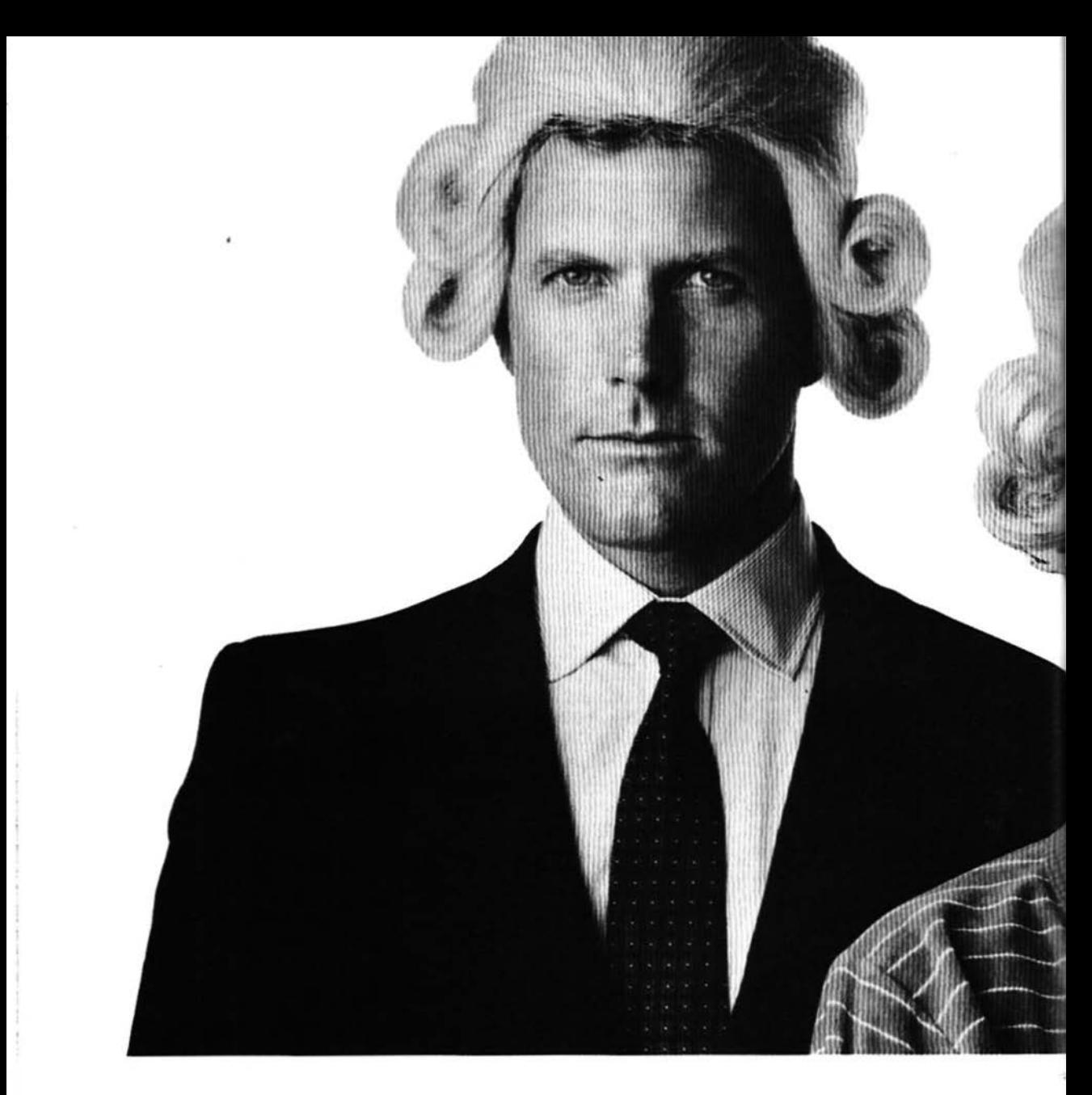

# Il Jadksoniano ha il Basic Video Basic, corso su cassetta per parlare subito

Oggi è davvero facile imparare il Basic, con Video Basic il corso su cassetta che ti permette di programmare subito il tuo computer. È facile: tu chiedi, lui risponde, tu impari.

Passo dopo passo. Sul tuo schermo appaiono le domande, le risposte, gli esercizi e tu, senza fatica, presto e bene, impari<br>a dialogare col tuo computer, sia un VIC 20,<br>un Commodore 64 o un Sinclair Video Basic è in edicola. Provalo subito.

Oggi il Basic si impara così.

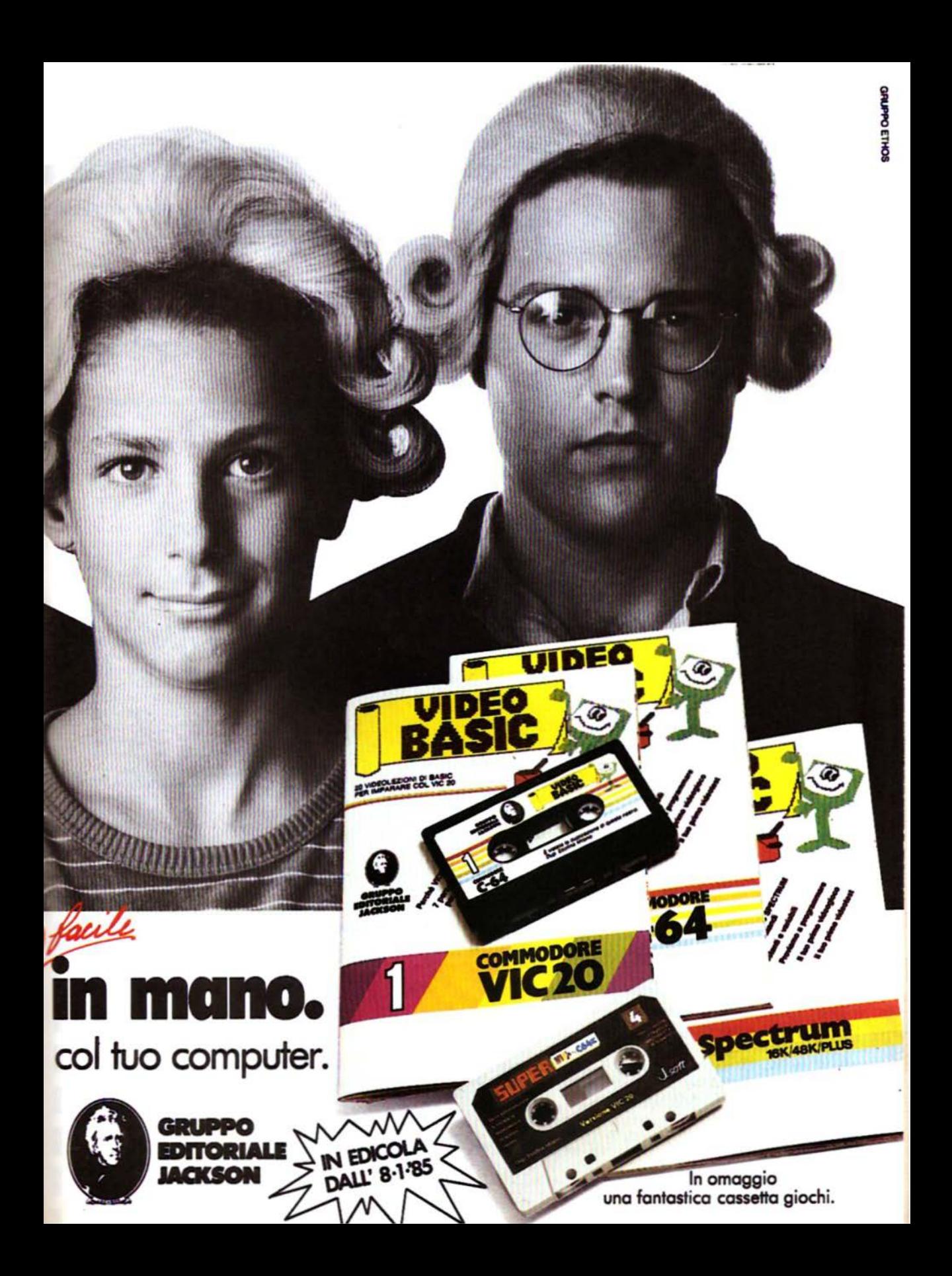

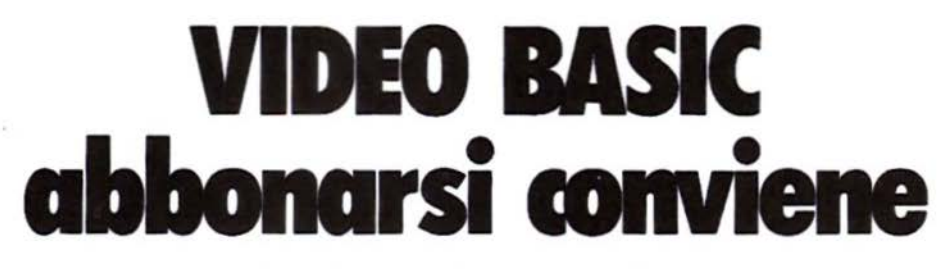

(5 splendidi raccoglitori insieme al corso completo)

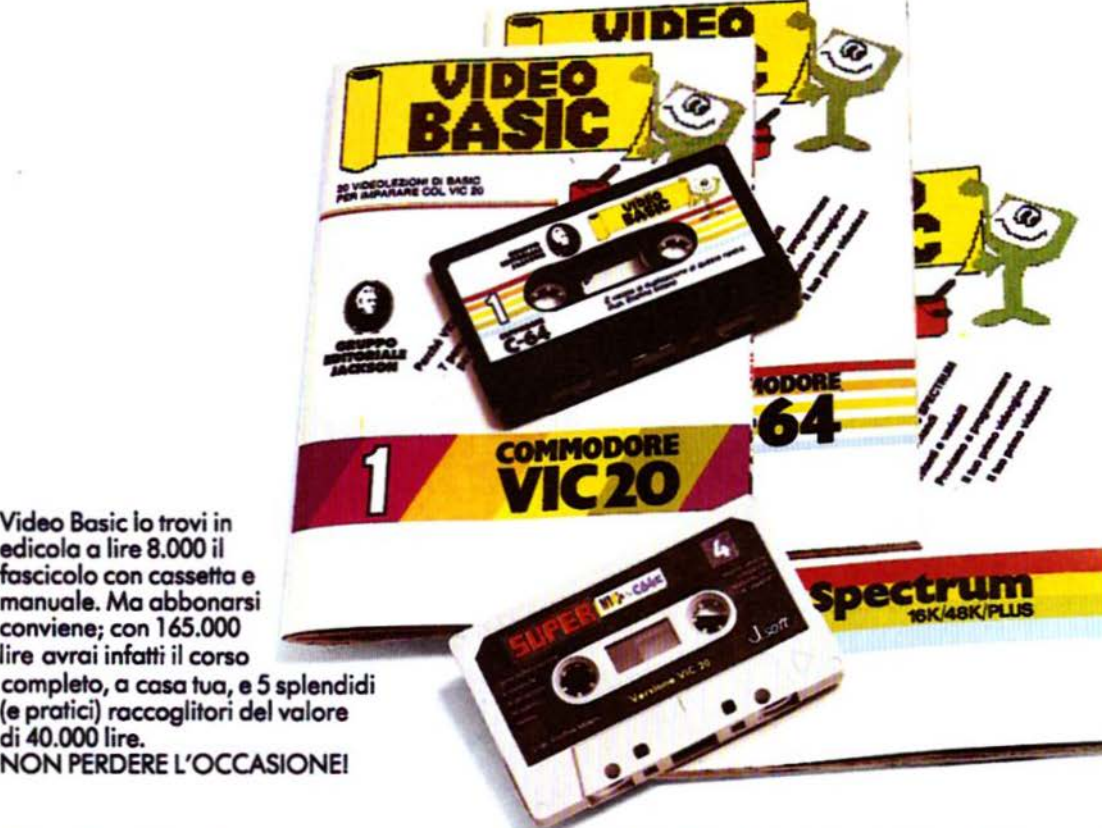

Video Bosic lo trovi in edicola a lire 8.000 il fascicolo con cossetto e conviene; con 165.000<br>lire avrai infatti il corso<br>completo, a casa tua, e 5 splendidi (e pratici) raccoglitori del valore<br>di 40.000 lire. NON PERDERE L'OCCASIONE!

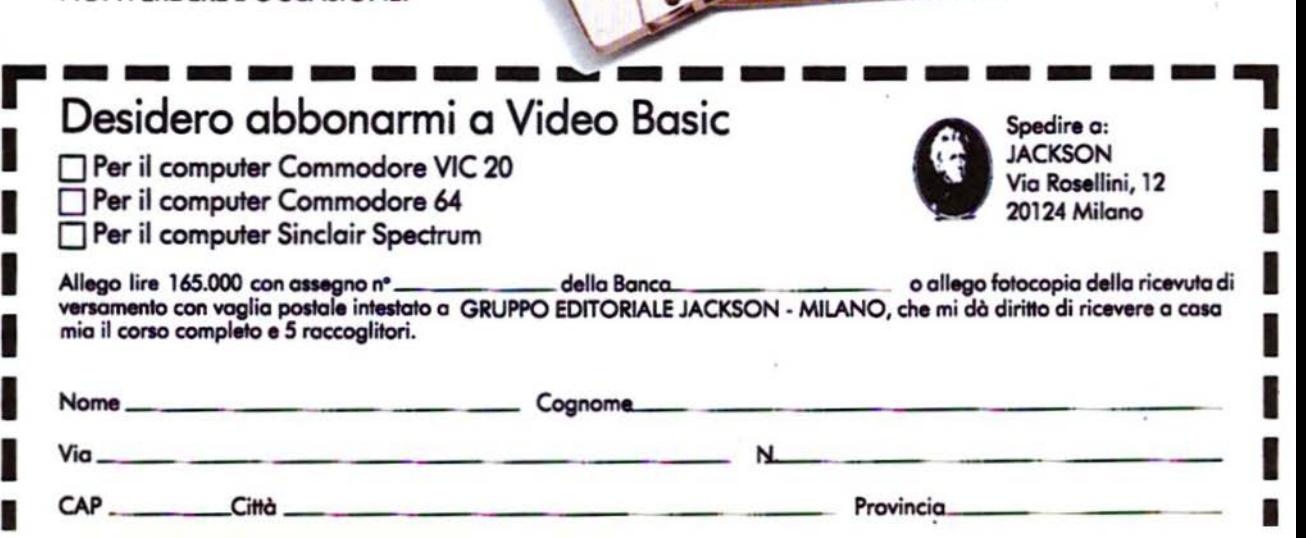

 $\mathbf{L}$ 

lorse Racing

<u> A BERTA AND ANN AN DEAL AN DEAL AN DEAL AN DEAL AN DEAL AN DEAL AN DEAL AN DEAL AN DEAL AN DEAL AN DEAL AN DE</u>

di R. Onufer trad. e adatt. di S. Albarelli e M. Anticoli

Scommettere sui cavalli può essere molto divertente ed eccitante. Perché non provarci con il VIC 20 con memoria standard?

omenica 13 gennaio 1985 i componenti della famiglia VICchetti hanno deciso di andare all'ippodromo.

Ma perché rischiare di prendere un'influenza e non rimanere in casa utilizzando il proprio VIC 20 con questo programma. che fornisce un posto in prima fila all'ippodromo ABC?

Horse racing è un gioco di società al quale possono partecipare da 1 a 9 giocatori. che possiedono, all'inizio del gioco, 500 dollari.

Ognuno di essi dovrà scommettere su di un cavallo, guardando la tabella visualizzata sullo schermo e recante le quote di vantaggio di ciascun concorrente. Sulla pista sono presenti cinque cavalli, di cui alcuni sono favoriti rispetto agli altri.

I cavalli possono gareggiare su una pista<br>che può variare da fangosa a veloce.

Però, a volte, il vantaggio visualizzato all'inizio non corrisponde alla verità, perché in ogni corsa la pista sulla quale si svolge la gara si trova sempre in condizioni diverse e perciò un cavallo che è favorito su un tipo di pista può essere invece<br>sfavorito su un altro genere di pista. Dopo le puntate il computer visualizza una nuova tabella nella quale sono presenti le nuove quote, che tengono conto anche del tipo di pista sulla quale i cavalli svolgeranno la gara. Dopo le puntate e la visualizzazione delle nuove quote arriva

il momento più emozionante del gioco: la gara! Dopo di essa verrà visualizzata la situazione finanziaria dei giocatori e, se non si sono già svolte tutte le gare disponibili per tentare di aumentare il proprio bottino, inizierà una nuova manche. La partita si compone di cinque gare, al termine delle quali sarà dichiarato vincitore il giocatore che possiederà più denaro.

#### **Horse** racing per VIC 20

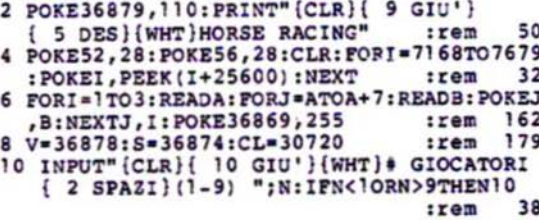

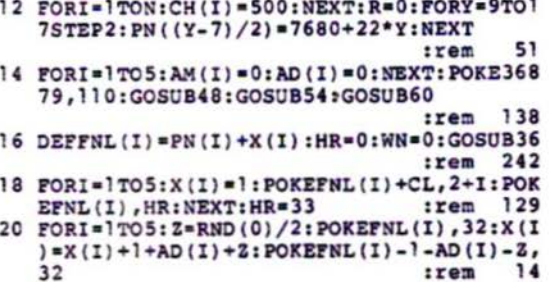

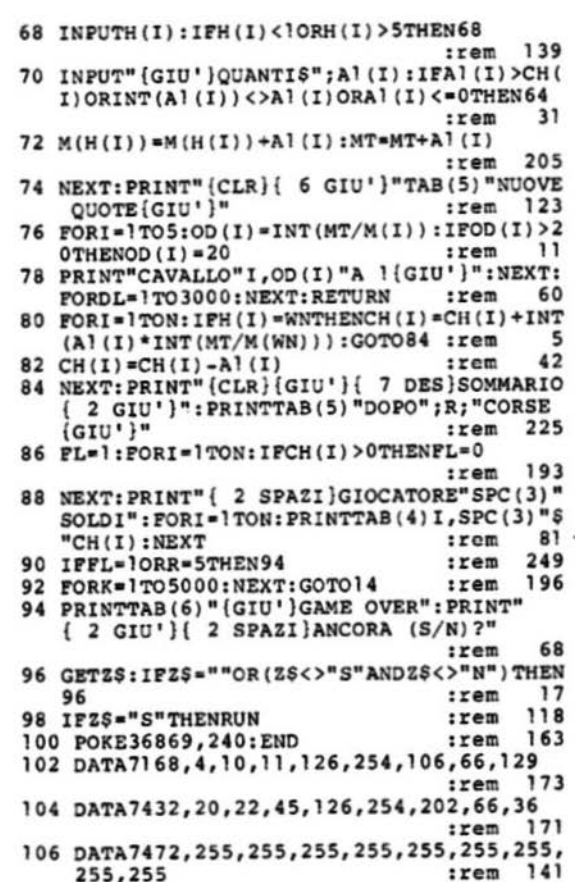

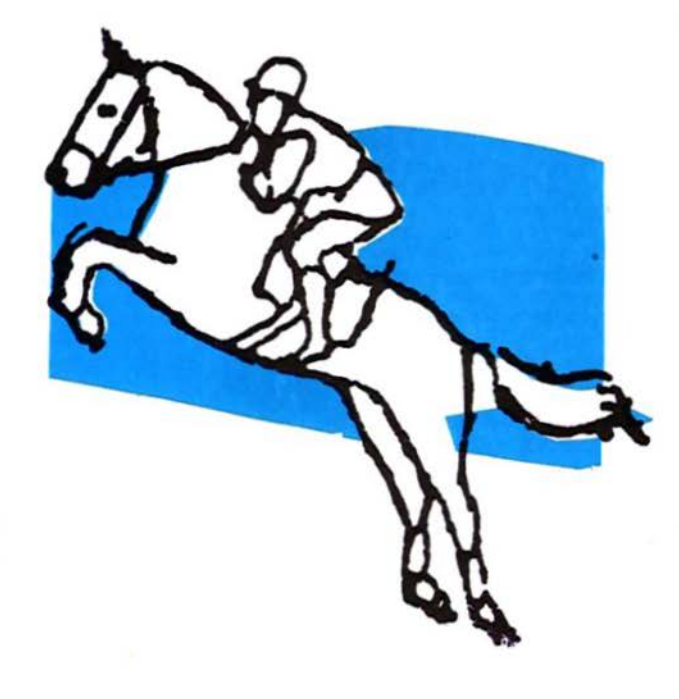

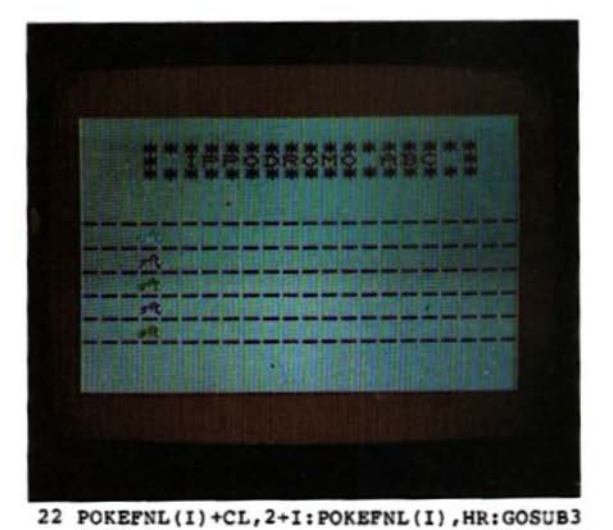

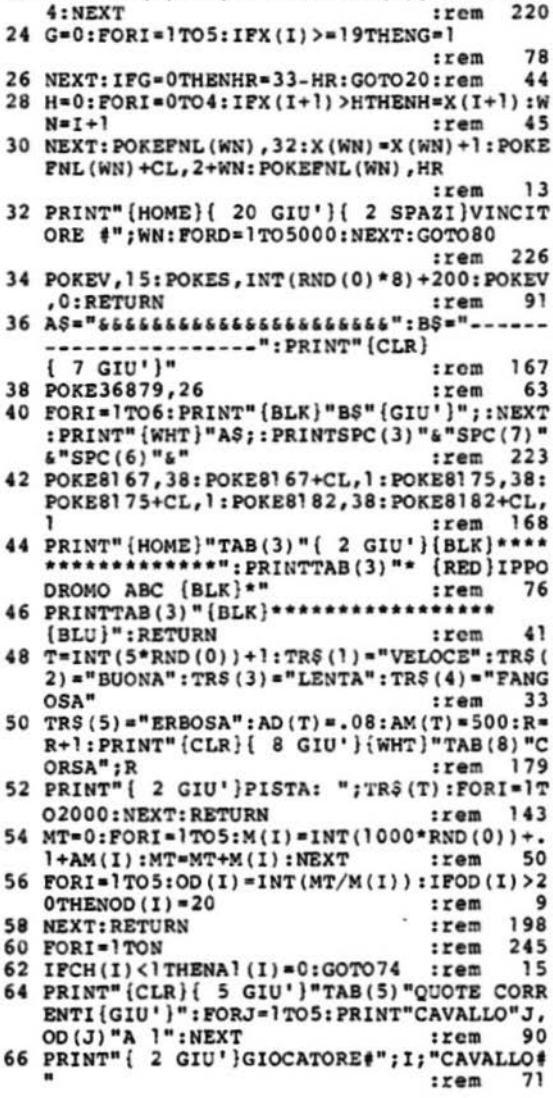

 $\bullet$   $\bullet$ 

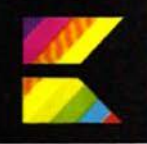

di B. Yee trad. ed adatt. di M. Cristuib Grizzi

Un monitor per il linguaggio macchina è uno strumento essenziale per chi si avvicini al lin-<br>guaggio ASSEMBLY o per chi già lo conosca in modo approfondito. Particolarmente utile nel C64 - che, a differenza della serie PET, ne è sprovvisto - consente di esplorare con un mezzo molto potente il modo di lavorare "interno" del computer. Chi non conoscesse, nemmeno in<br>modo superficiale, il linguaggio ASSEMBLY può fare riferimento, prima di leggere le istruzioni<br>del SUPERMONITOR che certamente gli risulterebbero poco<br>comprensibili, ai seguenti libri che trattano l'argomento in modo approfondito:

------

Advanced machine code programming for the Commodore 64 di A. P. Stephenson ediz. Granada - L. 19.900

Programmazione del 6502<br>di R.Zaks ediz. Jackson - L. 22.500

I libri si trovano in libreria, oppure pos sono essere ordinati direttamente alla J. soft, facendo riferimento al codice BGRC014 per il primo e AJAH004 per il secondo, aggiungendo all'importo del<br>libro L. 2.000 per spese di spedizione.

#### **Comandi disponibili**

La seguente è una lista dei comandi disponibili con il SUPERMONITOR, comprendente una breve spiegazione del formato richiesto dalle singole istruzioni.

#### **ASSEMBLER**

A 401F AD 14 03 LDA \$0314: CON-TROLLA VETTORE IRQ .A 4022 AE 15 03 LDX \$0315 A 4025 C9 91  $CMP$  # \$91 **BNE \$402D** A 4027 DO 04 A 4029

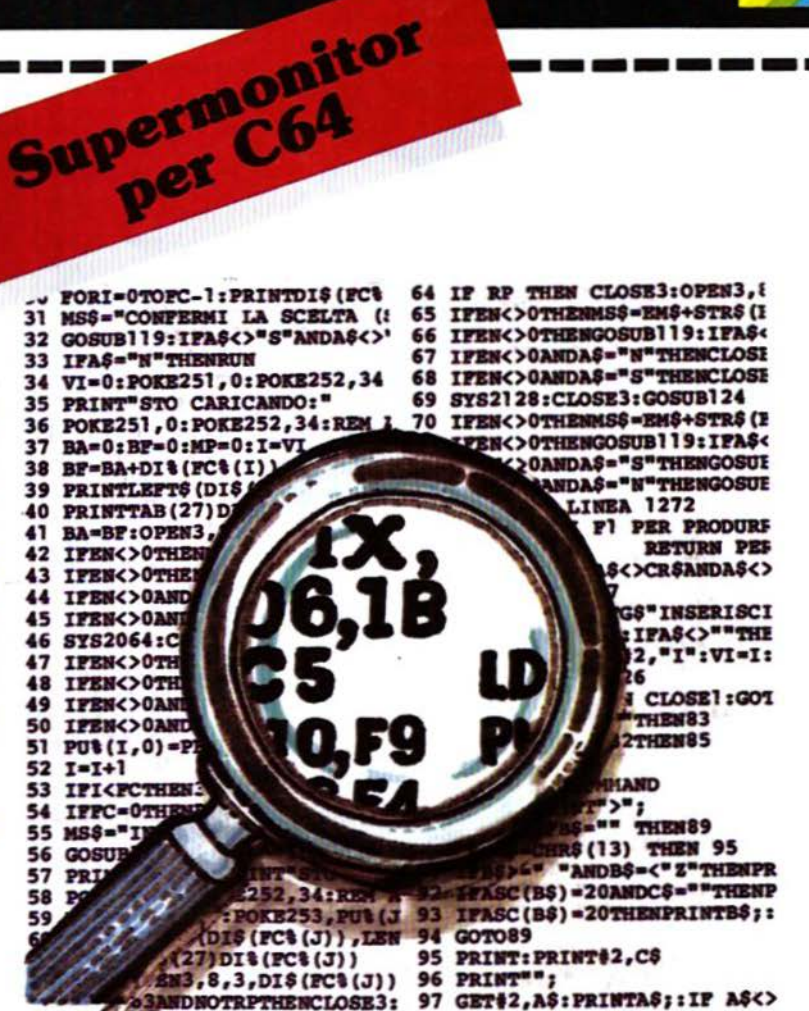

**TALLANDING** 

L'input iniziale di questo comando richiede un indirizzo di partenza in esadecimale. Una volta digitata una linea l'assembler visualizzerà la lettera di comando A seguita dall'indirizzo dell'istruzione sequente. Le istruzioni ASSEMBLY sono codici mnemonici di tre caratteri seguiti da un campo opzionale per l'operando. I dati per l'operando devono essere in esadecimale e prefissati dal simbolo \$. I dati con indirizzamento immediato devono inoltre essere prefissati dal simbolo # . Tutti i riferimenti agli indirizzi sono specificati in esadecimale e sono da intendersi assoluti. I salti relativi sono calcolati dall'assembler usando la differenza tra l'obiettivo e l'indirizzo corrente del salto. I due punti (:) possono essere usati per terminare una linea e farla seguire dal commento. Per uscire dall'assembler premere RE-TURN dopo la visualizzazione della lettera A.

**BREAK SET** B 2000 0010

Questo comando permette di fermare l'esecuzione di un programma in linguaggio macchina dopo che un indirizzo specificato sia occorso per un prefissato numero di volte. L'esecuzione del programma in linguaggio macchina deve essere iniziata con il comando QUICK TRACE. Se non altrimenti specificato, l'esecuzione si interrompe alla prima occorrenza dell'indirizzo specificato. Nell'esempio l'esecuzione del programma in linguaggio macchina viene interrotta alla sedicesima volta che viene eseguita l'istruzione contenuta nella locazione \$ 2000.

#### **COMPARE MEMORY**

C 2000 2 FFF C000

Viene eseguito il confronto tra due bloc-

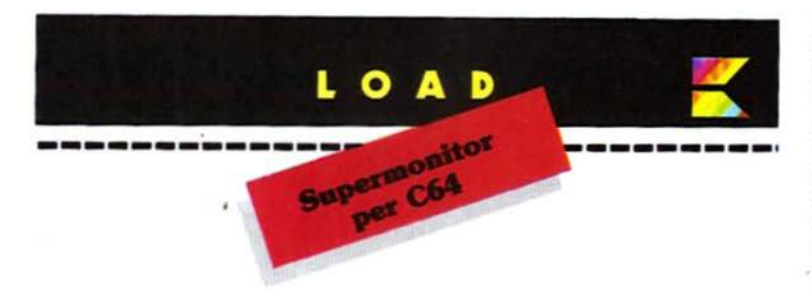

chi di memoria, avendo come output gli indirizzi delle locazioni del primo blocco che contengono dati non coincidenti con le corrispondenti locazioni del secondo blocco. Questo comando richiede che gli indirizzi più basso e più alto del primo blocco siano seguiti dall'indirizzo più basso del secondo blocco. Nell'esempio il primo blocco di memoria, da \$ 2000 a \$ 2FFF, viene confrontato con il secondo blocco, da \$C000 a \$CFFF. Il confronto può essere interrotto pre-<br>mendo RUN/STOP durante la visualizzazione dei dati non coincidenti.

#### **DISASSEMBLER**

- 
- .D 4015 401C<br>., 4015 A9 DF<br>., 4017 A2 45  $LDA$   $*SPF$ <br> $LDX$   $*S45$
- 
- 4019 8D 16 03 STA \$0316 ..
- 401C 8E 17 03 STX \$0317

Un blocco di programma in linguaggio macchina può essere disassemblato e visualizzato specificando la locazione iniziale e finale del blocco stesso. Il tasto RUN/STOP può essere usato per interrompere il listato. Se viene specificato un solo indirizzo, verrà disassemblata solo l'istruzione contenuta in quella locazione

#### D 4001

.. 4001 4C 15 40 JMP \$4015

Il linguaggio macchina può essere "editato" usando i tasti cursore per muoversi e modificare i byte. La pressione del tasto RETURN immetterà in memoria bute così modificati. Il nuovo codice macchina verrà nuovamente disassemblato e visualizzato sulla stessa linea e. inoltre, l'indirizzo della istruzione successiva verrà visualizzato sulla linea seguente. In ogni caso, se si disassembla un blocco di linguaggio macchina e quindi si opera una modifica nel mezzo del biocco sullo schermo, è opportuno prestare attenzione a non sovrascrivere più di quanti BYTE desiderati, premendo<br>troppe volte il tasto RETURN. In altre parole, non premere RETURN quando il cursore si trova su una linea che inizia con una virgola seguita da un indirizzo ed uno o più byte di dati, a meno che si desideri modificare e disassemblare quell'istruzione. La virgola è un comando "nascosto", che può essere usato<br>per immettere in memoria dati esadeci-

mali con il disassemblaggio dei dati mano a mano che questi vengono inseriti. Premendo RETURN quando non siano visualizzati byte di dati dopo l'indirizzo si esce dal comando. Muovendo il cursore in alto od in basso sullo schermo. quando siano visualizzate una o più linee disassemblate, si provoca il disassemblaggio delle locazioni attigue, rispettivamente a salire o scendere nella memoria.

#### **EXIT SUPERMONITOR**

#### E

Questo comando resetta i vettori delle interruzioni IRQ e BRK, riporta il buffer cassette a \$ 033C e ritorna al BASIC. Il comando E deve essere usato per uscire dal SUPERMONITOR quando si intendano usare in ambiente BASIC i comandi LOAD, SAVE o VERIFY. Si usi sempre SYS49152 per rientrare nel SUPERMONITOR, il quale parte appunto dalla locazione \$ C000.

#### **FILL MEMORY**

F 2000 3FFF 00 F 4000 47FF FF

Questo comando riempie un blocco di memoria con il byte specificato. La memoria viene scritta dal basso verso l'alto e nessun controllo viene fatto sulla scrittura. Nel primo esempio viene azzerata l'area di memoria compresa tra \$ 2000 e \$ 3FFF. Nel secondo vengono posti ad 1 tutti i bit nell'area di memoria da \$4000 a \$47FF.

#### **GO RUN**

 $G2000$ 

L'immagine di registro mostrata dal comando Register Display è memorizzata nel microprocessore prima dell'esecuzione di un programma in linguaggio macchina a piena velocità. Nel primo esempio l'esecuzione inizia nell'indirizzo dato in PC (Program Counter) nel Register Display, mentre nel secondo esempio l'esecuzione inizia dall'indirizzo esadecimale \$ 2000.

E' possibile inserire un'istruzione BRK (valore 00) nel programma in linguaggio macchina per generare un punto di

break come interruzione software e rientro in ambiente SUPERMONITOR. Se incontrata una BRK, viene salvata e visualizzata l'immagine dei registri. Inoltre l'indirizzo seguente all'istruzione BRK viene immagazzinato in PC per poter riprendere l'esecuzione del programma in linguaggio macchina dal punto di break, se viene impartito un successivo comando G. Se una BRK non viene mai incontrata, non è possibile ritornare in ambiente SUPERMONI-TOR. Possono essere usati i tasti RUN/STOP + RESTORE per interrompere l'esecuzione del programma in linguaggio macchina. La pressione di que-<br>sti tasti genera un NMI (Non Maskable Interrupt), che provoca il ritorno in am-<br>biente BASIC. Si rientra nel SUPER-MONITOR con una SYS 49152.

#### **HUNT MEMORY**

.H 1000 5FFF 'STRINGA CARATTE-**RI ASCII** .H 0000 1000 01 02 03 04 05 06

Un blocco di memoria specificato da un indirizzo inferiore e superiore viene letto dal basso verso l'alto alla ricerca di un massimo di 32 caratteri o bute specificati. Viene visualizzato l'indirizzo di ogni locazione in cui sia contenuto uno dei caratteri o byte specificati. La ricerca può essere interrotta premendo RUN/STOP durante la visualizzazione

degli indirizzi. Negli esempi mostrati il primo è una ricerca di caratteri ed il secondo una ricerca di bute dati. La ricerca avrà sempre esito positivo nella locazione \$ 0365, dove vengono immagazzinati i caratteri o byte da ricercare.

#### **JUMP**

J 3000

Viene chiamata la subroutine iniziante alla locazione \$3000, rimanendo in ambiente SUPERMONITOR. La subroutine deve terminare con un'istruzione RTS (ReTurn from Subroutine), che provoca il ritorno alla sezione input comandi del SUPERMONITOR. L'immagine macchina, come mostrata dal Register Display, non viene usata e non viene alterata quando la subroutine ritorna al SUPERMONITOR.

#### **LOAD**

L 4000 "PROVA" 08

Cerca e, se trovato, carica in memoria a partire dall'indirizzo \$ 4000 il file chiamato PROVA dalla periferica numero 8. La periferica numero 8 è il drive 1541, il quale richiede venga comunque<br>specificato un nome di file. Se non viene specificato il numero di periferica, viene assunto per default il valore 1, corrispondente all'unità a cassette. Per quest'ultima, se non viene specificato alcun

nome di file, viene caricato il primo file trovato sul nastro.

L'ultima locazione caricata dipende dalla lunghezza del file stesso, ed i puntatorl BASIC non vengono disturbati da questo LOAD. Caricando da nastro, gli indirizzi originali di caricamento ed il nome dell'ultimo file letto possono essere visualizzati con un Memory Display del buffer cassette. localizzato a partire da s 0375 In ambiente SUPERMONI· TOR.

#### **MEMORY DISPLAY**

- 
- M CE78 CE88<br>CE78 53 55 50 45 52 4D 4F 4E SUPERMON<br>CE80 49 54 4F 52 20 20 20 42 ITOR B
- <sup>2</sup> CE88 59 20 20 53 55 50 45 52 Y SUPER<br>M CE90<br>CE90 56 49 43 20 20 20 20 20 VIC
- 
- 

Questo comando visualizza il contenuto della memoria otto byte alla volta, segulto dalla loro codifica ASCU. I byte seguenti l'indirizzo possono essere mo-<br>dificati muovendo il cursore sopra di essi e digitando i nuovi byte. I byte modificati vengono inseriti in memoria alla pressione del tasto RETURN. Come nel comando D, viene visualizzato l'indirizzo dell'area di memoria successiva, per facilitare ulteriori modifiche. I due puntl (:) sono un comando "nascosto" usabile per introdurre un indirizzo seguito da byte in forma esadecimale. Se sono visualizzate sullo schermo una o più linee ottenute con il comando M. muovendosi con il cursore verso il bordo superiore od inferiore dello schermo si otterrà la<br>visualizzazione del contenuto delle locazioni di memoria rispettivamente inferiori o superiori.

#### **NEW LOCATER**

.N 2000 2003 6000 C000 CFFF . N 2FB5 2fFE 6000 COOO CFFF W

Il primo esempio modifica tutte le istruzioni di tre byte nell'area di memoria<br>da \$2000 a \$2003, aggiungendo il valore \$ 6000 all'indirizzo assoluto nei due byte seguenti l'opcode dell'istruzione. Ogni indirizzo assoluto trovato che sia<br>fuori dall'intervallo da \$ C000 a \$ CFFF non viene rilocato. Inoltre, se viene incontrato un opcode non valido. l'operazione termina con la visualizzazione del disassemblato dell'opcode non valido. Il secondo esempio cerca un indirizzo di due byte o di una parola, e quelli trovati<br>nell'intervallo da \$ C000 a \$ CFFF ven gono rilocatl, aggiungendo S 6000 al loro valore.

#### OFFSET O BRANCH CALCULATE

.O 1004 1000 FA

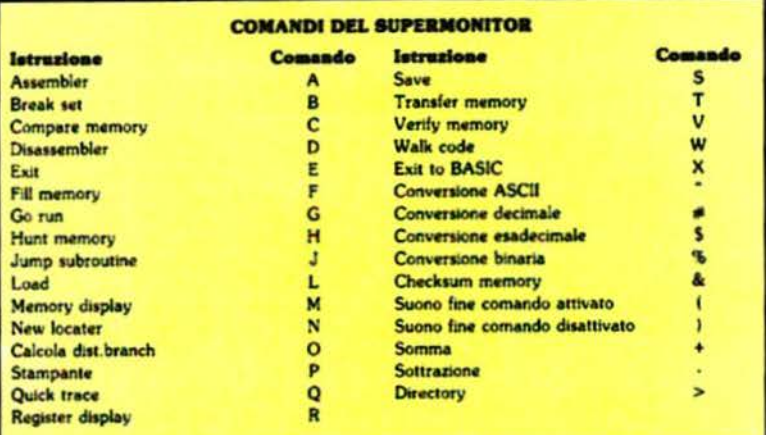

Calcola l'entità del salto in istruzioni branch. Il primo indirizzo è per la locazione contenente l'opcode del branch. mentre il secondo indirizzo contiene il<br>numero di locazione di arrivo del salto. Gli indirizzi e l'entità del salto visualizzati sono in esadecimale.

#### **PRINT SWITCHER**

#### .P

Se l'output selezionato (default) è lo schermo, questo comando lo passa sul canale  $RS-232$  (periferica  $\neq 2$ ). Se l'output selezionato non è lo schermo. lo ripassa a quest'ultimo, lasciando aperto il canale RS-232 fino a che il suo buffer non si sia svuotato. Si noti che l'apertura di un canale RS-232 provoca<br>automaticamente la creazione di un buffer di 512 byte per l'input/output in dma alla memoria BASIC.

#### .P 0000

Svuota il buffer RS-232 e riporta l'output verso lo schermo.

#### .P CCBB

Se l'output è verso lo schermo, pone il valore CC nel reglatro di comando RS. 232 in \$0294 ed il valore BB nel registro di controllo RS-232 in \$0293. Questo comando non è valido se l'output non è correntemente diretto verso lo schermo. Se si possiede una stampante della serie VIC sulla porta I/O seriale, non si usi questo comando per la stampa. Si usi invece il comando CMD in ambiente BASIC per dirigere l'output dallo schermo alla stampante prima di attivare il SUPERMONITOR, usando il seguente comando:

OPEN 4,4:CMD4: SYS49152:PRINT .S 4000 5000 •PROVA" 08 #4: CLOSE4

Questa linea fa in modo che tutto l'output su schermo venga indirizzato alla stampante della serie VIC fino a che si esca dal SUPERMONITOR con il comando E oppure X. La SYS49152 è usata per attivare il SUPERMONITOR a partire dalla locazione \$C000.

#### QOICK TRACE

### .Q .Q 4000

Ogni istruzione viene eseguita come con il comando Walk, ma senza alcun out-

put.<br>L'indirizzo specificato nel comando L'indirizzo specincato nel comando<br>Break Set viene controllato per il break<br>del programma in linguaggio macchina<br>non avviene alla massima velocità. La all'n-esima occorrenza. L'esecuzione<br>del programma in linguaggio macchina non avviene alla massima velocità. La pressione del tasto RUN/STOP ne interrompe l'esecuzione, visualizzando il carattere S<sup>\*</sup> seguito dall'immagine dei registri memorizzata. Per il primo esempio si inizia il trace all'indirizzo contenuto in PC, mentre nel secondo il trace inizia alla locazione \$4000.

#### **REGISTER DISPLAY**

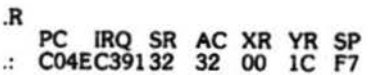

L'immagine macchina viene memorizzata inizialmente con l'esecuzione di un'istruzione BRK quando si attiva SU-PERMONITOR per la prima volta. l 'Immagine pu6 asere modificata posizionandosi con il cursore sui valori di registro che si desidera modificare e digitando i nuovi valori. Le modifiche vengono memorizzate con la pressione del tasto RETURN.

#### SAVE

Salva il contenuto della memoria fino all'indirizzo \$5000 (escluso) sulla periferica numero 8, che è il drive 1541. Se il numero di periferica non viene specifi-

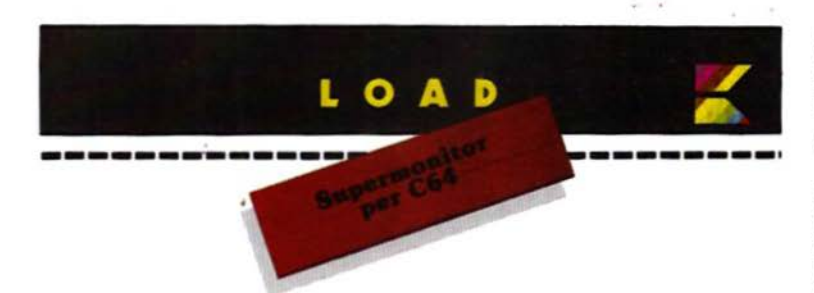

cato, viene assunto per default il valore 1 corrispondente all'unità a cassette. Il nome del file viene posto nell'header su nastro o nella directory del disco. Si noti che i file salvati su nastro o disco attraverso il SUPERMONITOR possono essere ricaricati nella stessa area di memoria anche da ambiente BASIC, usando la forma non rilocabile nell'istruzione LOAD. Si può ad esempio caricare da BASIC il file salvato nell'esempio con il comando:

#### LOAD "PROVA", 8,1

e la zona di memoria interessata verrà ad occupare le locazioni da \$ 4000 a \$ 4FFF. Verranno modificati i puntatori dell'area BASIC, cosicché occorrerà impartire un comando NEW per resettarli a valori corretti. Si noti che questi puntatori non vengono invece disturbati dai comandi LOAD, SAVE e VERIFY del SUPERMONITOR.

#### **TRANSFER MEMORY**

#### T 4000 4FFF 6000

Trasferisce una copia dei dati contenuti nell'area di memoria da \$ 4000 a \$<br>4FFF nelle locazioni da \$ 6000 a \$<br>6FFF. Il trasferimento inizia dalla locazione più alta di ogni blocco; nell'esempio riportato il primo byte viene copiato da \$4FFF in \$6FFF, mentre l'ultimo da \$ 4000 a \$ 6000. Questa considerazione è importante, se le due aree di memoria coincidono in una loro parte.

#### **VERIFY**

#### V 4000 "PROVA" 08

Cerca e, se esiste, verifica con la memoria il file "PROVA" sulla periferica numero 8 (disk drive). Se non specificato, il numero di periferica viene assunto per default di valore 1 (unità a cassette). Per quest'ultima non è essenziale il nome del file, in quanto, se non specificato, verrà verificato il primo file trovato sul nastro.

#### **WALK CODE**

.W 4000

Questo comando inizia con il porre !

registri del microprocessore in conformità con l'immagine macchina mostrata con il comando Register Display. Una singola istruzione viene eseguita, viene generato un segnale IRQ e la nuova immagine macchina viene memorizzata e visualizzata come SR, AC, XR, YR, SP seguiti da indirizzo, codice macchina e disassemblato dalla successiva istruzione da eseguire. La pressione del tasto<br>RUN/STOP interrompe l'esecuzione del Walk. La pressione del tasto J provoca il proseguimento nell'esecuzione del programma in linguaggio macchina alla massima velocità. E' possibile premere J quando la successiva istruzione<br>da eseguirsi è una JSR ad una subroutine che verrà eseguita alla massima velocità, oppure è possibile premere J mentre già ci si trova all'interno della subroutine. L'esecuzione passo-passo (Walk) riprende al ritorno della subroutine (RTS). La pressione di qualunque altro tasto durante il Walk provoca l'esecuzione dell'istruzione successiva. Attenzione: la pressione di J durante il Walk in codice macchina principale può provocare risultati imprevedibili. Per l'esempio mostrato, il primo inizia il Walk dall'indirizzo contenuto nel registro PC, mentre il secondo lo inizia dall'indirizzo \$4000.

#### **EXIT**

 $\boldsymbol{\mathsf{x}}$ 

Ritorna in ambiente BASIC, lasciando i vettori del SUPERMONITOR nelle locazioni dei vettori di interruzione IRQ e BRK. Il buffer cassette viene lasciato a \$ 0375. Questo comando permette di<br>operare in ambiente BASIC, ma tratta l'esecuzione delle interruzioni BRK ancora attraverso il sistema di interruzione software del SUPERMONITOR. Inoltre, alcune condizioni di interruzione IRO, come il muovere il cursore sulla cima od il fondo dello schermo con visualizzato l'output di un precedente comando D, M, o \$, provocheranno lo scroll dello schermo ed il rientro nel SU-PERMONITOR attraverso il suo sistema di gestione IRQ.

#### **CONVERSIONE ASCII**

. "B 42 66 0100 0010

Un carattere ASCII, grafico o di controllo, viene digitato al fine di ottenere il suo valore esadecimale, decimale e binario.

#### **CONVERSIONE DECIMALE**

#16706 4142 A B 0100 0001 0100 0010

Un numero decimale viene digitato al fine di ottenere il suo valore esadecimale, i caratteri ASCII dei due byte ed il valore binario.

#### **CONVERSIONE BINARIA**

% 0100000101000010 4142 16706 AB

Un numero binario viene digitato al fine di ottenere il suo valore esadecimale, decimale ed i caratteri ASCII dei due byte costituenti il numero stesso.

#### **CONVERSIONE ESADECIMALE**

\$4142 16706 A B 0100 0001 0100 0010

Un numero esadecimale viene digitato al fine di ottenere di suo valore decimale, i caratteri ASCII dei due byte ed il valore binario. I tasti di cursore su/ cursore giù possono essere usati per provocare uno scorrimento dello schermo con visualizzazione dei numeri esadecimali superiori o inferiori.

#### **CHECKSUM**

& C000 CFFF A500

I dati nel blocco di memoria da \$ C000 a SCFFF compreso sono sommati byte per byte e visualizzati.

#### **SEGNALE ACUSTICO**

 $\cdot$  (

Abilita il segnale acustico di fine comando. Un suono continuo viene generato alla fine dell'esecuzione del successivo comando. Il suono può essere interrotto premendo RETURN. Non viene generato alcun suono, se esiste una condizione di errore mentre si digita il comando successivo. Questa funzione è utile nel caso si voglia iniziare un'operazione che richieda un notevole tempo di esecuzione all'interno del SUPERMONITOR e non si desideri rimanere in attesa davanti allo schermo. Un esempio può essere il caricamento di un lungo file da cassetta. Il comando:

disabilita il segnale acustico.

#### **ADDIZIONE**

 $+1111$  2222 3333

Due numeri esadecimali sono digitati per ottenere la loro somma in modulo 16.

#### **SOTTRAZIONE**

 $-333311112222$ 

Due numeri esadecimali sono digitati ed il secondo viene sottratto dal primo per ottenerne la differenza. La sottrazione è calcolata con aritmetica in complemento a due.

#### **DIRECTORY**

>0 "CODICE MACCHINA" 43 2A -----------**Service** 

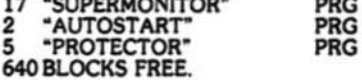

Digitando > seguito da RETURN si ottiene la visualizzazione della directory del disco presente nel drive. Il listing può essere fermato con RUN/STOP o congelato con la barra spaziatrice.

#### Come digitare e caricare il linguaggio macchina

Se già si possiede la cassetta allegata alla rivista, seguire questa procedura per il caricamento:

1. Digitare NEW e premere RE-TURN. 2. Digitare CLR e premere RETURN.

3. Digitare LOAD "SUPERMONI-TOR", 1,1

4. Una volta caricato il programma digitare nuovamente i comandi di cui ai punti 1 e 2

5. Digitare SYS 49152 e premere RE-TURN.

Chi invece non possedesse la cassetta, dovrà caricare ed attivare il programma MLX (in altra parte della rivista) e rispondere alle sue domande con: indirizzo di partenza = 49152 indirizzo di fine = 53247 Una volta digitato e salvato il program-

ma seguire per il caricamento le istruzioni di cui sopra.

#### **RILOCAZIONE**

Il SUPERMONITOR risiede nello spazio di memoria RAM non contiguo con l'area BASIC da \$C000 a \$CFFF. Dal momento che molti altri programmi in linguaggio macchina sfruttano la stessa area di memoria, per poterli disassemblare o comunque modificare occorre<br>spostare il SUPERMONITOR in un'altra zona di RAM.

Le istruzioni che seguono consentono di rilocare il SUPERMONITOR a partire da \$2000.

Occorre effettuare questa sequenza di operazioni:

.T C000 CFFF 2000

copia il contenuto di \$C000-\$CFFF in \$2000-\$2FFF

N 2000 2003 6000 C000 CFFF N 2012 2E6D 6000 C000 CFFF I riferimenti degli indirizzi assoluti sono ricalcolati aggiungendo ad essi il valore \$6000

.N 2FB5 2FFE 6000 C000 CFFF W ricalcola, aggiungendo il valore \$6000, gli indirizzi assoluti nella tavola dei vettori del SUPERMONITOR.

I byte seguenti richiedono una modifica diretta usando il comando M:

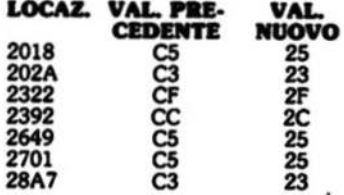

Dopo aver completato queste operazioni salvate il nuovo SUPERMONITOR rilocato su nastro con:

.S 2000 3000 "SUPERM \$2000"

oppure su disco con: \$2000 3000 "SUPERM \$2000" 08 Naturalmente, ora il programma andrà

mandato in esecuzione con una SYS8192.

49152:120,076,021,192,169,018,084 49158:032,210,255,169,157,032,093 49164:210,255,096,032,021,253,111 49170 : 032, 024, 229, 169, 223, 162, 089 49176:197,141,022,003,142,023,040 49182:003,173,020,003,174,021,168 49188:003,201,145,208,004,224,053 49194:195,240,009,141,096,003,214 49200:142,097,003,032,164,200,174 49206:169, 117, 133, 178, 169, 128, 180 49212:141,138,002,133,157,162,025 49218:215,032,096,206,142,072,061 49224:003, 142, 100, 003, 088, 000, 152 49230:206,061,003,208,003,206,253 49236:060,003,032,163,197,162,189 49242:066,169,042,076,077,201,209 49248:169,063,032,210,255,169,226 49254:000,044,169,017,141,004,221 49260:212,032,163,197,169,046,159 49266:032,210,255,169,000,141,153 49272:078,003,141,086,003,141,060 49278:100,003,162,127,154,032,192 49284:156,200,201,046,240,249,200 49290:201,032,240,245,162,036,030 49296:221, 144, 207, 208, 019, 141, 060 49302:073,003,138,010,170,189,221 49308:181,207,133,251,189,182,019

49314:207,133,252,108,251,000,089 49320:202,016,229,076,096,192,211 49326:162,002,208,002,162,000,198 49332:180,251,208,009,180,252,236 49338:208,003,238,086,003,214,170 49344:252,214,251,096,169,000,150 49350:141,078,003,032,019,194,153 49356:162,009,032,072,201,202,114 49362:208,250,096,162,002,181,085 49368:250,072,189,083,003,149,194 49374:250, 104, 157, 083, 003, 202, 253 49380:208,241,096,173,084,003,009 49386:172,085,003,076,244,192,238 49392:165,253,164,254,056,229,081 49398:251, 141, 083, 003, 152, 229, 081 49404:252,168,013,083,003,096,099 49410:169,000,240,002,169,001,071 49416:141,087,003,032,219,199,177 49422:032,163,197,032,240,192,102 49428:032,049,200,144,024,032,245 49434:231,192,144,127,032,089,073 49440:193,230,253,208,002,230,124 49446:254,032,047,201,172,086,062 49452:003,208,110,240,232,032,101 49458:231, 192, 024, 173, 083, 003, 244 49464:101,253,133,253,152,101,025 49470:254,133,254,032,213,192,116

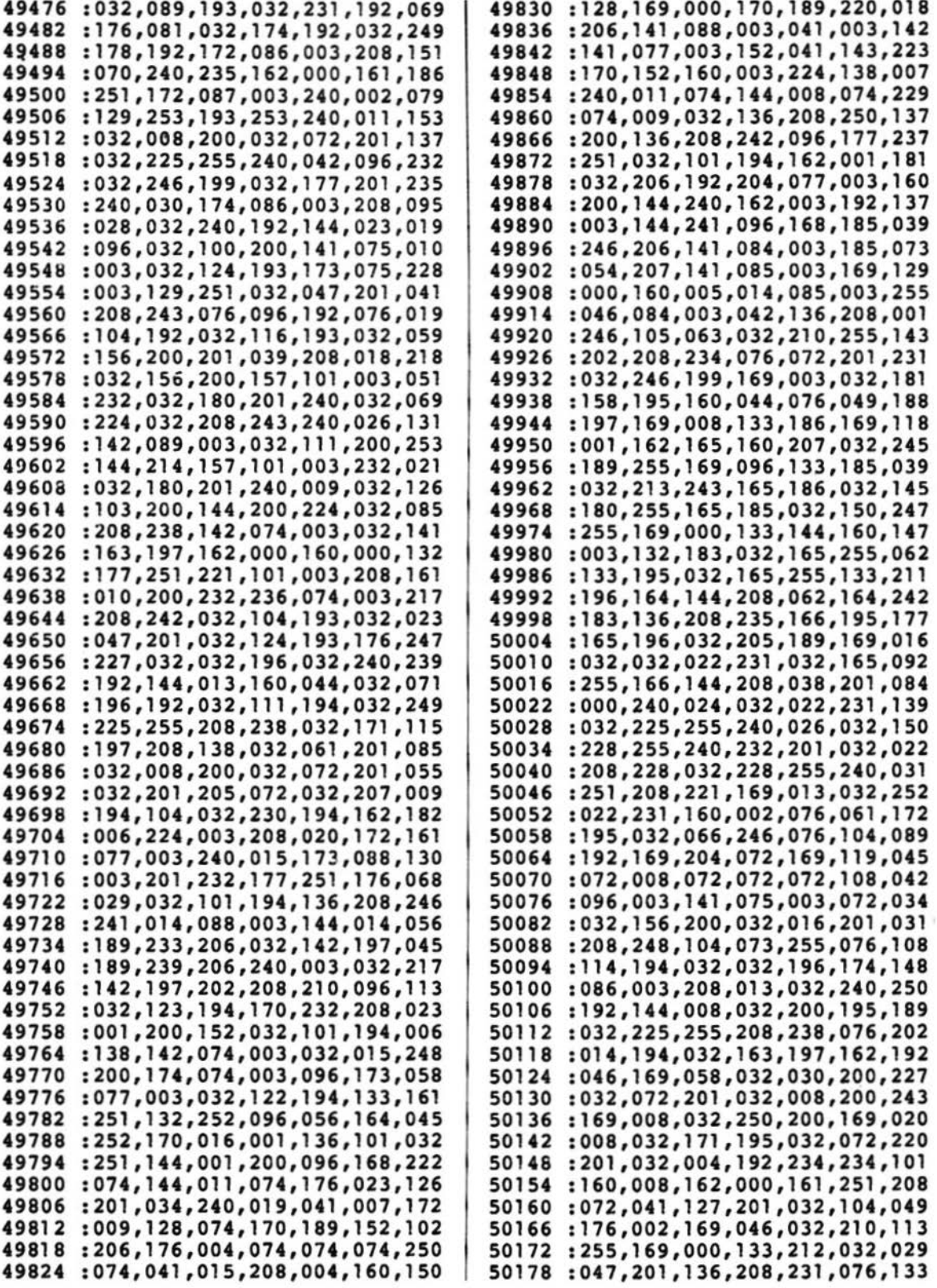

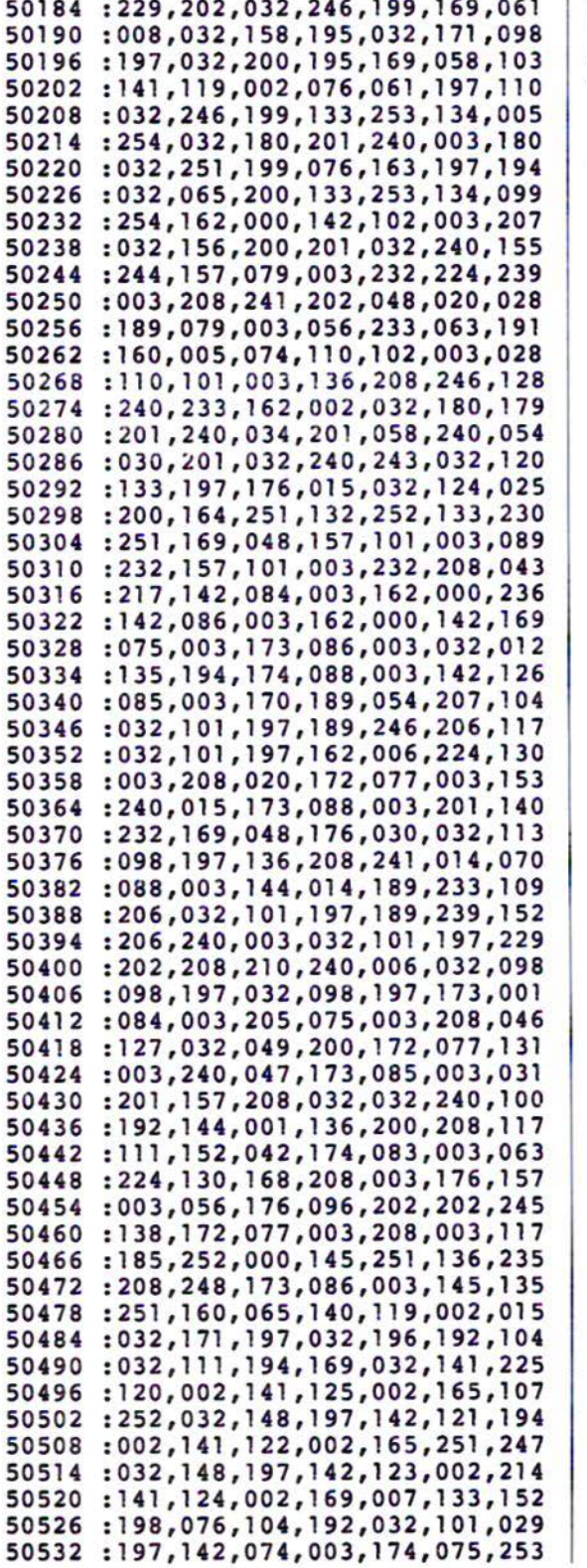

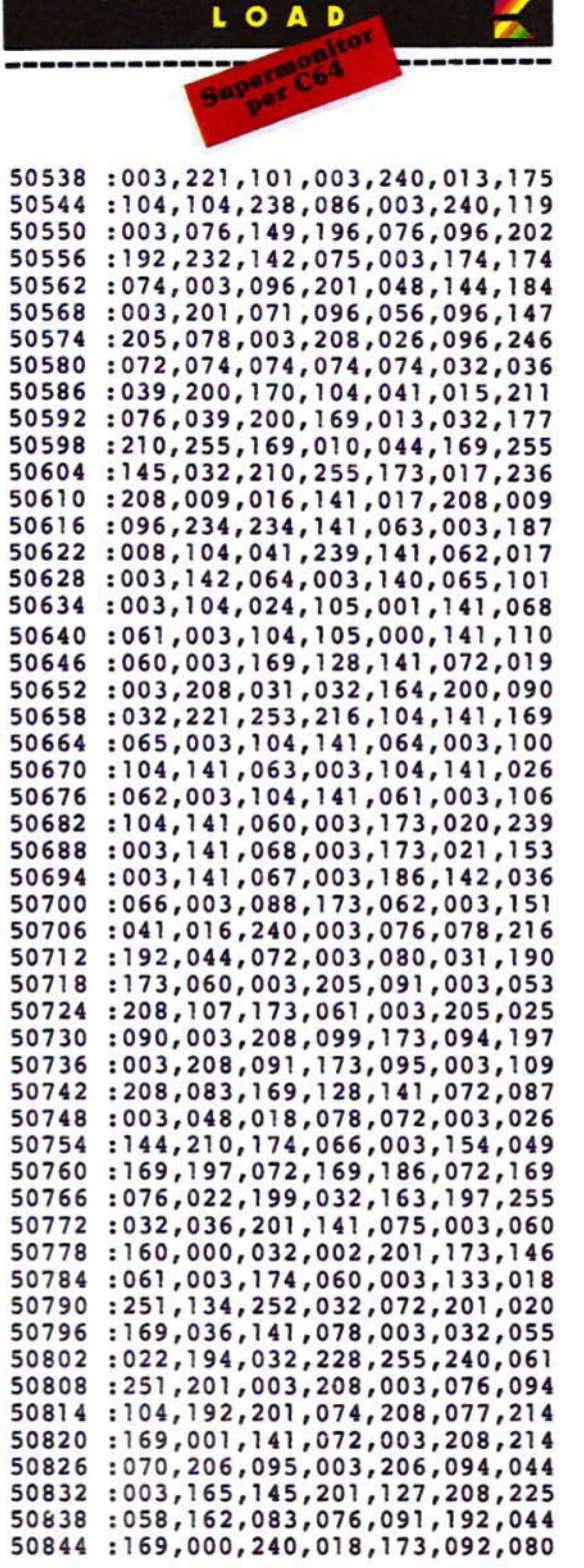

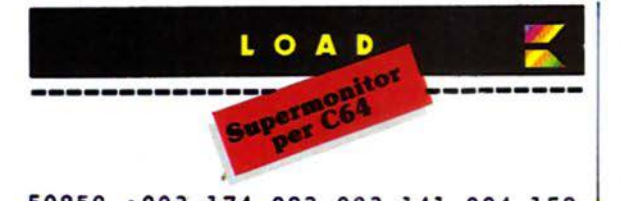

50850 :003,174,093,003,141,094,158 50856 :003,142,095,003,169,064,132 50862 :208 , 002,169,128,141,072, 126 50868 :003,032 , 180,201,240,015,083 50874 :201,032,208,110,032,085,086 50880 :200,032,243, 200,032,180,055 50886 :201,208,099,032 , 163,197,074 50892 :173,072,003,240 , 055,162, 141 50898 :000,173,017 , 208,168,041 , 049 50904 :016,240,016 , 152,041,239,152 50910 :141 , 017,208,234,234,160,192 50916 :012,202,208,253,136,208,223 50922 :250, 120,169,084,141,004,234 50928 :220, 142,005,220,173,014,246 50934 : 220,041,128 , 009,017,141,034 50940 :014,220, 169,223,162,197,213 50946 :141,068 , 003,142,067,003,170 50952 :174, 066,003,154,120,173,186 50958 :068,003, 174,067 , 003,032,105 50964 :168,200,173,060,003,072,184 50970 :173,061,003,072,173,062,058 50976 :003, 072,173,063,003 , 174, 008 50982 :064,003,172,065,003, 064,153 5098 8 :076, 096,192 , 032,065,200 , 193 50994 : 141 ,090,003,142,091,003,008 51000 :169,000,141,092,003,141 ,090 51006 : 093,003,032,082,200,141,101 51012 :092,003,142,093,003,076,221 51018 :104,192 , 032,219,199,141,193 51024 :098 , 003 , 142,099,003,032,201 51030 :082 , 200 , 141 , 079,003,142,221 51036 :080, 003,032,082,200,141,118 51042 :081,003,142,082,003,032,185 51048 :180, 201,240,010,032,207,206 51054 :255,201,087,208,003, 238,078 51060 :078,003,032,049,200,174,140 51066 :086,003,208,024,032,231 , 194 51072 :192,144,019,172,078 , 003,224 51078 :208,026,177,251,032,135,195 51084 :194,170,189,246,206,208,073 51090 :006,032,196,192,076,104,240 51096 : 192, 172,077 , 003,192 , 002,022 51102 :208,051 , 240,003 , 140 , 077,109 51108 :003,136,056,177,251,170,189 51114 : 237,079,003 , 200,177,251,093 51120 :237,080,003,144,030,136,038 51126 :173,081,003,241,251,200,107 51132 : 173, 082,003,241,251,144,058 51138 :016,136,024,138 , 109,098 , 203 51144 :003,145,251,200,177,251,203 51150 :109 , 099 , 003 , 145 , 251 , 032,077 51156 :047 , 201,136,016,250,048,142

51162 :158,032,065,200,133,253,035 . 51168 :134,254,032,082,200,141,043 51174 : 084, 003, 142, 085, 003, 032, 067 51180 : 156,200,032, 0 85,200 , 1 33,018 51186 : 251, 134, 252, 096, 032, 065, 048<br>51192 : 200, 176, 246, 032, 085, 200, 163 51192 : 200, 176, 246, 032, 085, 200, 163<br>51198 : 176, 003, 032, 082, 200, 133, 112 51198 : 176,003,032,082,200,133,112<br>51204 : 253,134,254,096,165,252,134 51204:253,134,254,096,165,252,134<br>51210:032,015,200,165,251,072,233 51210 :032,015 , 200, 165,251,072,233 51216 :074,074,074,074, 0 32,039,127 51222 :200,170,104,041 ,015,032,072 51228 : 039,200,072, 1 38,032,210,207 51234 :255,104,076,210,255, 024,190 51240 :105,246,144,002, 105,00 6,136 51246 :105 , 058,096,162,002,181 ,138 51252 :250,072, 181,252,149,250, 1 82 51258 :104,149,252,202,208,243,192<br>51264 :096,169,000,141,089,003,050 51264 :096,169,000,141 ,089,00 3,050 51270 :032,156,200,201 ,032,240,163 51276 :249,032,124,200,176,008,097 51282 :032,156,200,032,103,20 0,037 51288 :144,007,170,032,103,200,232 51294 :144,001,096 , 076,096,192,187 51300 :032,116,193, 169,000,141 ,239 51306 :089,003,032,156,200,201 ,019 51312 :032,208,009,032,156,200,237 51318 :201,032,208,015,024,096,182 51324 :032, 145,200,01 0,010,010,019 51330 :010,141,089,003,032,156,049 51336 :200,032,145,200,013,089,047 51342 :003,056,096,201,058,008,052 51348 :041,015,040,144,002,105,239 51354 :008,096 , 032,180,201 , 208,111 51360 :250,076,101,192,169,145,069 51366 :162,195,141,020,003, 142,061 51372 :021,003,096,032,180,20 1,193 51378 :240,055,032,246, 199,165,091 51384 :251,005,252,240,034, 165,107 51390 :154,201,003,208,158,165,055 51396 :251, 141,147,002, 165,252,130 51402 :141,148,002,169,002,170,066 51408 : 168,032,186,255,032,192,049 51414 :255,162,002,032,201,255,097 51420 :076,117,192,169,002,032,040 51426 :195,255,169,003,133,154,111 51432 :076,104,192,165,154,201,100 51438 :003,240,220,208,241,141,011 51444 :061,003,142,060,003,096,097 51450 :141,075,003,160,000,032,149 51456 :072 , 201,177,251,032,015,236 51462 :200,032,047,201 ,206,075,255 51468 :003,208,240,096,032,103,182 51474 :200,144,008, 162,000,129,149 51480 :251,193,251,208,105,032,040 51486 :047,201,206,075,003,096,146 51492 :169,062,133,251,169,003,055 51498 :133,252,169,005,096 , 230,159 51504 :251,208,009,230,255,230,207 51510 :252,208,003,238, 086,003,076

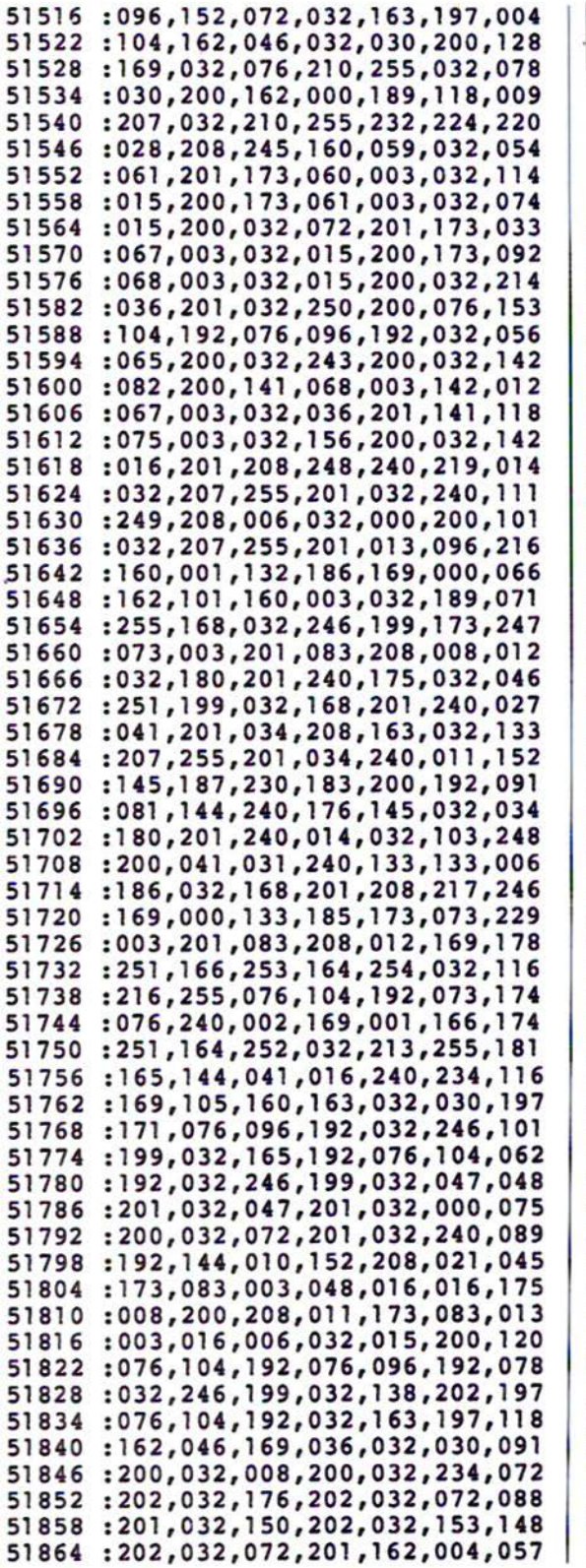

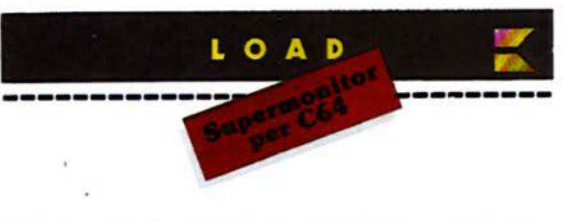

51870 :169,048,024,014,084,003,244 51876 :046,085,003,105,000, 032,179 51882 :210, 255,202 , 208,239,096,100 51888 :165 , 252,166,251,141,085,212 51894 :003 , 142,084 , 003,032,072,006 51900 :201 ,165 , 252,032,196 , 202,212 51906 :165, 251,170 , 032,072,201,061 51912 :138,041,127,201,032,008,235 51918 :176,010, 169,018,032,210,053 51924 :255,138,024,105,064,170,200 51930 :138,032 , 210,255,169,000,254 51936 :133, 212 , 040,176,202,169,132 51942 :146,076, 210,255,032,072,253 51948 :201,166,251,165,252,076,067 51954 :205, 189,032,005,203,176,028 51960 :065,032,072,201,032,008 , 146 51966 :200,032,141,202,076,104,241 51972 :192,162,004,169,000,133,152 51978 :252,032,194,203,032,043,254 51984 :203,133 , 251,032,034,203,104 51990 :032,061,203,202,208,247,207 51996 :008,032,072,201,040,096,221 52002 :032,180, 201,240,015 , 201 , l35 52008 :032,240,011,201,048,144,204 52014 :Oll,201,058,176,007,041 , 028 52020 :015 , 096,104,104,024,096,235 52026 :076,096,192 , 133,254,165,206 52032 :252,072,165,251,072,006 , ll4 52038 : 251 , 038,252,006,251,038,138 52044 : 252,104,101,251,133 , 251 , 144 52050 :104,101,252,133, 252,006,162 52056 :251,038 , 252,165,254,101,125 52062 :251 , 133 , 251, 169,000,101 , 231 52068 :252,133,252,096,032,194,035 52074 :203,141,085,003,072,072,l70 52080 :032,072,201,032 , 072,201,210 52086 :104,032,015,200,032,072,061 52092 :201 , 104,170,169,000, 032,032 52098 :241,202,032 , 072 , 201,032 , 142 52104 :150,202,076,104,192,032,124 52110 :159 , 203,032,072,201,032,073 52116 :008,200,032,234,202,032 , 088 52122 :176,202,076 , 104 , 192,162 , 042 52128 :015,169,000,133,251,133,093 52134 : 252,032,194,203,032,043 , 154 52140 :203,032,188,203,032,034,096 52146 :203 , 032,188,203,202,208,l90 52152 :247,076,072,201 , 074,038,124 52158 :251,038,252,096 , 032,156,247 52164 :200,201,032,240,249,096,190 52170 :169,015,141,024,212,169,164

LOAD 52176:000, 141, 005, 212, 169, 240, 207

52182:162,068,160,149,141,006,132 52188:212,142,001,212,140,000,159 52194:212,076,101,192,000,032,071 52200:000,200,076,235,199,032,206 52206:231,203,024,165,251,101,189 52212 : 253, 133, 251, 165, 252, 101, 119 52218:254, 133, 252, 076, 013, 204, 158 52224 : 032, 231, 203, 032, 240, 192, 162 52230:132,252,173,083,003,133,014 52236:251,032,072,201,032,008,096 52242 : 200, 076, 104, 192, 169, 000, 247 :170, 168, 141, 024, 212, 076, 047 52248 52254:218,203,000,120,032,021,112 52260:253,088,169,060,133,178,149 52266:174,066,003,154,165,115,207 52272:201,230,240,149,108,000,208 52278:160,032,231,203,032,049,249 52284:200,032,072,201,160,000,213 52290:140,084,003,140,085,003,009 52296:032,240,192,144,027,172,111 52302 : 086, 003, 208, 022, 024, 177, 086 52308:251,109,084,003,141,084,244 52314:003,152,109,085,003,141,071 : 085, 003, 032, 047, 201, 076, 028 52320 52326 : 072, 204, 173, 085, 003, 032, 159 52332 : 015, 200, 173, 084, 003, 032, 103 52338:015,200,076,104,192,173,106 52344:100,003,208,004,165,198,030 52350 :208,003,076,129,234,173,181 52356:119,002,201,017,208,125,036 52362:165,214,201,024,208,240,166 52368:165,209,133,253,165,210,255 52374:133,254,169,025,141,094,198 52380 :003,160,001,032,084,206,130 52386:201,058,240,026,201,044,164 52392:240,022,201,036,240,018,157 :206,094,003,240,205,056,210 52398 52404:165,253,233,040,133,253,233 52410:176,225,198,254,208,221,188 52416:141,073,003,032,013,206,148 52422:176,184,173,073,003,201,240 52428:058,208,017,024,165,251,159 52434: T05, 008, 133, 251, 144, 002, 085 52440 :230,252,032,200,195,076,177 52446:244,204,201,036,240,026,149 52452 : 032, 201, 205, 032, 111, 194, 235 :169,000,141,078,003,160,017 52458 52464:044,032,019,194,169,000,186 52470 : 133, 198, 076, 014, 194, 076, 169 52476:129,234,032,047,201,032,159 52482:125,202,076,244,204,201,030 52488:145,208,240,165,214,208,164 52494:236, 165, 209, 133, 253, 165, 151 52500 : 210, 133, 254, 169, 025, 141, 184 52506 :094,003,160,001,032,084,144 52512:206,201,058,240,026,201,196 : 044, 240, 022, 201, 036, 240, 053 52518 : 018, 206, 094, 003, 240, 021, 114 52524 52530:024,165,253,105,040,133,002 52536:253, 144, 225, 230, 254, 208, 090 52542:221, 141, 073, 003, 032, 013, 033 52548:206, 144, 003, 076, 129, 234, 092 :173,073,003,201,058,240,054 52554 : 006, 201, 036, 240, 029, 208, 032 52560 : 039, 032, 208, 205, 056, 165, 023 52566 52572:251,233,008,133,251,176,120 52578:002,198,252,032,203,195,212 52584:169,000,133,198,032,008,132 52590 :206,076,112,192,032,208,168 :205,032,178,192,032,128,115 52596 :202,076,104,205,032,208,181 52602 52608:205,165,251,166,252,133,020 52614:253, 134, 254, 169, 016, 141, 077 52620 : 094, 003, 056, 165, 253, 237, 180 52626:094,003,133,251,165,254,022 52632:233,000,133,252,032,201,235 52638:205,032,111,194,032,240,204 52644:192,240,007,176,243,206,204 52650 :094,003,208,224,238,077,246 52656:003,173,077,003,032,171,123 52662:195,162,000,161,251,142,069 52668:073,003,169,044,032,067,069 52674:201,032,022,194,076,104,055 52680 :205,162,000,161,251,076,031 52686:135,194,166,210,032,215,134 52692:205, 166, 244, 232, 232, 232, 243 52698:134,173,134,254,162,000,051 52704:134,172,169,040,133,253,101 52710:160,192,162,003,136,177,036 52716:172, 145, 253, 152, 208, 248, 134 52722:198,173,198,254,202,016,003 52728:241,169,032,166,210,134,176 52734:254, 132, 253, 160, 039, 145, 213 52740:253,136,016,251,169,019,080 52746:076,210,255,192,040,208,223 52752:002,056,096,032,084,206,236 52758 : 201, 032, 240, 243, 136, 032, 138 52764:061,206,170,032,061,206,252 52770:133,251,134,252,169,255,204 52776:141,100,003,133,204,165,018 52782 : 207, 240, 010, 165, 206, 164, 014 52788:211, 145, 209, 169, 000, 133, 151 52794:207,024,096,032,084,206,195 52800 :032,145,200,010,010,010,215 52806:010,141,089,003,032,084,173 52812:206,032,145,200,013,089,249 52818:003,096,177,253,200,041,084 52824:127,201,032,176,002,009,123 52830 : 064, 096, 189, 152, 205, 032, 064 52836:210,255,232,208,247,096,068

52854 :032,032,083,085,080,069,243 52860 :082,077,079,078,073,084,085 52866 :079,082,032,032,032,066,l97 52872 :089,032,032,083,085,080,025 52878 :069,082 ,086,073,067,032, 039 52884 :032 ,032,032,032 ,064,002,086 52890 :069,003 ,208,008,064,009,003 52896 :048,034,069,051,208,008,066 52902 : 064,009,064,002,069,051,l69 52908 :208,008,064,009,064,002,0l5 52914 :069,179,208,008,064,009,203 52920 :000,034,068,051,208,140,173 52926 :068,000,017,034,068,051,172 52932 :208,140,068,154,016,034,048 52938 :068,051,208,008,064,009,098 52944 :016,034,068 ,051,20 8,008,081 52950 :064,009,098,019,120, 169 , 181 52956 :000,033,129,130,000, 000,000 52962 :089,077, 145,146,134,074,123 52968 : 133, 157,044, 041,044,035,174 52974 : 040,036,089,000,088,036,0l5 52980 :036,000,028,138,028,035,253 52986 :093,139,027,161,157,138 , 197 52992 :029,035,157,139,029,161,038 52998 :000,041,025,174,105,168,007 53004 :025,035,036 ,083,027,035,253 5301D :036,083,025,161,000,026,093 53016 :091,091,165,105,036,036,036 53022 :174,174,168,173,041,000,248 53028 : 124 , 000 ,021,156,109,156,090 53034 :165,105,041,083,132,019,075 53040 :052, 017 ,165,105,035, 160, 070 53046 :216,098,090,072,038,098,l54 53052 :148,136,084,068,200,084,0l2 53058 :104,068,232,148 , 000,180,030 53064 :008, 132,116 ,180,040,110,146 **10 FORI-OTOPC-1: PRINTDIS (FCA)**<br>31 MSS-"CONFERNI LA SCELTA (I)<br>32 GOSUB119: IFAS<br/><br/>STANDAS<br/>>>" 10 PORI-0TOPC-1: PRINTOIS (FC)<br>11 MSS-"CONFERNI LA SCRITA (U<br>12 GOSUB119: IFAS<)\* S"ANDAS<)\*<br>31 IFAS="N"THENRUN<br>14 VI-0: FORE251, 01PORE252, 34<br>35 PRINT"STO CARICANDO:" 64 IF RP **THEN CLOSE**3:0PEN3,{<br>65 IFEN<>0THENNE#=EN\$+8TR\${1<br>66 IFEN<>0THENOOSUB119:1FA&<br>67 IFEN<>0ANDA\$="N<sup>#</sup>THENCLOS! 30 FORI=OTOFC-1: PRINTDIS (FC) **67 IFSN:>0ANDA4="N"THENCLOS<br>
69 IT8N:>0ANDA4="8"THENCLOSE<br>
69 SYS2128:CLOSE3:0OGUB124<br>
70 IFSN:>0THENNS6=EMS+5TRS(INTERNS)<br>
20ANDA5="8"THENGOGUB** U-2S1,01 PORT 150 ... 01 2012 22:33<br>
12 23 - 01 24:32 ... 01 2012 23:34:31<br>
12 33 27 - BA+ ON (PC)<br>
12 23 27 ... 01 ... 01 ... 01 ... 01 ... 01 ... **IB119:IFA&<<br>"THENGOSU!"<br>"THENGOSU!<br>1272<br>ER PRODURE<br>ERIVAN PER<br>"THEERISC!"<br>"THEERISC!"**<br>"THEERISC!" ANDAS="N"THENGOSUI<br>Dalinba 1272 **40 PRINTTAB (271 )<br>42 ITEN COUNTS TREAD TREAD TREAD TREAD TREAD TREAD TREAD TREAD TREAD TREAD TREAD TREAD TREAD TREAD TREAD TREAD TREAD TREAD TREAD TREAD TREAD TREAD TREAD TREAD TREAD TREAD TREAD TREAD TREAD TREAD TREAD T** PER PRODURE <>CR\$ANDA\$<> CLOSE1:GOT "UD IFENC>OAN"<br>"UD" IFENC>OAN"<br>"UD" (I,0) THEM 83 ı >•1 ........ (Ul,\_H S2 1•1+1<br>S3 1FI<FCTH<br>S4 1FFC=0TH<br>S5 MS8="13<br>S6 cosma **SM**<br>55<br>56 "MIDB9 (13)<br>"ANDB9=<"5"THE<br>h8)=20ANDC\$=""TH<br>h8)=20THENPRINTS 57<br>58<br>59 1FASC(B#) =20T H ftlft1ftD'HJ,ct H ftlft"" I . .... \_.. .. ···-··-··· ...... , .8.3.DIS(PCS(J))

52842 :ooo,ooo,ooo,ooo,000, 141,253 52848 :017,032,032,018,032 ,032,0l9

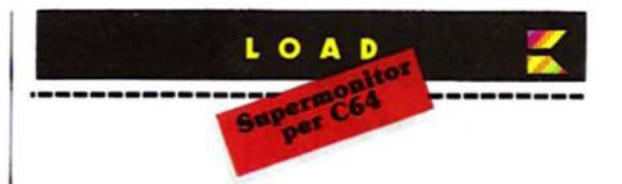

53070 : 11 6,244 ,204,074 , 11 4,242,048 53076 :164,138,000,170,162,162,112 53082 :116,116,116,114,068, 104,21 2 53088 : 178,050, 178 ,000,034 ,000 ,024 53094 :026,026,038,038,114,114,202 53100 :136,200,196,202,038,072,l84 53106 :068,068, 162 ,200 , 013,032,145 53112 :032,032,032,080, 067 ,032,l39 53118 :032,073,082,081,032,032,202 53124 :083,082,032,065,067,032,237 53130 :088,082,032,089,082,032,031 53 136 :083,080,065,066,067,068,061 53142 :070,071,072,076,077,078,082 53148 :081,082,040,084, 087,088,106 53154 :044,058,059,036,035,034,172 53 160 :043,045,079,073 ,074,037,007 53166 :038,069,086,041,062,255,213 53172 :255,186,201,1 75,200 ,050,223 53178 :196,047,199,002,193,249,048 53184 :193,135,193,156, 198,160, 203 53190 :193,186,201,176, 195,076,201 53196 :1 99,160,198,080,201,202 ,220 53202 :293,006,193,176,198,042, 004 53208 :204,012,195,010,196,137,202 53214 :201,116,202,244,202,104,01 1 53220 :203,237,203, 000 ,204,069, 120 53226 :202,096,192,060,202,141,103 53232 :203,055,204,033,204,186,101 53238 :201,022,204,025,195,096,221 53244 :192,096,192,251,000,000,215

#### A tutti i lettori:

per motivi non dipendenti dalla nostra volontà la rivista ha accumulato un certo ritardo del quale ci scusiamo. Confermiano il noatro impegno per garantire, in tempi brevi, la puntualità di pubblicazioné.

## $\blacksquare$

wedge

RASIC

**TANK AND A REAL PROPERTY AND A REAL PROPERTY.** 

**Joseph Alpha Island** 

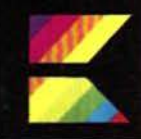

#### di G. Guida

Grazie a questo programma di notevole valore potrete aggiun-<br>gere al vostro BASIC ben 15 istruzioni dirette all'uso del<br>plotter Commodore 1520.

on il PWEDGE non dovrete più digitare lunghe sequenze di OPEN, PRINT # e CLOSE, poiché con pochi e semplici comandi potrete gestire completamente il vostro plotter. Ben 15 nuovi comandi BASIC che vi permetteranno di ottenere disegni come quelli illustrati.

#### Note per la battitura del Pwedge

Per caricare per la prima volta il PWED-GE è necessario utilizzare MLX. Poiché, però, PWEDGE risiede nella stessa zona di memoria che viene occupata normalmente da MLX, è necessario seguire la seguente procedura:

1) Spegnere e riaccendere il C64

2) Digitare le seguenti istruzioni e premere il RETURN:

POKE44, 16: POKE642, 16: PO-<br>KE4096, 0: NEW

3) Caricare in memoria MLX e dare il **RUN** 

4) Quando vengono richiesti gli indirizzi di partenza e di fine digitare rispettivamente 2049 e 4032

5) Terminato il lavoro di battitura del PWEDGE usate l'opzione SAVE per registrarlo su disco o nastro.

#### **Utilizzo**

Una volta che avete registrato il PWED-GE potete ricaricarlo con un LOAD normale e dare il RUN senza alcuna POKE.

Le routine in linguaggio macchina che<br>compongono il PWEDGE vanno ad occupare la memoria da COOA a C6FF, per cui il programma non può essere utilizzato contemporaneamente ad altri che facciano uso di queste locazioni.

Una volta attivato, il PWEDGE resta in funzione finché la macchina non viene resettata o spenta. Il RESTORE non ha, quindi, influenza.

Tutti i comandi possono essere abbreviati in tre lettere, senza la necessità di utilizzare lo SHIFT come si fa con il BASIC normale. Dove è necessario impostare del

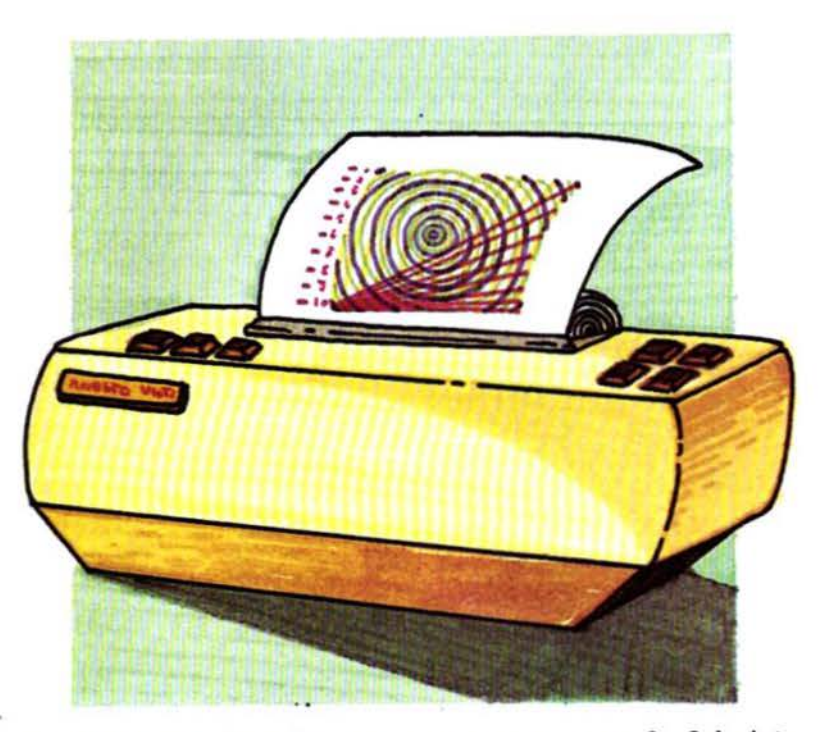

parametri si possono utilizzare liberamente numeri, variabili o espressioni. Possiamo ora vedere la sintassi dei vari comandi.

#### Comandi

**PWRITE** 

ha la stessa funzione del PRINT normale, ma diretto al plotter. Ne conserva tutte le caratteristiche, comprese le funzioni della virgola e punto-virgola.

#### PLST (inizio)-(fine)

esegue il listato di un programma sul plotter con la stessa sintassi del LIST normale.

#### **PHOME**

riporta il pennino alla posizione 0,0.

**PPEN** colore sceglie il colore del pennino. "Colore" de-

ve essere compreso tra 0 e 3. I colori sono O-nero, 1-blu, 2-verde e 3-rosso.

#### PSIZE dim

seleziona le dimensioni dei caratteri da O (più piccoli) a 3 (più grandi).

#### **PSET 0/1**

indica il set di caratteri da utilizzare, il set normale, se uguale a zero, o il set maiuscolo/minuscolo, se uguale ad 1.

#### **PROT 0/1**

permette la stampa dei caratteri ruotati a destra di 90 gradi, se si usa l'uno, o normali, se si usa lo zero.

#### **PLINE** line

line può avere un valore compreso tra 0 e 15 e indica il tratteggio delle linee. Con zero si ha una linea continua e con 15 il massimo della distanza nel tratteggio.

Questo comando ha effetto anche sulla scrittura di caratteri.

#### PRfSET

riporta il plotter alle stesse condizioni di PDUMP accensione.

PDRAW x1, y1 (,x2, y2, x3, y3....)<br>disegna una linea dalla posizione corrente del pennino alle coordinate x1, y1 indicate. Se VI sono altri parametri, la linea prosegue dall'ultima posizione raggiunta ai parametri successivi.

#### Pwedge per C64

Indicate. Se seguono altre coordinate dopo le prime, il pennino comincia a disegnare.

esegue l'hard copy dello schermo sul PSKIP (n)<br>plotter. esegue un

PCIRCLE x. y. r (,F) esegue una circonferenza di centro (x,y) e raggio r. Se si aggiunge l'opzione ".F" Il cerchio viene riempito.

PBOX x1, y1, x2, y2 (,F) PMOVE x1, y1 (x2, y2, x3, y3....) disegna il rettangolo che ha, come spigoli, riferitevi al manuale del plotter.<br>sposta il pennino alle coordinate x1, y1 in alto a destra il punto x1, y1 e in basso in alto a destra il punto xl. yl e in basso

a destra x2, y2.<br>Anche qui l'opzione ".F" causa il riempimento della figura.

esegue un salto di tante linee quante sono<br>specificate da "n". Se non vi sono parametri, il plotter fa avanzare il foglio fino al margine inferiore dell'area di disegno.

Per tutte le informazioni relative al plot-<br>ter all'area di disegno e alle coordinate,

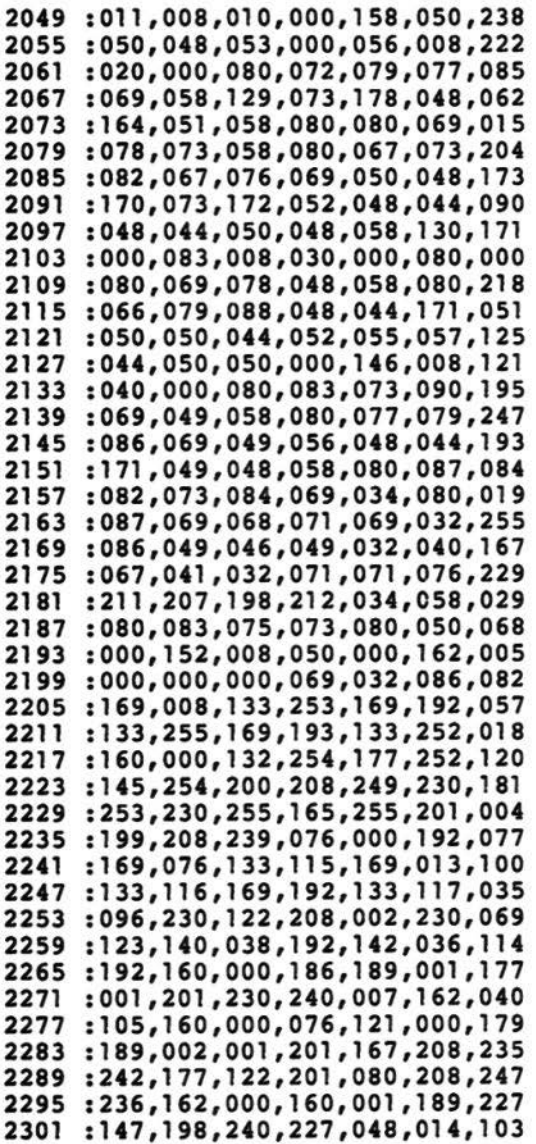

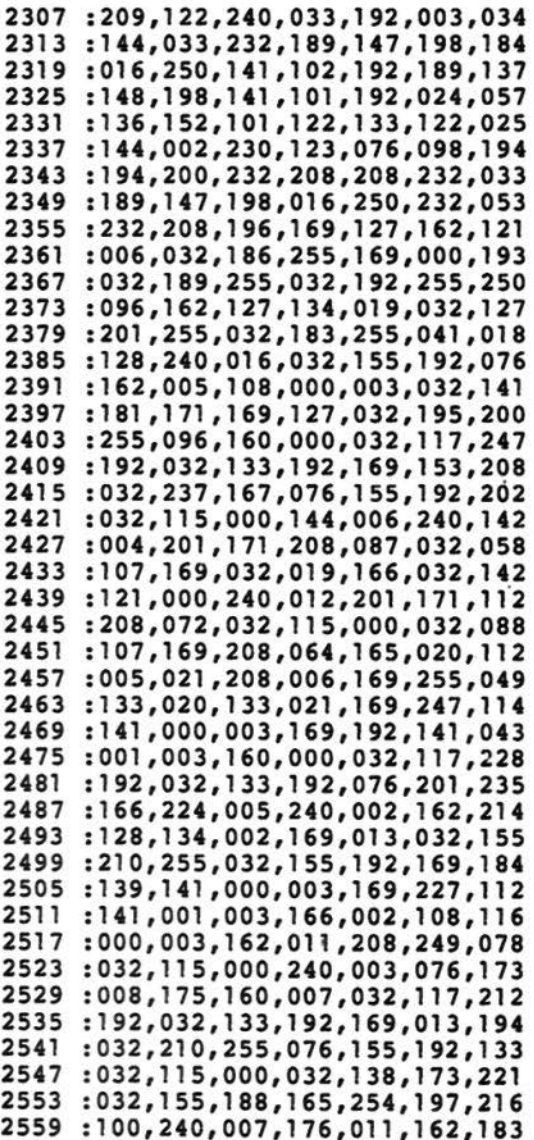

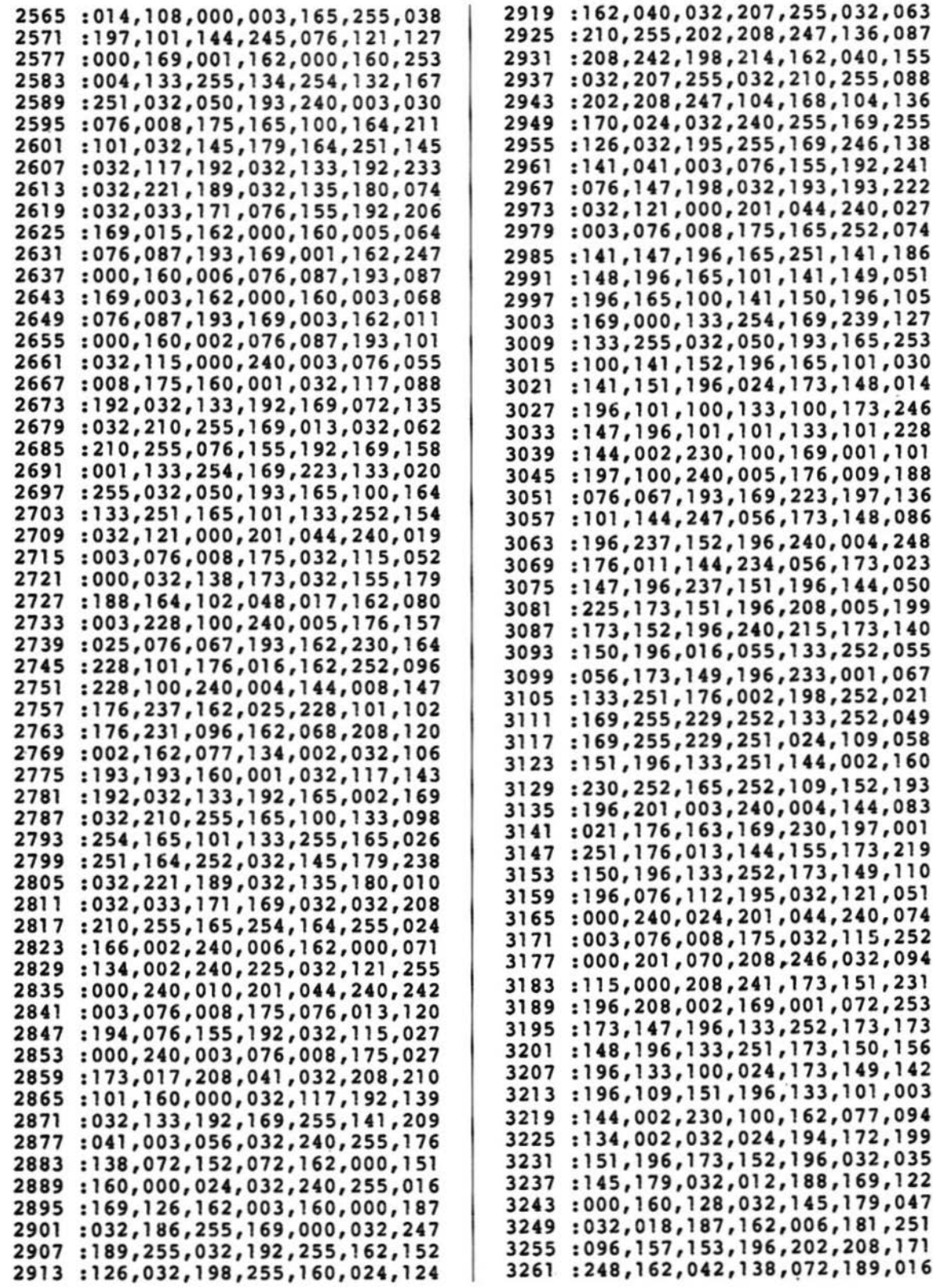

36,087

69,255

92,241 93,222

49,051

01,030 48,014 73,246

97,136 48,086

44,050

44,083 97,001

49,110

15,252

50,156

01,003

72,199

69,122 79,047 81,251

89,016

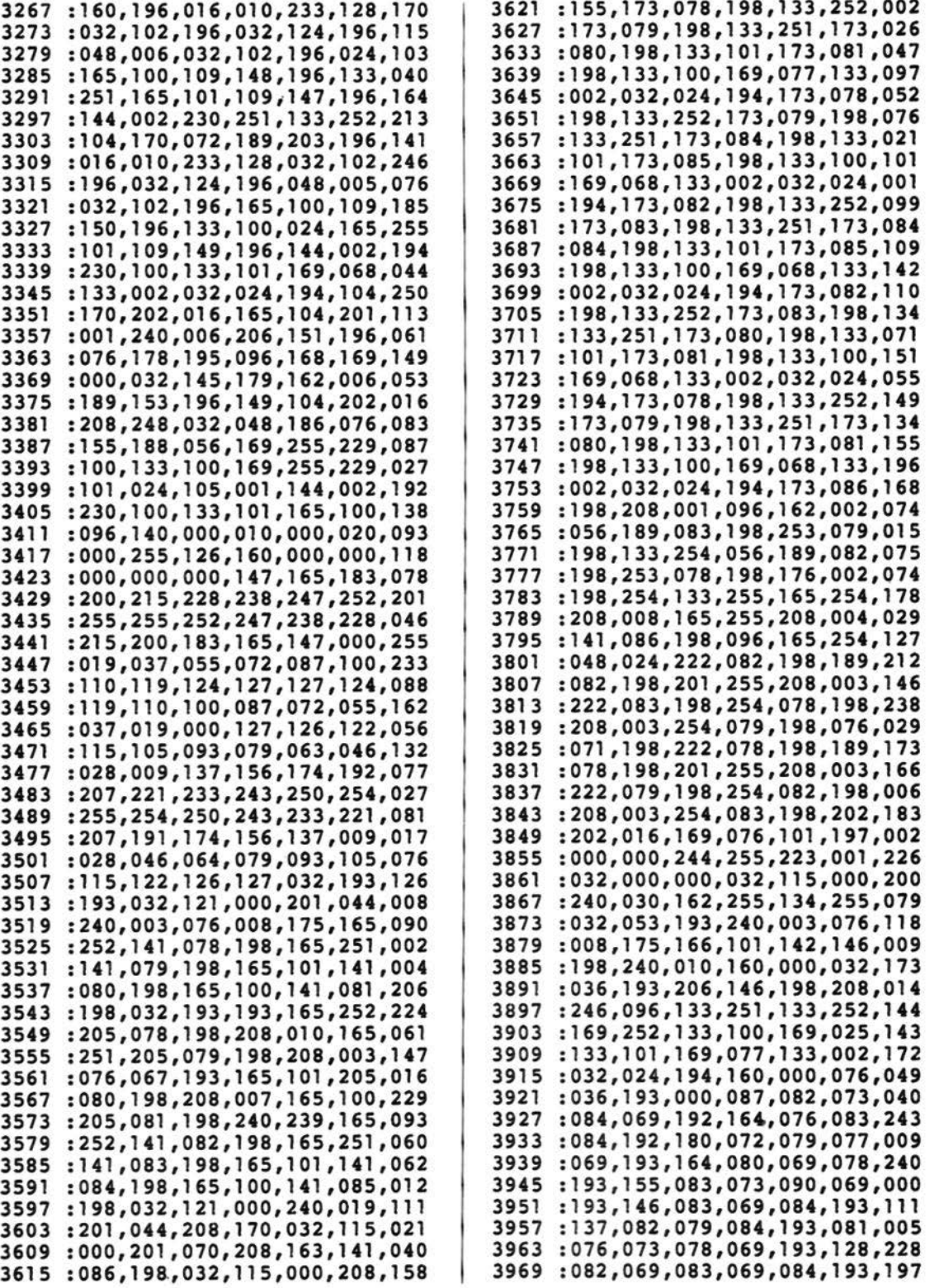

SUPERCOMMODORE<sup>8</sup> 1/85 - 63

```
3975:026,068,082,065,087,194,145
3981:013,077,079,086,069,194,147
3987 :017,068,085,077,080,194,156
3993 :098,067,073,082,067,076,104
3999:069,194,217,066,079,088,104
4005:196,246,083,075,073,080,150
4011:198,087,000,000,000,000,200
4017 :000,000,000,000,000,000,177
4023 :000,000,000,000,000,000,183
4029 :000,000,000,000,173,171,021
```
#### programma Auto

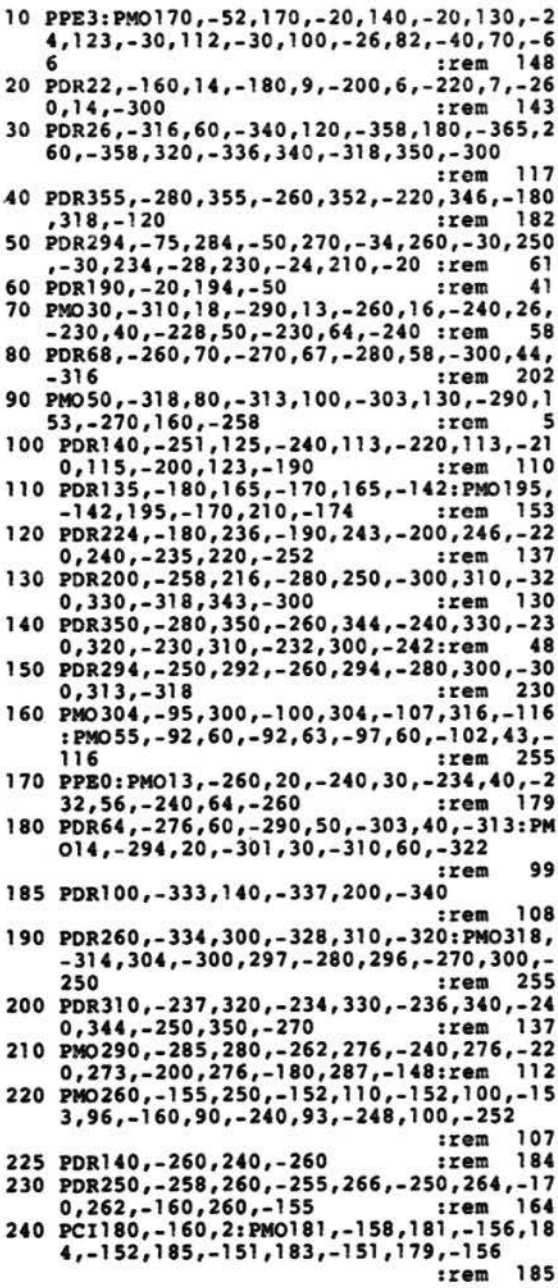

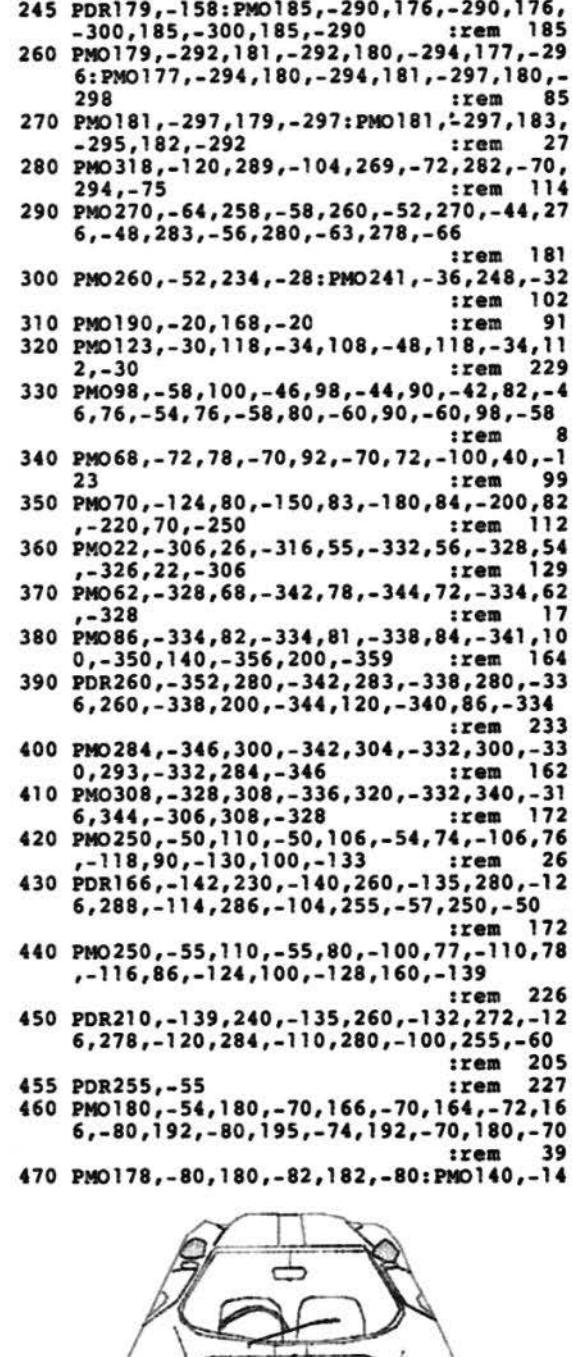

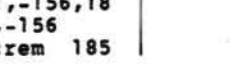

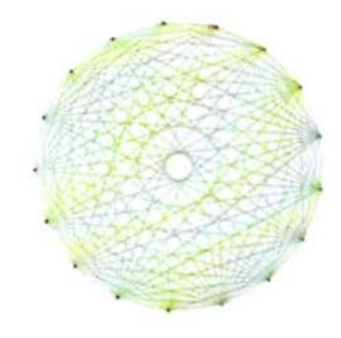

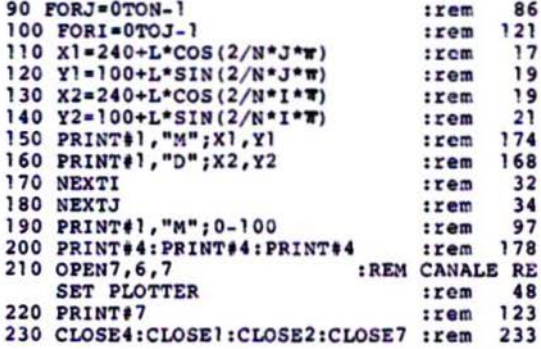

#### programma Geobas

10 PSKIP1: PWRITE"GEOMETRIC DESIGN" :rem 203 :rem 199 20 PPEN2 30 N=17:L=160:PMOVE0,-260:PSKIPl:rem 132 40 FORJ-0TON-1  $:  $rem$$ 81 50 FORI=0TOJ-1 77 :rem 60  $X1 = 240 + L*COS(2/N*J*W)$ 229 :rem 70 Y1-100+L\*SIN(2/N\*J\*T) 231 :rem 80 X2=240+L\*COS(2/N\*I\*T) 231  $:  $1$$ 90 Y2=100+L\*SIN(2/N\*I\*T) :rem 233 100 PMOVEX1, Y1, X2, Y2 :rem 196 110 NEXTI, J  $zero 144$ 120 PSKIP3: PRESET 90  $:$  rem

#### programma Boxes

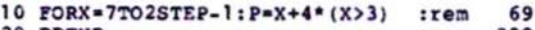

- :rem 229 20 PPENP
- 30 PBOX40\* (7-X), 140-40\* (7-X), 40\* (7-X) +20\*<br>(X+1), 140-40\* (7-X) -20\* (X+1), F:rem 252

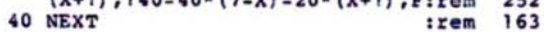

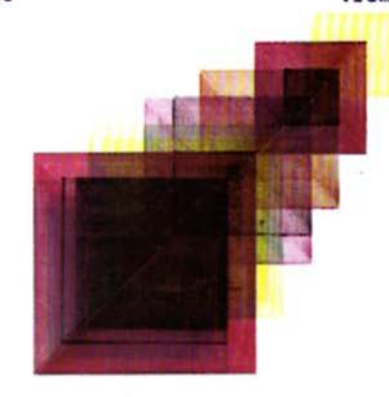

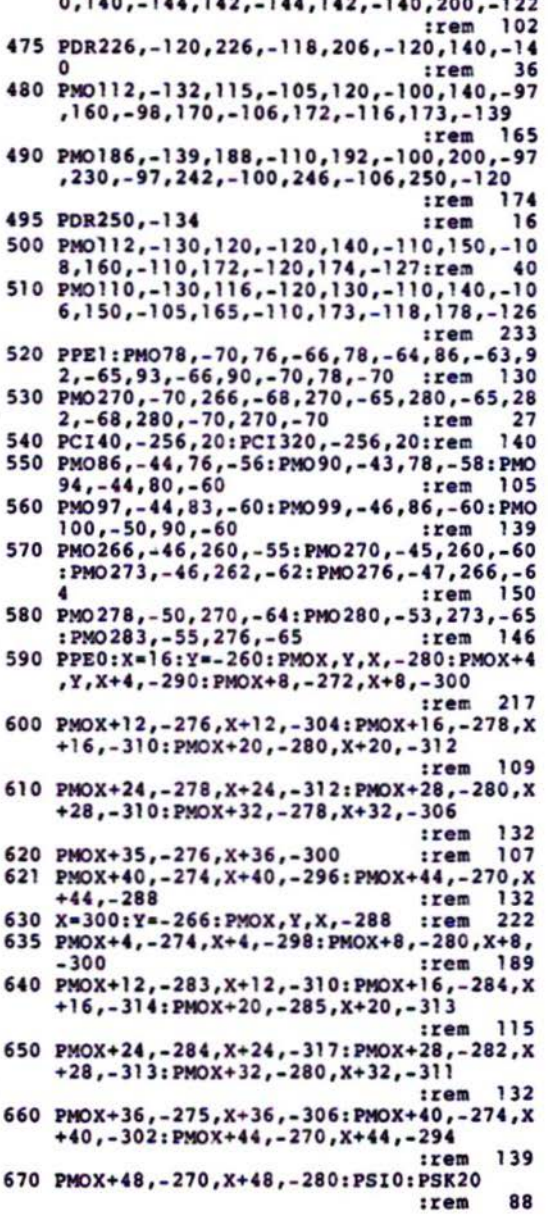

#### programma Geowedge **Commonwealth**

 $\overline{\phantom{a}}$ 

 $\cdot$   $\cdot$  $\overline{\phantom{a}}$ 

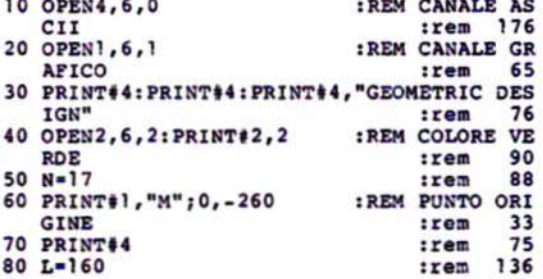

٠

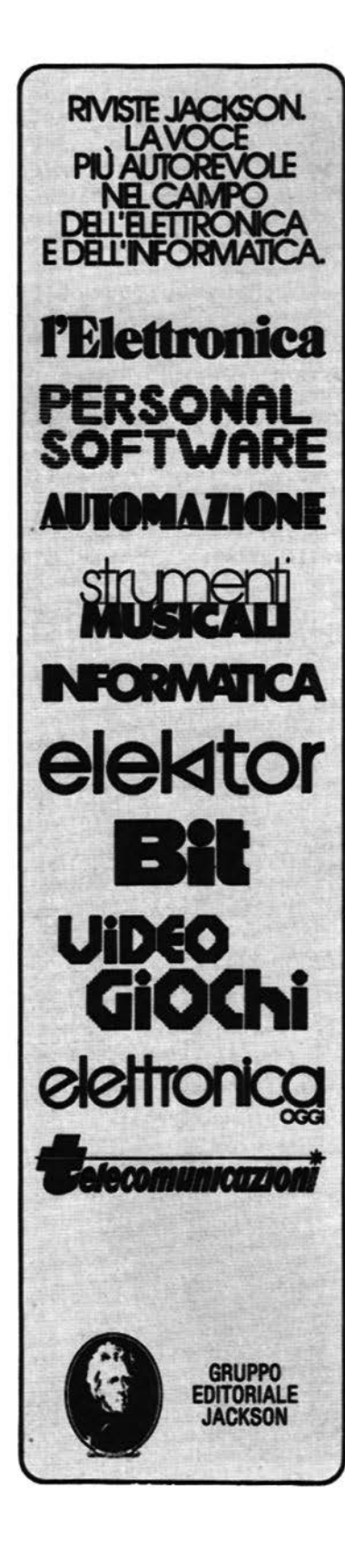

**PIEMONTE** Aba Elettronica Via Fossati, 5/c<br>10141 Torino<br>Tel. 011/332065

Gruppo Sistemi Torino S.r.l.<br>Strada Torino, 90 h<br>10092 Beinasco (TO) Tel. 011/651114

**LOMBARDIA Sirius Technology** Via Imperia, 23<br>20142 Milano Tel. 02/8467304

Eledra System S.p.A. Via Ferruccio, 2 20100 Milano Tel. 02/3492010

**VENETO-VENEZIA GIULIA** Corel Italiana S.r.l.

Via Mercatovecchio, 28 33100 Udine Tel. 0432/291466-480857 Cash S.r.l. Via Noventa Vicentina, 2

36100 Vicenza<br>Tel. 0444/507155 Vecomp S.r.l. Via Chioda, 76<br>37136 Verona

Tel. 045/583711 Seda s.a.s.

Via Sighele, 7/1<br>38100 Trento Tel. 0461/984564

**LIGURIA Siragusa Giuseppe** Via Milano, 85/a 16126 Genova<br>Tel. 010/261655

**EMILIA ROMAGNA** S.H.R. S.r.L. Casella Postale 275 48100 Ravenna Tel. 051/270701

**Tempo Recie<br>Via Centotrecento, 1/A<br>40126 Bologna<br>Tel. 051/270701** 

Maser s.a.s. Via Corticella, 177 40128 Bologna<br>Tel. 051/326420

**TOSCANA** It-Lab S.r.l. Via XXIV Maggio, 101 56100 Pisa Tel. 050/501359

M.T.S. s.a.s. V.le Guidoni, 93/Z<br>50100 Firenze<br>Tel. 055/410996 E.V.M. Via Marconi, 9/A 52025 Montevarchi (AR) Tel. 0575/982513

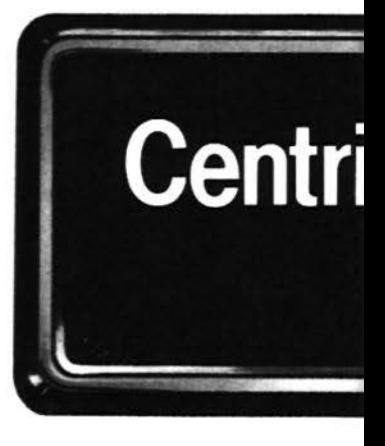

# Indirizzi

del

Oggi trovi in tutta Italia una grande rete di centri di assistenza tecnica Commodore. Sono gli unici centri autorizzati per assistere i computer Commodore, sia i sistemi che gli home computer con le relative periferiche, e vi operano tecnici competenti e<br>preparati. Questi centri sono perciò in grado di

# Assistenza Tecnica<br>Commodore

# sicuri e *professionali al servi.zio tuo Commoclore ...*

garantirti un'assistenza *tempestivo, totalmente*  affidabile, e un servizio molto *efficiente*  e *professionale. Tutto* ci6 ti permetterd *di*  ottenere sempre il massimo *di prestazioni* e *di* sicurezza  $n$ ell'uso del tuo computer<br>Commodore. *n* tuo Commodore è costruito *per non darti mai problemi; pu6 però* capitare

*di aver bisogno di un*  intervento *tecnico;* in *tutti i cosi, per* essere *maggiormente*  garantito, *rivolgiti esclusivamente ai Centri*  di *assistenza* elencati qui.

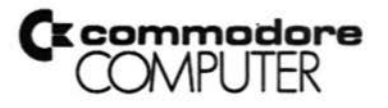

**MARCHE**<br> **LM.P. Computers S.r.l.**<br>
Via Conti, 1<br>
60100 Ancona<br>
Tel. 071/804227-8 60100 Ancona Tel. 071/804227-8 ;

**UMBRIA** Studio System s.a.s.<br>Via D'Andreotto, 49<br>06100 Perugia Tel. 075/754964-753353

LAZIO Atlas System S.r.l.<br>Via Marconi, 17 01100 Viterbo Tel. 0761/224688

Kiber Italia S.r.1. P.le Asia, 21 00144 Roma EUR Tel. 06/5916438-5929590

Discom S.n.c. Via della Pineta Sacchetti, 165 00168 Roma Tel. 06/6279132 Via della Pineta Sacchetti, 165<br>00168 Roma<br>Tel. 06/6279132<br>Computer Service Italia S.r.l.<br>Via Baldassarre Orero. 50

Via Baldassarre Orero, 50 00195 Roma Tel. 06/4382252

**ABRUZZO** Pragma System S.r.l.<br>Via Tiburtina, 57 64100 Peeoara Tel. 085/5088301

**CAMPANIA Gamma Electronics S.r.l.**<br>Via Naz. delle Puglie, Km 36,266<br>80013 Casalnuovo (NA) 80013 Casalnuovo (NA)<br>Tel. 081/8421927

Computer Market s.a.s. Parco S. Paolo Is. 9<br>80100 Napoli<br>Tel. 081/76722222

**CALABRIA** Sirangelo Computers S.r.l. Via Parisio, 25<br>87100 Cosenza Tel. 0984/75741

Control System s.a.s. Via S. Francesco da Paolo, 49/D<br>89100 Reggio Calabria<br>Tel. 0965/94466

SICILIA<br>Edilcomput Progetti Edilcomput Progetti<br>Via La Farina, 141 ls. L<br>98100 Messina Tel. 090/2928268

Elettronica Delta Via Meeaina, 413/B 95100 Catania Tel. 09S/373946-370170

C.H.P. S.r.L Via Mondini, 3 90143 Palermo Tel. 091/260780

**SARDEGNA** l.LL Vta S. Lueifero, 95 09100 Caallarl Tel. 070/663746

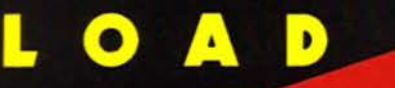

Kaylon

di **S. Stiglich**<br>trad. e adatt.<br>di **S. Albarelli** e **M. Anticoli** 

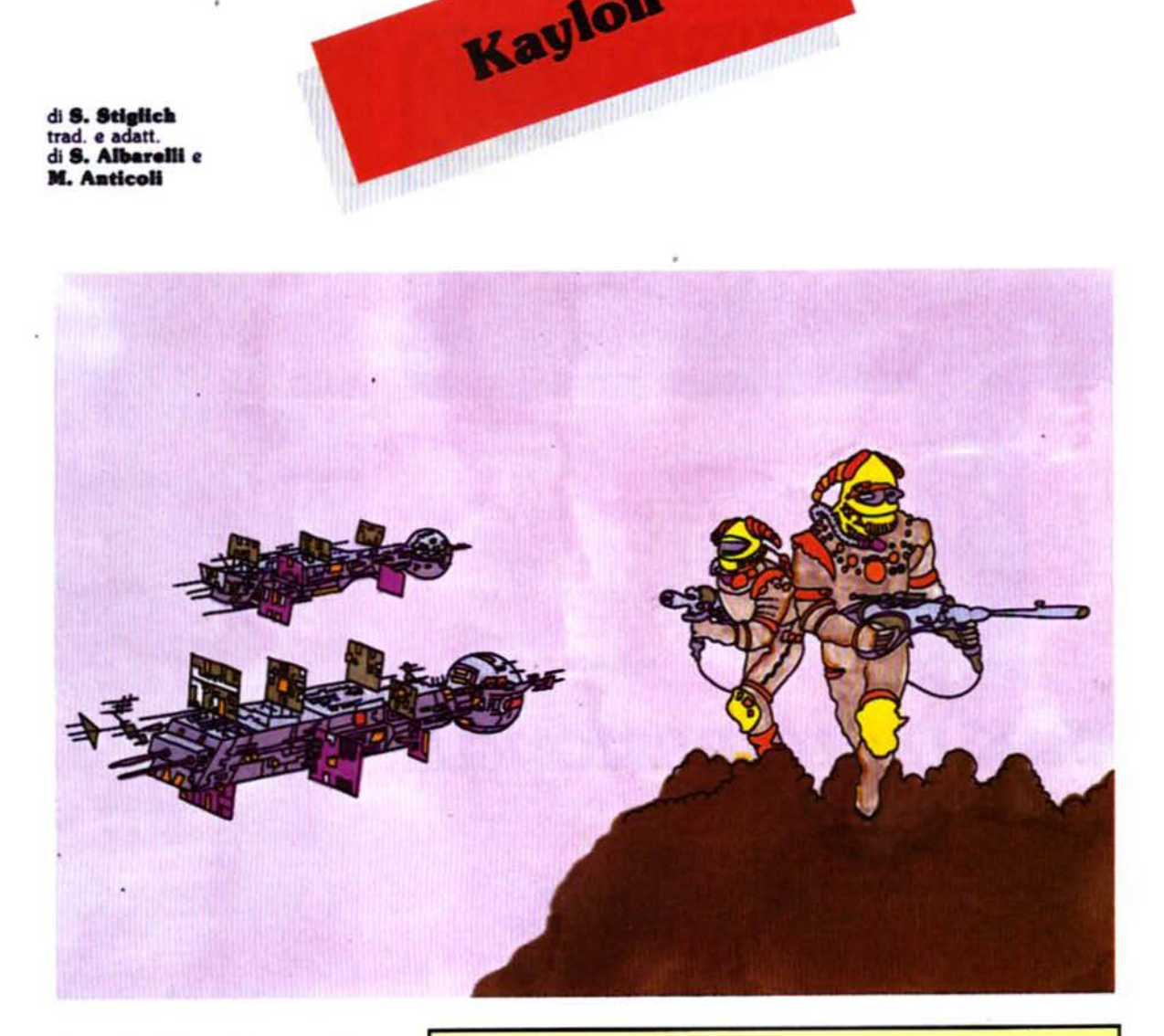

Asteroidi in movimento ed un<br>fitto strato di nuvole separano i<br>Lynx dalla loro base di riforni-<br>mento sul pianeta Kaylon.<br>È possibile che raggiungano in-<br>denni le basi di atterraggio? Questa avventura tra pochi<br>istanti sul vostro VIC 20 ine-<br>spanso o C64!

Un felice gruppo di Lynx sta partecispazio ed è giunto in prossimità del pianeta Kaylon, sul quale si trova la base di

#### 68 - SUPERCOMMODORE® 1/85  $-2$

ì

#### Nomi delle variabili usate

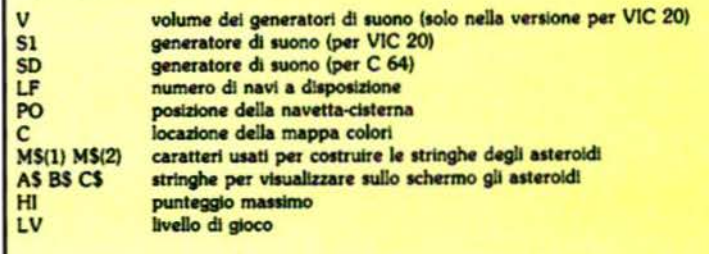

rifornimento. Però un'imprevista e fitta fascia di asteroidi ostacola la discesa delle navette-cisterna.

L'avventura inizia con l'astronave madre che si muove impazientemente lungo la parte alta dello schermo e sopra la quale la navetta-cisterna è già pronta per il lancio.

Sull'astronave madre sono presenti tre squadre di rifornimento.

Premendo la barra spazio la navetta inizierà la sua folle discesa tra gli asteroidi che non le danno tregua.

Premendo i tasti "A" (sinistra) e "D" (destra) si potrà tentare di farla atterrare incolume su una delle basi di Kaylon.

Infatti sul pianeta ci sono ben quattro piattaforme d'atterraggio, che frutteranno 100 litri di carburante. Se quattro navette-cisterna riusciranno ad atterrare ognuna su una diversa piattaforma, l'astronave madre acquisirà 100 litri di carburante moltiplicati per il livello nel quale si è appena giocato e passerà ad un nuovo livello di difficoltà, nel quale gli asteroidi sono presenti in numero maggiore.

#### **Kaylon versione VIC 20**

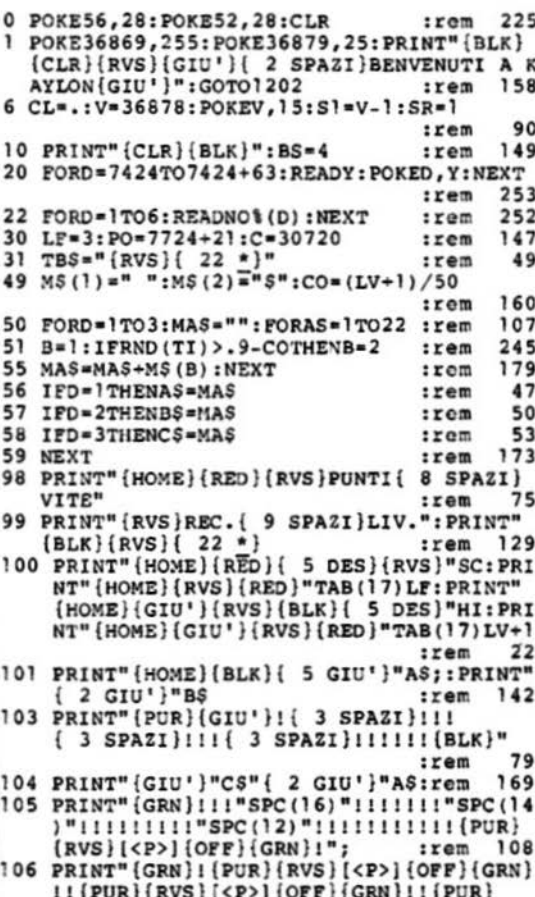

#### Funzionamento del programma (SOLO VERSIONE PER VIC 20)  $0.1$ Abbassano il limite della RAM BASIC disponibile, cambiano il colore dello schermo e cambiano il set di caratteri utilizzato 6.30 Settano alcune variabili 49.59 Creano le stringhe degli asteroidi e le modificano ad ogni cambio di livello 98-106 Disegnano la schermata Muovono la nave madre e controllano la tastiera. 190-192 219 Muove gli asteroidi nella direzione appropriata 227-233 Controllano la tastiera 350 Controlla se è avvenuta una collisione 500 Determina l'oggetto con cui la navetta ha avuto una collisione 510-511 Se la navetta ha avuto una collisione con un ostacolo, decrementano il numero delle navette a disposizione e, se non ne rimangono più, saltano alla linea 1200 600-603 Incrementano il punteggio quando la navetta atterra 700-712 Calcolano il "bonus", a seconda del livello di gioco attuale 1200 Definisce il punteggio massimo 1201-1215 Visualizzano il messaggio di fine partita e le istruzioni.

Quando tutte e tre le squadre sono state annientate dagli asteroidi vaganti la partita termina e se il carburante (che corrisponde al punteggio) supera il record,

questo verrà aggiornato automaticamente.

Il comandante Mac Lynx vi augura un buon atterraggio!

(RVS) [<P>] [OFF] [GRN} !!!!!"; : POKE8185,  $17$ 33: POKE8185+C, 5  $: *r*  $\omega$  *m*$ 185 PRINT" (BLK)";: PO=7724+21 178 :rem 189 FORX=2TO20:POKEPO+X,34:POKEPO+C,CL 164  $:  $rem$$ 190 'PRINT" (HOME) {GIU' } {BLK} {GIU' } "LEFT\$ (T BS.X)"(OFF)%{GIU'}{ 3 SIN} '{DES}&"  $91$ :rem 191 FORD=1TO20:P=PEEK(197):IFP=32THEN200 :rem 147 192 NEXT: NEXT: PRINT" (HOME) { 2 GIU' }"TAB(X -2)"{RVS}\*{GIU'}{ 2 SIN}{ 3 SPAZI}":G 233 0T0189 :rem 200 PO=PO+X:PO=PO+22:POKEPO-22,228:POKEPO ,34:POKEPO+C,CL  $: **r**$ 219 AS=RIGHTS (AS, 21) +LEFTS (AS, 1) : BS=RIGHT  $$ (B$, 1) + LEFTS (B$, 2] )$ :rem 220 CS=RIGHTS(CS, 1)+LEFTS(CS, 21):PRINT" (HOME) { 5 GIU' } "AS; : PRINT" { 2 GIU' } "B \$:PRINT"{ 4 GIU'}"C\$"{ 2 GIU'}"A\$  $215$  $rram$ 226 M=M+1:IFM>SRTHENM=.:POKEPO, 32:PO=PO+2 2:0N- (PEEK (PO) <>32) GOTO 500: POKEPO, 34 60 :rem 227 POKEPO+C, CL:OD=PEEK (PO):ON-((OD<>34)A ND (OD<>32)) GOTO 500 :rem 47 230 P=PEEK(197):IFP<>32THEN233 248 :rem 231 M=.: POKES1, 200: LS=PEEK (PO+22): CM= (PEE K (C+PO+22) ) AND 7 39  $irem$ 232 POKEPO+22,35:POKEPO+22+C,2:POKEPO+22, LS: POKEPO+22+C, CM: POKES1, .: GOTO219 100  $:$ rem 233 IFP>18THEN219 233  $rrem$ 234 ON-(P=18)GOTO350 :rem  $123$ 235 ON-(P=17)GOTO300:GOTO219 :rem  $133$ 300 IFPEEK (PO-1) <> 32THEN500 :rem 56 302 POKEPO, 32: PO=PO-1: POKEPO, 34: POKEPO+C, CL:GOTO219 226  $:  $1$$ 350 IFPEEK (PO+1) <> 32THEN500 59 :rem 352 POKEPO, 32: PO=PO+1: POKEPO, 34: POKEPO+C, CL:GOTO219 229 :rem 500 IFPEEK(PO)>128THEN600 :rem 215 502 POKEV, .: POKES1, 200: POKEPO-22+C, 2 :rem 134

```
:rem 138 
1203 PRINT" {RVS }{GIU'}( 5 SPAZI}I RETRORA 
     ZZI" :rcm 31 
1204 PRINT" {RVS} {GIU' } { 2 SPAZI}<A> MUOVE
      A DESTRA( 3 SPAZI}{GIU'}<O> MUOVE A 
      SINISTRA" :rem 15 
1212 PRINT"{GIU'}{RVS}{GIU'}{ 4 SPAZI}PRE<br>118 MI UN TASTO" :rem
     MI UN TASTO" : rem 118<br>POKE198..:WAIT198.1:GETRS : rem 241
1214 POKE198,.:WAIT198,1:GETRS :rem
1215 LV•.:SC•. : M•.:RBSTORE:CO•.:COT06 :rem 65
```
#### **Kaylon versione per C64**

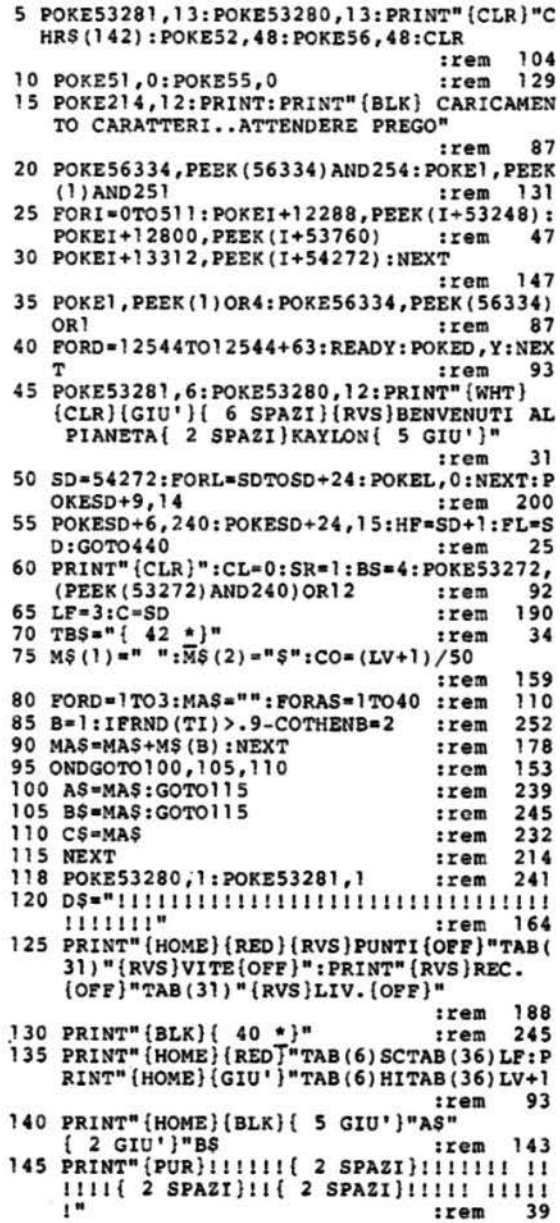

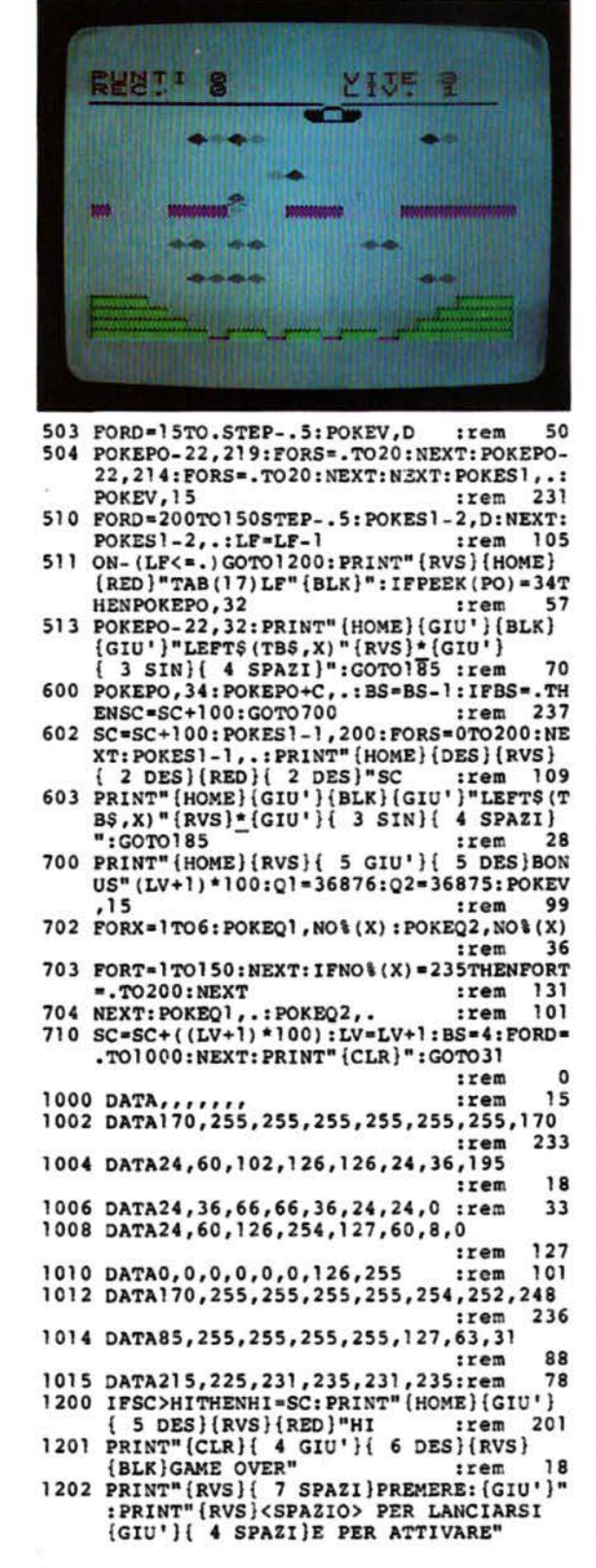

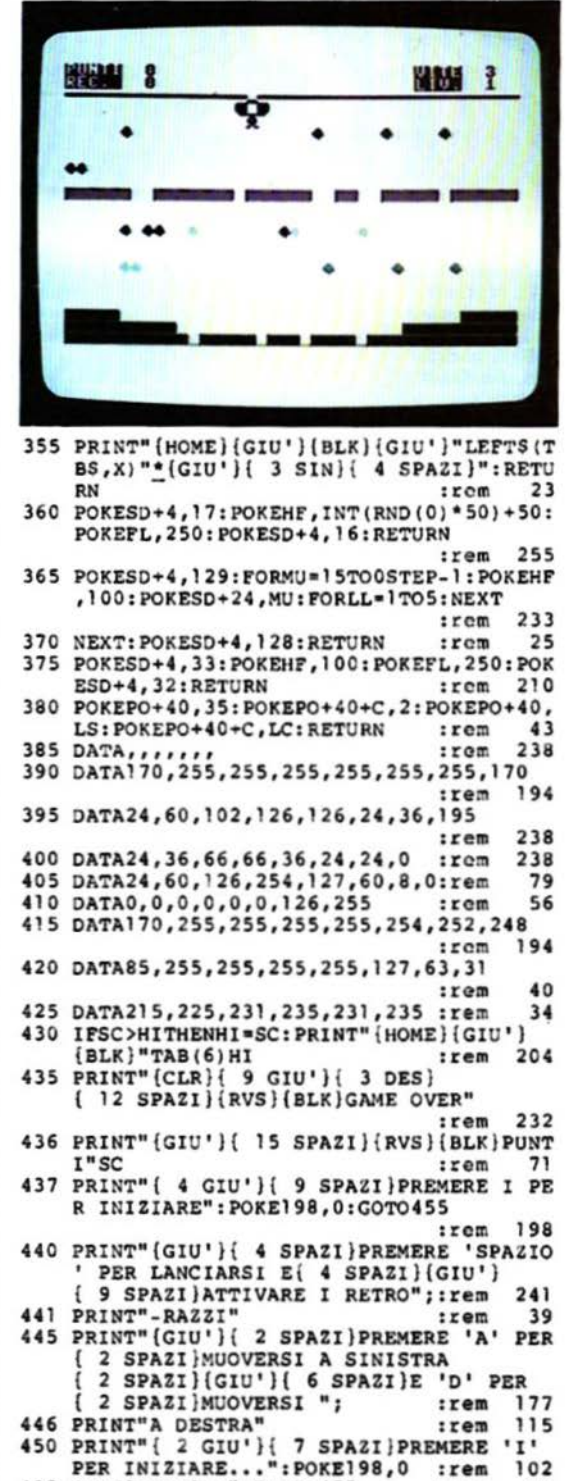

455 GETZ\$: IFZ\$<>"I"THEN455

465 F-PEEK(197): PRINTP: GOTO 465

460 LV=.: SC=.: M=.: RESTORE: CO=.: GOTO60

150 PRINT"{BLK}(GIU'}"C\$"{ 2 GIU'}"A\$:E\$= "{HOME}{ 20 GIU'}" :rem 197 155 PRINTES" [<4>] !!!!! "SPC (30) "!!!!!!"; :rem 207 160 PRINT" [<4>]!!!!!!!!!!"SPC(20)"!!!!!!!! !!!"::PRINT" [<4>]"D\$; 240  $irem$ 165 POKE1915, 100: POKE1915+C, 5: POKE1921, 10 0:POKE1921+C,5:POKE1925,100 :rem 79 170 POKE1925+C, 5: POKE1930, 100: POKE1930+C, 95 :rem 175 PRINT" {BLK}": PO=1144:X=1:D=0:rem 201 180 X-X+1:IFX>38THEN205 :rem 114 185 POKEPO+C+X, CL: POKEPO+X, 34: PRINT" (HOME)(GIU')(BLK)(GIU')"LEFTS(TBS,X)" (OFF)%(GIU'){ 3 SIN} '(DES)&":GOSUB36  $\Omega$ :rem 132 190 D=D+1: P=PEEK(197): IFP=60THEN210 23 :rem 195 IFD>38THEN180 :rem 227 200 GOTO190 101 :rem 205 PRINT" {HOME} { 2 GIU' } "TAB(X-1)"\* (GIU'){ 2 SIN}{ 5 SPAZI}":GOTO!75 218 :rem 210 PO=PO+X:PO=PO+40:POKEPO-40,100:POKEPO ,34: POKEPO+C, CL  $irem$ 247 215 AS=RIGHTS(AS, 39)+LEFTS(AS, 1): BS=RIGHT \$(B\$, !) +LEFT\$(B\$, 39) 19 :rem 220 C\$=RIGHT\$(C\$, 1) +LEFT\$(C\$, 39) : rem 185 225 PRINT" {HOME} { 5 GIU' } "AS; : PRINT" 2 GIU' }"BS;: PRINT" { 4 GIU' }"CS" 2 GIU' )"AS :rem 193 230 PK=PEEK(PO):IFPK=35THEN240 :rem 80 235 IFPK<>34ANDPK<>32THEN295 193 :rem 240 M=M+1:IFM>SRTHENM=.:POKEPO, 32:PO=PO+4  $0:$  IFPEEK (PO)  $\leftrightarrow$  32THEN295 :rem 18 245 POKEPO, 34: POKEPO+C, CL: COSUB375 134 :rem 250 P-PEEK(197) :rem 59 255 IFP=60THENM=.:LS=PEEK(PO+40):LC=PEEK( PO+40+C) AND 15: GOSUB380: GOTO215 112 :rem 260 IFP=64THEN215 229  $:  $1$$ 265 ON- (P=18) GOTO285 :rem 134 270 ON- (P=10) GOTO 275: GOTO 215 132 :rem 275 IFPEEK (PO-1) <>32THEN295 78 :rem 280 POKEPO, 32: PO=PO-1: POKEPO, 34: POKEPO+C, CL:GOSUB375:GOTO215 :rem 60 285 IFPEEK (PO+1) <>32THEN295 77 :rem 290 POKEPO, 32: PO=PO+1: POKEPO, 34: POKEPO+C, CL:GOSUB375:GOTO215 59 :rem 295 PK=PEEK(PO):IFPK=100THEN325 :rem 136 300 IFPK=33THENPO=PO-40 155 :rem 305 POKEPO, 91: POKEPO+C, 0: POKEPO, 86: POKEPO +C, 2: GOSUB365: POKESD+24, 15 : rem 191 310 LF=LF-1:ON-(LF=.)GOTO430: PRINT" (HOME)  ${RED}$ "TAB(36)LF" ${RED}$ " 50 :rem 315 POKEPO, 32 248 :rem 320 GOSUB355:GOTO175 194  $:  $_{\text{rem}}$$ 325 POKEPO, 34: POKEPO+C, .: BS=BS-1: IFBS=0TH ENSC=SC+100:GOTO340 243  $|$ rem 330 SC=SC+100: PRINT" [HOME] {RED}"TAB(6) SC 233  $|$ rem 335 GOSUB355: GOTO 175 200 :rem 340 SC=SC+((LV+1)\*100):BS=4:PRINT"{HOME} (RED) "TAB(6) SC 244 :rem 345 PRINT" (HOME) { 10 GIU') { 40 SPAZI}" :rem  $42$ 346 PRINT" (HOME) { 10 GIU'} { 15 SPAZI} {RVS}BONUS"(LV+1)\*100:LV=LV+1 :rem 229

350 FORD=.TO5000:NEXT:PRINT"{CLR}":GOTO75 :rem 140 :rem

:rem

23

66

108

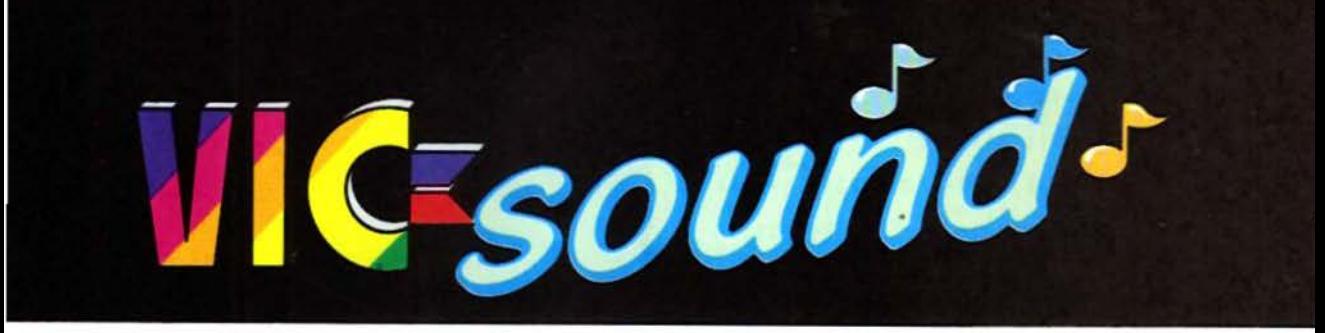

di C. Metcalf e M. Sugiyama trad. e adatt. di S. Albarelli e M. Anticoli

Questo eccellente programma simula un magnifico e versatile sintetizzatore, utilizzando  $1<sub>0</sub>$ straordinarie e celebri possibilità sonore del C64. Il programma visualizza una doppia tastiera sullo schermo, con la quale si potrà mettere in mostra le proprie capacità musicali. Sono incluse numerose opzioni, che permettono di creare qualsiasi tipo di suono; le opzioni includono an-<br>che: il "GLIDE", effetto che viene spesso usato con la chitarra; la formazione di "ACCORDI": la ossibilità di suonare in "POLI-FONIA" e molte altre.

Tutte le opzioni sono selezionabili facil-<br>T mente mediante la tastiera.

Dopo aver caricato il programma in memoria, aver dato il solito RUN e aver atteso alcuni secondi appariranno nella parte alta dello schermo alcune scritte: la prima segnala l'ottava nella quale si sta suonando: la seconda indica il numero della voce selezionata. Subito dopo il numero della voce sono presenti una serie di lettere, le quali indicano le condizioni delle opzioni

Infine dopo questo gruppo di lettere, delle quali verrà spiegato in seguito il significato, è presente l'indicazione del livello di volume attuale.

#### La doppia tastiera

Sotto la prima linea dello schermo, nella quale sono presenti le indicazioni della condizione attuale del sintetizzatore, sono visualizzate due tastiere musicali, sui cui tasti sono posti i nomi dei tasti da premere per ottenere le note. La tastiera posta in basso è la continuazione di quella rappresentata in alto e perciò suona note più alte rispetto a quelle suonate dalla tastiera superiore.

Nella parte bassa dello schermo sono visualizzati i tasti da premere per modificare il suono prodotto dal sintetizzatore. Nella colonna a sinistra sono presenti le opzioni offerte dai tasti funzione non shiftati (F1, F3, F5, F7); invece nella colonna a destra sono presenti le opzioni offerte dai tasti funzione shiftati (F2, F4, F6, F8).

## **Musicmaster per C64**

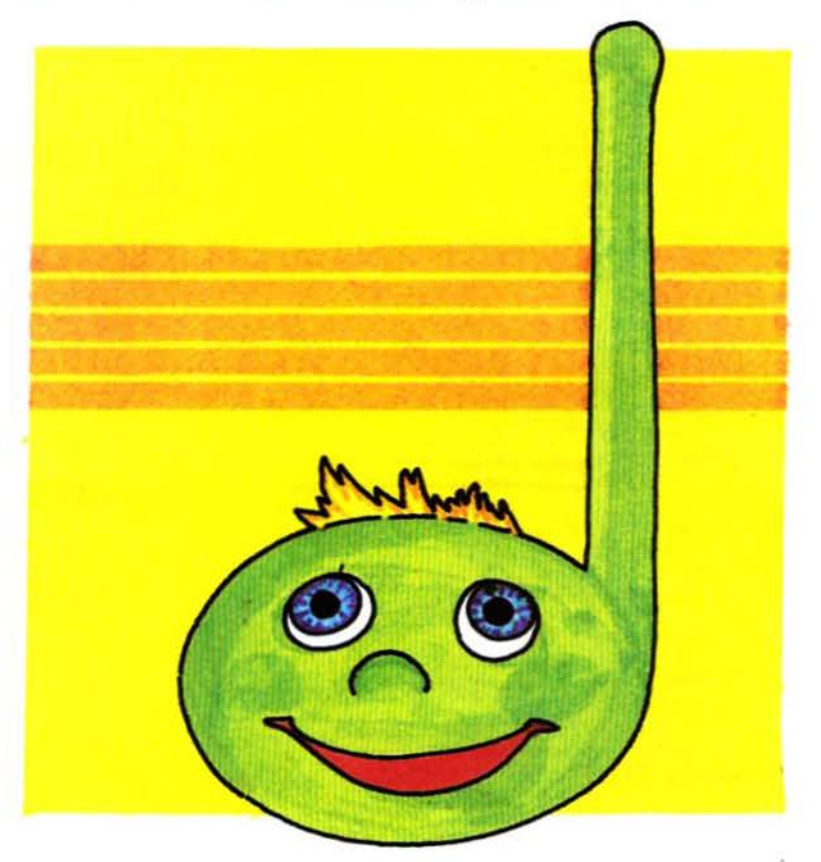

#### Utilizzo dei tasti funzione F1 & F3

Questi tasti permettono di cambiare il volume della musica; premendo F1. questo verrà incrementato; invece premendo F3 verrà decrementato.

La sua variazione può essere notata guardando l'indicatore visualizzato alla sommità dello schermo.

Bisogna ricordare che il volume può assumere un valore da 0 a 15.

#### F4

Premendo questo tasto la nota suonata

verrà mantenuta anche dopo il rilascio del tasto che l'ha generata e verrà poi cancellata quando sarà premuto un altro tasto.

Questo avviene soltanto quando la "M" posta alla sommità dello schermo è in reverse. Questo modo viene selezionato con il sistema ON/OFF, ossia viene attivato premendo F4 e disattivato premendo nuovamente il tasto che lo ha abilitato. Quando questo modo è attivato, per spegnere la nota generata senza doverne selezionare un'altra è necessario premere la barra spazio.
#### F<sub>6</sub>

Premendo questo tasto è possibile attivare o disattivare (nello stesso modo del tasto F4) il modo polifonico. Per sapere se esso è abilitato o no, bisogna osservare la "V" visualizzata alla sommità dello schermo: se essa è stampata in negativo, il modo polifonico è attivo; se, al<br>contrario, la "V" è normale, il modo polifonico è inattivo. Con questo modo attivo è possibile generare fino a tre note simultaneamente, premendo vari tasti nello stesso istante.

Però, utilizzando questo modo non si può usufruire del "GLIDE".

# F5 & F7

Premendo questi due tasti è possibile attivare e disattivare i modi di "GLIDE" e di "ACCORDO", che verranno descritti in sequito.

#### F2

Questo tasto permette di definire le caratteristiche di una delle otto voci disponibili.

# Come creare la musica

Quando il programma è pronto si può provare a premere la sequente sequenza di tasti:

**OWERTYUI** 

Facendo ciò si udirà una scala di DO maggiore.

Se ciò non accadesse, significa che nel listato è presente qualche errore.

Ora, premendo la sequenza:<br>IOP @ \*(RUN/STOP)Z

si potrà ascoltare un'altra scala di DO maggiore, ma questa volta di un'ottava maggio:<br>più alta.<br>Premendo la sequenza:<br>ZXCVBNM

il programma suonerà una nuova scala di DO maggiore di una ottava ancora maggiore.

Premendo i tre tasti  $Q \nE T$  tutti nel medesimo istante, si ottiene un accordo in DO maggiore.<br>Ognuna delle note che lo formano è

suonata da una voce differente, e dal momento che il S.I.D. possiede solo tre voci, il computer non può accettare più di tre tasti nello stesso istante.

Se si desidera cambiare l'ottava, è ne-<br>cessario premere "CTRL" e un tasto da 1 a 8 (1 corrisponde all'ottava più bassa e 8 all'ottava più alta).<br>Molte forme d'onda non sono facilmen-

te udibili o non danno buoni risultati nell'ottava più bassa.

Premendo il tasto "COMMODORE" ed un numero da 1 a 8 è possibile cambiare la voce.

Il modo "GLIDE" è molto interessante. Quando nella linea superiore dello schermo appare una "G" in reverse, significa che questo modo è attivato. Il modo "GLIDE" funziona senza badare alla condizione dei modi "multivoce" e "mantenimento"

Quando si è in questo modo il computer, armoniosamente, passa lentamente dall'ultima nota suonata a quella appe-

# Lista delle variabili utilizzate

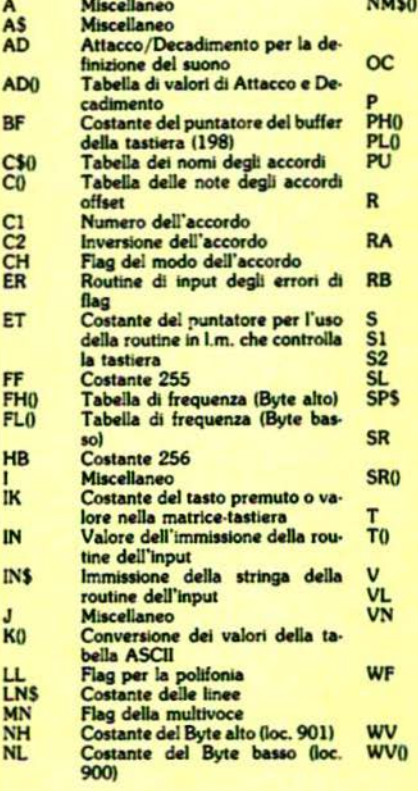

#### "Fondamentale", "prima" o "seconda" (per l'inversione dell'accordo) Numero di mezzo tono delle otta-Flag del modo "mantenimento" Tabella di pulse (Byte alto) Tabella di pulse (Byte basso) Valore di pulse per definire il onouz Numero di frequenza e miscellaneo Registro di modo "GLIDE" (partenza della "scivolata" Registro di modo "GLIDE" (arrivo della "scivolata") Costante 54272 Costante 49152 Costante 49403 Flag del modo "GLIDE" Stringa di 40 spazi per la cancellazione Sostegno/Rilascio per definire il suono Tabella di valori di Sostegno/ **Rilascio** Indirizzo di base del S.I.D. Tabella dell'ultima locazione di base utilizzata Numero della voce utilizzata Volume Costante della locazione per il caricamento della musica in I.m.  $(251)$ Contiene la forma d'onda da utilizzare nella routine di definizione del suono Forma d'onda corrente Tabella dei valori della forma d'onda

#### na scelta.

Questa elaborazione del suono può produrre un effetto misterioso, se usata insieme al modo mantenimento. Per ascoltare questo effetto è sufficiente entrare nel modo "GLIDE", assicurarsi<br>che i modi "mantenimento" e "multivoce" siano attivati e premere la seguente sequenza di tasti:

#### QETIP'ZCB

Naturalmente, per ottenere il silenzio audio occorre premere la barra spazio.

#### La formazione degli accordi

Un altro modo disponibile è quello degli "ACCORDI".

Questo permette di formare degli accordi premendo solo il tasto corrispondente alla tonalità dell'accordo voluto, che può essere di qualsiasi tipo. Una volta attivato questo modo appare una seconda linea di indicazione; sulla sinistra della linea appare la tonalità dell'accordo e sulla destra la posizione delle note che lo formano: fondamentale, prima inversione o seconda inversione. Nell'accordo fondamentale la nota bassa corrisponde alla nota che dà il nome all'accordo stesso.

Per esempio, l'accordo di DO maggiore è formato dalle note DO, MI e SOL, se

è fondamentale.

Se la nota bassa dell'accordo non corrisponde a quella che dà il nome all'accordo stesso, significa che tale accordo è inverso.

Per esempio, se l'accordo è così compo-<br>sto: MI, SOL, DO, esso ha subito la prima inversione.

Invece se esso è composto in questo<br>modo: SOL, DO, MI, ha subito la seconda inversione.

Per cambiare il tipo di accordo è necessario premere il tasto "SHIFT" e un numero da 1 a 9.

Gli accordi ottenibili corrispondono a questi numeri:

- 1) Maggiore
- 2) Minore
- 3) Diminuita
- 4) Aumentata
- 5) Maggiore 7ma
- 6) Minore 7ma
- 7) Dominante 7ma
- 8) Maggiore 6ta
- 9) Minore 6ta

Per selezionare le inversioni bisogna premere "SHIFT" e:

- +] per l'accordo fondamentale
- 
- [-] per la prima inversione<br>[£] per la seconda inversione.
- Se il modo "accordo" venisse utilizzato

con il "GLIDE", l'effetto di scivolo co-

prirebbe una sola voce.<br>Perciò, quando viene attivato il modo<br>"accordi", automaticamente il modo "accordi", automaticamente il modo<br>"GLIDE" si disattiva e viceversa.

# Attacco. Decadimento. Sostegno e Rilascio (ADSR).

Per poter definire un tipo di suono personalizzato è necessario premere il tasto funzione F2.

Dopo averlo fatto il computer rivolgerà all'utilizzatore una serie di richieste che determineranno le caratteristiche del nuovo suono.

Il primo dato da immettere è il numero della voce da modificare.

Premendo RETURN senza indicare il numero della voce desiderata (1-8) il programma torna alla routine principale, che permette di suonare.

Dopo aver indicato al calcolatore il numero della voce da modificare verranno visualizzati sullo schermo i valori correnti di ADSR e la forma d'onda utilizzata fino ad allora dalla voce in esame. Premendo RETURN senza dare alcun valore, o digitando valori errati, il programma tornerà alla prima domanda<br>("voce da definire?").

L'attacco è il periodo di tempo che il suono impiega per passare da un volume nullo al massimo livello sonoro; un<br>numero basso provoca un attacco "duro", cioè molto veloce, mentre un nu-

 $200,00000000$ 

mero alto (il massimo può essere 15) provoca un attacco "dolce", cioè lento.<br>Il decadimento è il lasso di tempo che

il suono impiega per andare dal livello<br>sonoro massimo al volume di sostegno. Come per l'attacco, un valore basso provoca un decadimento "duro", cioè veloce, e un valore alto (anche nel decadimento il limite massimo è 15) provoca una caduta "dolce", cioè lenta.<br>Il sostegno è il livello di volume al quale

il suono rimane fino all'inizio del rilascio.

Un valore basso provoca un suono debole (o nullo se il valore è 0) e un valore alto (massimo 15) provoca un suono di volume elevato anche dopo il decadimento

Il rilascio è il tempo che il suono impiega<br>per scendere dal valore di sustain allo<br>0, vale a dire per spegnersi.

Un valore basso (come già detto per l'Attacco e il Rilascio) provoca un rilascio "duro", mentre un valore alto (massimo 15) provoca un rilascio "dolce". Il computer, dopo aver ottenuto i valori

di questi quattro parametri, chiederà all'utilizzatore il tipo di forma d'onda desiderata.

Il chip sonoro del C64 (il famoso S.I.D.) permette di utilizzare quattro tipi di forme d'onda.

Esse sono: Dente di Sega, Triangolare, Pulsante e Rumore.

Se l'operatore richiede l'onda "pulse",

 $rram$  101

il computer chiederà anche il numero di pulsazioni a due byte (per ulteriori informazioni consultare la GUIDA DI<br>RIFERIMENTO DEL PROGRAMMA-TORE DEL C64). Dopo aver risposto a tutte le richieste del computer il programma tornerà alla routine principale. che permetterà di ascoltare e utilizzare il nuovo suono prodotto.

#### Struttura del programma

La comprensione del funzionamento del programma è abbastanza accessibile, poiché esso è scritto quasi interamente in BASIC e sono incluse nel listato molte istruzioni REM, che spiegano le funzioni delle varie sezioni del programma (per le funzioni delle variabili guardare la tabella).

Nel programma alla linea 470 è presen-<br>te una POKE abbastanza curiosa:

470 **PRINT** "CLR"CHR\$(142): **CHR\$(8):** 

:POKE53280,0:POKE53281,0 :POKE788,52

L'ultima POKE, che interessa l'indirizzo 788, disabilita il tasto RUN/STOP, che serve nel programma per suonare una nota senza però togliere la possibilità di fermare il programma con un (RUN/<br>STOP)+(RESTORE).

Il programma utilizza due piccole subroutine in l.m. che, rispettivamente, leggono i tasti premuti sulla tastiera e inseriscono i valori forniti dal BASIC nelle locazioni del S.I.D.

 $\ddot{\phantom{a}}$ 

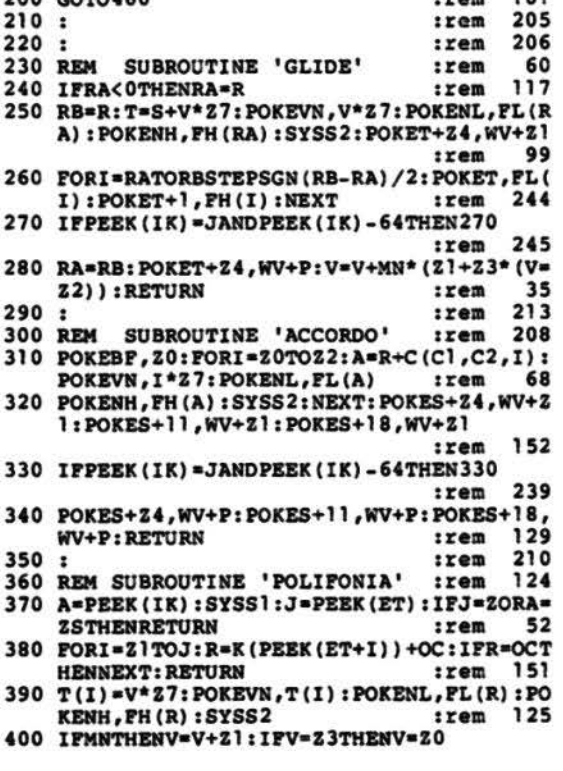

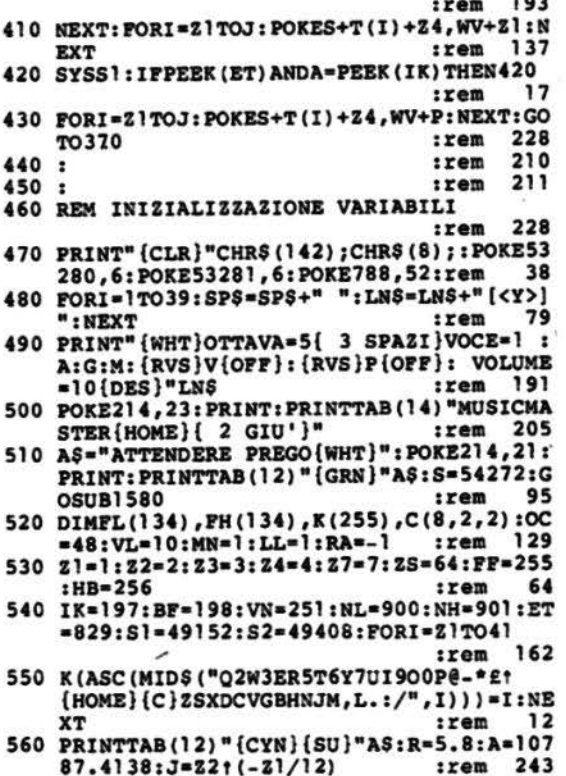

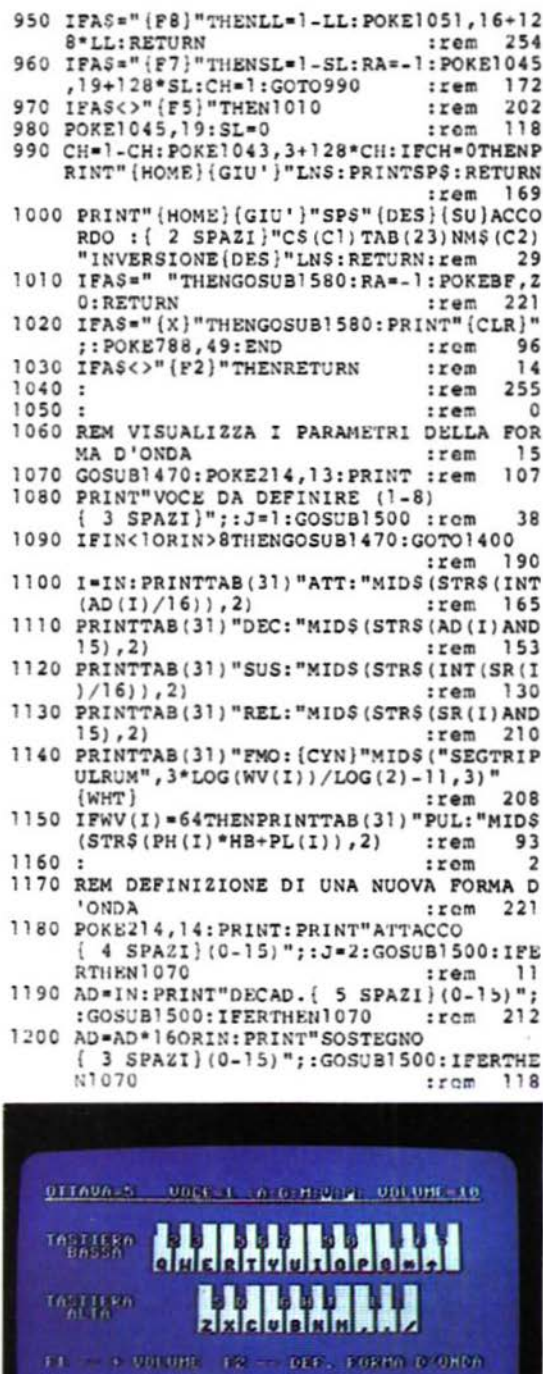

 $1.0$  -  $\cdots$  - COLORED CA - - RESERVED

 $\begin{minipage}{0.9\linewidth} \begin{tabular}{ll} $F5$ & $\rightarrow$ & $n$ to 0.00000 & $F6$ & $\rightarrow$ & $n$ to 1.00001 \\ $F3$ & $\rightarrow$ & $01,101$ & $k3$ & $\rightarrow$ & $01,100010 \\ \end{tabular} \end{minipage}$ 

NUSTINGSTER

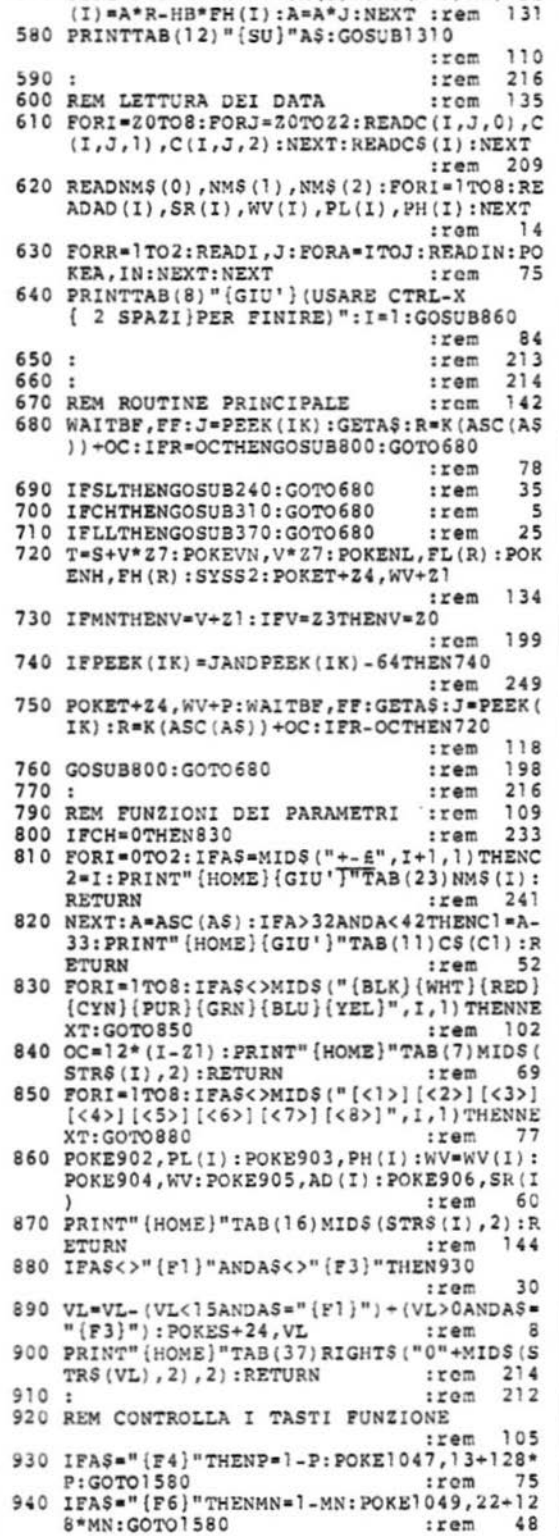

570 FORI=94TO0STEP-1:FH(I)=INT(A\*R/HB):FL

INS) : ER= (IN<00RIN>15) ORINS="": RETURN :rem 176 1530 IFA=20ANDLEN(INS)THENPRINT" { 2 SIN} (SIN}";: INS=LEFTS(IN\$, LEN(I  $NS1 - 11$ 10 :rem 1540 IF (AAND 127) <350RLEN (INS) = JTHEN 1510  $\blacksquare$ :rem 1550 PRINTAS; : INS=INS+AS: GOTO1510 175  $rram$  $1560:$  $:  $rem$$ 6 1570 REM SPEGNE IL S.I.D. 114  $: **r**$ FORI=4TO18STEP7: POKES+I, 0:NEXT: FORI= 1580 0TO23: POKES+I, 0: NEXT: RETURN: rem 241 1590  $|$ rem ٥  $\cdot$ ٦  $1600:$ :rem  $201$ 1610 REM DATI PER GLI ACCCORDI :rem 1620 DATA, 4, 7, , 3, 8, , 5, 9, "MAGGIORE [ 2 SPAZI ]",,3,7,,4,9,,5,8,"MINORE  $4$  SPAZI}" 76 :rem 1630 DATA, 3, 6, , 3, 9, , 6, 9, "DIMINUITA ",, 4, 8 ..4.8..4.8. "AUMENTATA " 124  $rram$ 1640 DATA, 4, 11, , 4, 11, , 4, 11, "7MA MAGG. ",, 3,10, , 3, 10, , 3, 10, "7MA MINORE" 205  $: **r**$ 1650 DATA, 4, 10, , 4, 10, , 4, 10, "7MA DIMIN.", 4 ,7,9,4,7,9,4,7,9,"6TA MAGG.  $|$ rem  $214$ 1660 DATA3, 7, 9, 3, 7, 9, 3, 7, 9, "6TA MINORE" FOND.","{ 2 SPAZI}I{<C>}{ 2 SPAZI} ٠, " $[2$  SPAZI}II $\{<$ V>]  $\blacksquare$ :rem 47  $1670:$  $\mathbf{a}$ :rem 1680 REM PARAMETRI DELLA FORMA D'ONDA 188  $: **r**$ 1690 DATA, 249, 16, , , , 249, 32, , , , 249, 64, 160, 15,,249,128,,,,240,16,,,204,204,16,, 192 :rem 1700 DATA, 252, 64, 200, , 192, 240, 32, , :rem 154 1710 : 3 :rem 1720 REM 'MULTI-INPUT' CODICI L.M. 228  $: **r**$ 1730 DATA49152,49294,120,169,,141,61,3,17 0,169,254,133,252,165,252,141,,220,1 73  $110$  $: **r**$ 1740 DATA1, 220, 157, 143, 192, 232, 56, 38, 252, 176,239,162,,160,,189,143,192,42,176 :rem  $12$ 1750 DATA29, 72, 132, 253, 138, 10, 10, 10, 5, 253 , 168, 185, 79, 192, 238, 61, 3, 172, 61, 3, 15  $\ddot{\phantom{0}}$ 54  $: **r**$ 1760 DATA61, 3, 104, 192, 3, 240, 12, 164, 253, 20 0, 192, 8, 208, 219, 232, 224, 8, 208, 209, 88  $\Omega$  $rrem$ 1770 DATA96, 17, 135, 134, 133, 136, 29, 13, 20, 0 ,69,83,90,52,65,87,51,88,84,70,67,54 34 :rem 1780 DATA68, 82, 53, 86, 85, 72, 66, 56, 71, 89, 55 ,78,79,75,77,48,74,73,57,44,64,58,46 95 :rem 1790 DATA45, 76, 80, 43, 47, 94, 61, 1, 19, 59, 42, 92, 3, 81, 2, 32, 50, 4, 95, 49 148  $rram$ 1800 : 3 :rem 1810 REM 'CARICATORE DI MUSICA' DATI L.M. :rem 63 1820 DATA49408,49454,169,212,133,252,169, , 160, 6, 145, 251, 136, 145, 251, 170, 169, 8 :rem 36 1830 DATA136, 145, 251, 138, 145, 251, 136, 192, 1,208,249,188,41,193,185,132,3,145,2 51 116  $:  $rem$$ 1840 DATA232, 224, 7, 208, 243, 96, 2, 3, , 1, 6, 5 :rem  $212$ 

1210 SR=IN: PRINT"RILASCIO { 3 SPAZI} (0-15) ";: GOSUB1500: IFERTHEN1070 :rem 196 1220 SR=SR\*16ORIN: PRINT" (CYN)S (WHT) EGA (CYN)T(WHT)RIANGOLO (CYN)P(WHT)ULSE  $[CYN]$ R $[WHT]$ UMORE":: J=1: GOSUB1500 143 :rem 1230 FORJ=1TO4: IFINS<>MIDS("STPR", J, 1) THE NNEXT: GOTOJ 070  $:rem$ 146 1240 WF=2t(J+3): IFWF<>64THEN1260:rem 108 1250 PRINT"PULSAZIONI (0-4095)"::J=4:GOSU B1500: PU=IN: IFIN<00RIN>4095THEN1070 :rem 149 1260 WV(I) =  $\mathsf{WF: PL(1)}$  = PU-HB\*INT(PU/HB): PH(I  $)=INT(PU/HB) : AD(I) = AD: SR(I) = SR$  $|$ rem  $112$ 1270 GOSUB1470:GOSUB1410:GOTO860:rem 167 1280 :  $:  $rem$$ **s** 1300 REM VISUALIZZA LA TASTIERA :rom 164 1310 POKES+24, VL: PRINT" {HOME} { 3 GIU' }"TA B(9)" {RVS} {DES} {DES}  $(DES)$  $(DES)$   $(DES) = (DES)$   $(DES) = (DES)$ <br> $(DES) = (DES)$  $\{DES\}$   $\{DES\}$ :rem 103 1320 PRINT"TASTIERA [<M>] (RVS) (OFF)2  $(RVS)$   $[OFF]3(RVS) - [OFF]5(RVS)$  $(OFF)6(RVS)$  (OFF)7 $TRVS$ )  $=$  (OFF)9  $(RVS)$   $(OFF)0(RVS)$   $_{-}$   $(OFF)$ - $(RVS)$  $(OFF)E(RVS)$  s "  $irem$ 84 1330 PRINT" { 2 SPAZI}BASSA{ 2 SPAZI} [<M>]  $(RVS)(SPAZI) - (SPAZI) - (SPAZI) - (SPAZI)$ -{SPAZI}-{SPAZI}-{SPAZI}-{SPAZI}-[SPAZI]-[SPAZI]-[SPAZI]-[SPAZI]-T<sub>16</sub>  $:  $rem$$ 1340 PRINTTAB(9)"[<M>]{RVS}Q-W-E-R-T-Y-U  $-1 - 0 - P - 0 - - 1$  $\overline{2}21$  $r$ em 1350 PRINTTAB(13) "{GIU'} [<N>] {RVS} {DES}  $[DES] - [DES] (DES) (DES) - [DES]$  $[DES]$   $[OFF]$  $(KH)$ " 190  $rrcm$ 1360 PRINT"TASTIERA [ 5 SPAZI ] [<N>] {RVS}  ${OFF}S(RVS) {OFF}D(RVS) - {OFF}G$ (RVS) (OFF)H(RVS) (OFF)JTRVS)  $[OFF]L[RVS]$   $[OFF]$ :  $[RVS]$   $[OFF]$  $[CH>1"$  $rrem$ 38 1370 PRINT" ( 2 SPAZI}ALTA [ 7 SPAZI} [<M>]  $(RVS) = 1 = 1$   $(SPAZI) = 1$  $-$  {OPP} 34 :rem 1380 PRINTTAB(13)"[<N>]{RVS}Z\_X\_C\_V-B-N- $M_{\text{m}}\text{-}$   $\text{-}$   $\sim$   $\sim$   $($  OFF}  $($  <H>]  $^{\text{m}}$ 131  $:$ rem 1390 :  $\mathbf{z}$  $rram$ 1400 REM VISUALIZZA IL MENU' 172  $: **m**$ 1410 POKE214, 13: PRINT: PRINT"F1 -- + VOLUM E{ 2 SPAZI}F2 -- DEF. FORMA D'ONDA" :rem 147 1420 PRINT" (GIU' ) F3 -- - VOLUME  $\{$  2 SPAZI}F4 --  $\{CYN\}$ MANTIENE $\{WHT\}$  $:  $rem$$ 40 1430 PRINT" (GIU' )F5 -- (CYN) ACCORDO (WHT)  $\{3$  SPAZI}F6 --  $\{CYN\}$ MULTIVOCE $\{WHT\}$ " 80 :rem 1440 PRINT"{GIU'}F7 -- {CYN}GLIDE{WHT}  $\{ 5$  SPAZI}F8 -- {CYN}POLIFONIA{WHT}" : RETURN :rem 194 1450 : :rem 4 1460 REM CANCELLA L'AREA DEL MENU 159 :rem 1470 POKE214, 12: PRINT: FORJ=1TO11: PRINTSPS : NEXT: RETURN 231 :rem 1480  $\overline{ }$  $\cdot$ :rem 1490 REM SUBROUTINE DI INPUT 223  $:  $rem$$ 1500 INS="": PRINT"? ";  $:  $...$$ 135 1510 PRINT"{RVS} {OFF}{SIN}";: WAITBF, FF: G ETAS: IPAS="{X}"THEN1020 :rem 251 1520 A-ASC(AS): IFA-13THENPRINT" ":IN=VAL(

76 - SUPERCOMMODORE® 1/85

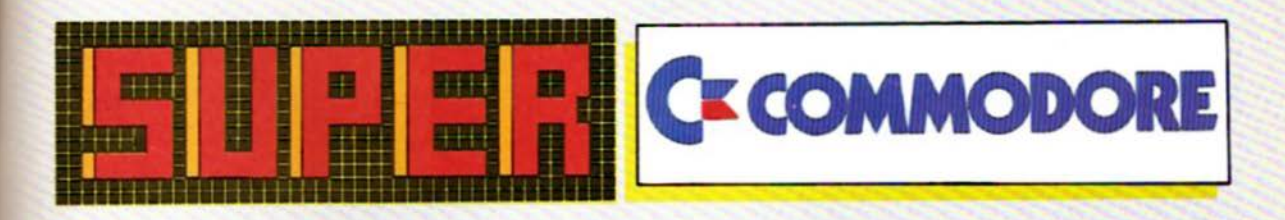

1984

If., then Rem-hw Load Load Load Load Inod Load Load Lood Load Vis sound

If...then Rem:hw Lond Lood Load Load Load Load Load Load Load Vic sound

If...then Rem-hw Load Locad Load Load Load Load Logd Load Vic sound Vic sound

If., then Rem:hw Lood Lood Lood Load Load Lood Lood Logg Load Vic sound Vic sound

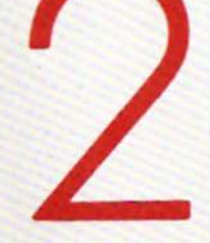

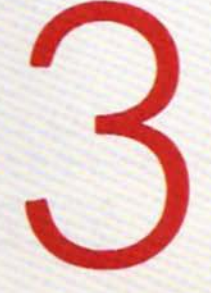

Anatomia di un computer<br>Il bus seriale del VIC 20 e del C64 Ok-list **Re-beep** React Lo scalatore Disk menu For musica con il computer Word match Stop list Vic clock Music editor per C64

Il libro del futuro: elettronico ed infinito Telecomunicazioni: come iniziare **MLX** Demoni di osiris Colorbot Pathway Load senza errori in metà tempo Pacmat U-boot Roulette per C64 Sprite utility per C64 Adagio

Iniziore con un sistema a dischi: parte prima Aggiungere periferiche Superbasic Duello spaziale Il signore dei draghi<br>Lista variabili Cylon Zop Shuttle in fuga Come aumentare la velocità del VIC Dott, video 64 C64 Sound tester Yesterday

Iniziare con un sistema a dischi: parte seconda Tutto quello che avreste voluto sopere sul registratore a cassette... Lo scalatore folle La memoria nascosta del C64 Una finestra sul VIC 20 Grafica bitmap per il C64 Terapia Ingrandire per C64 Disegnatore Trenchfire Trident per C64 Noise maker per C64 Mozart

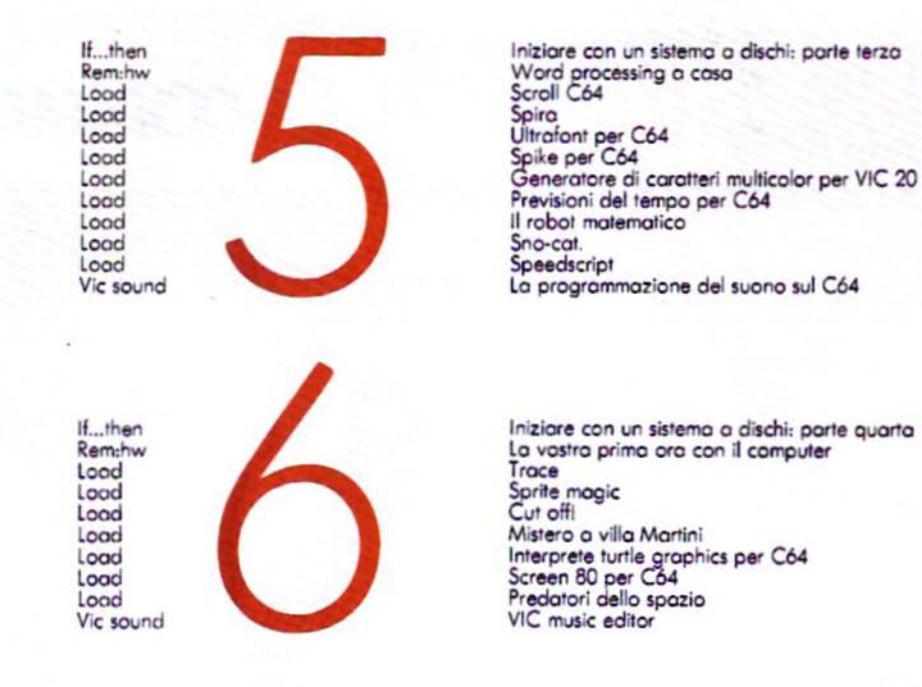

I numeri arretrati di Supervic possono essere ordinati alla J.soft utilizzando il tagliando qui riportato.

#### **SUPERVIC** buono d'ordine per riviste arretrate.<br>Anche se l'ordine riguardasse la sola cassetta questa verrà comunque inviata insieme alla rivista al prezzo qui indicato. CEDOLA DI ORDINAZIONE RIVISTE ARRETRATE CON CASSETTA ALLEGATA da compilare e spedire in busta chiusa a **SUPERVIC** Vogliate inviarmi i numeri . al prezzo di L.15.000 cadauno. Prov. Città **CAP** □ Assegno allegato nº . Contanti allegati Se richiesta fattura:<br>Cod. F. e P.Iva Data D He spedite l'importe a mezzo vaglia postale il Ho versato l'importo sul ccp. nº 19445294 intestato a J.soft - Milano □ Pagherò in contrassegno al postino al ricevimento delle cassette Per i residenti all'estero - pagamento anticipato (vaglia o versan nto su ns. ccp)

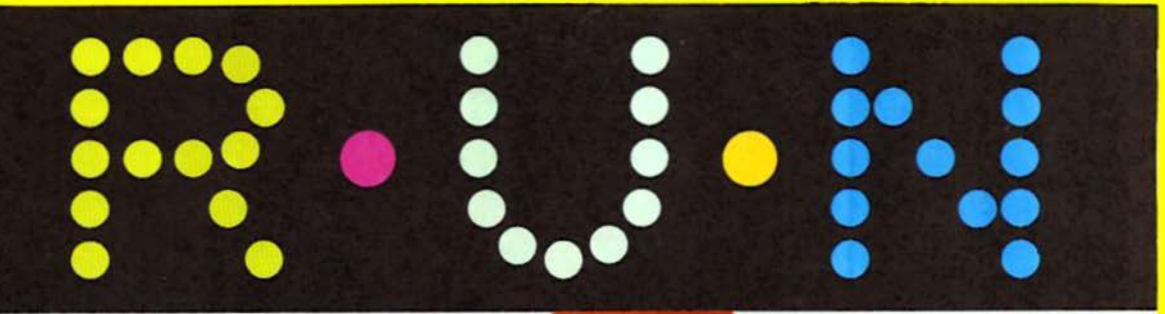

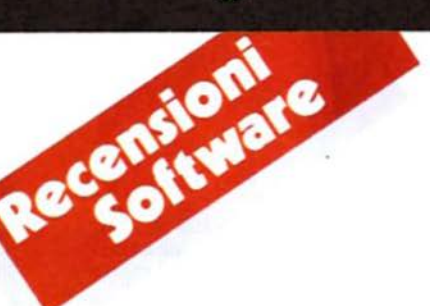

di M. Cristuib Grizzi di R. Tabacco

# Alla ricerca dello scarabeo d'oro

ediz J.soft

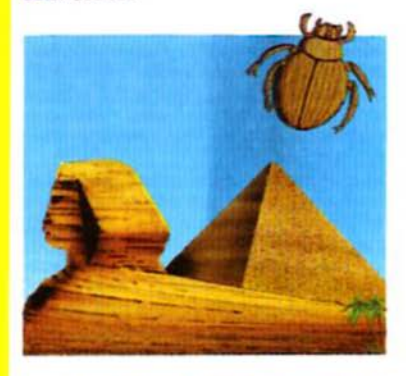

Un nuovissimo gioco d'avventura per<br>UCommodore 64 completamente in Italiano, che va ad affiancarsi a "Il mistero della piramide", recensito sullo scorso numero della rivista.

I giochi di avventura stanno vivendo un momento d'oro, sia negli Stati Uniti che qui in Italia, un po' a causa della maggior "maturità informatica" degli utenti di home computer che, saturi di giochini ultraveloci infarciti di alieni ed astronavi, si sono orientati verso occupazioni di relax più intelligenti e soprattutto, alla lunga, molto più divertenti ed appaganti, quali<br>i giochi di "adventure". Ne esistono, in lingua inglese, di vari tipi, comunque suddivisibili in due grandi categorie: quelli con grafica e quelli senza grafica; i fautori degli "adventure" grafici sostengono che una schermata in alta risoluzione per ogni nuovo punto di visuale rende il gioco, oltre che esteticamente più completo, anche maggiormente sofisticato dal punto di vista della programmazione. Per contro, i fautori degli "adventure" non grafici - e noi siamo tra questi ultimi - sostengono che un gioco di avventura deve essere un po' come un libro, il cui intreccio viene creato e plasmato a metà dall'autore ed a metà dall'utilizzatore del programma e, come nella lettura di un libro, lo scenario migliore è quello indotto nella fantasia dalle righe di testo che vengono lette. Ognuno, lasciate briglie sciolte alla propria fantasia, è in grado di immaginarsi la miglior sceneggiatura possibile sulla base del testo letto sullo schermo. Non dimentichiamo poi che le schermate grafiche sono belle da vedersi la prima volta, magari anche la seconda e la terza, ma diventano subito un'inutile perdita di tempo quando ci si dedichi con passione alla risoluzione del gioco. Dal punto di vista tecnico, infine, non dimentichiamo che una sola schermata in alta risoluzione occupa 8 Kbyte di preziosa RAM, memoria che potrebbe altrimenti essere utilizzata per aggiungere nuove possibilità o nuove 'stanze" al gioco stesso.

In base a queste considerazioni la J.soft ha deciso di affiancare "Alla ricerca dello scarabeo d'oro" a "Il mistero della piramide", già commercializzato da qualche settimana. Vediamo in che cosa consiste questa nuova avventura: scopo del gioco è trovare il mitico scarabeo d'oro, sepolto da qualche parte nell'immenso sepolcro del Faraone Akhenathon. Ci si trova alloggiati in un hotel del Cairo, nei panni di un giovane avventuriero londinese appassionato di archeologia e studi occulti. in possesso di una lettera giunta a Londra da parte del vecchio archeologo americano Ambroise Reed, che dice di essere riuscito, dopo anni ed anni di studi e ricerche, a trovare una parte della mappa che indica il luogo dove è sepolto il mitico oggetto, ma, a causa dell'età avanzata. si vede costretto a rinunciare alla ricerca e vede in voi la persona ideale per questo compito. La lettera fa il nome di un egiziano, presumibilmente in possesso della seconda parte della mappa, e vi mette in guardia da Alain Maurier, un francese crudele e spregiudicato mercante di antichità, che è disposto a tutto pur di entrare in possesso dello scarabeo d'oro. In questo contesto e con queste informazioni vi ritrovate nella vostra camera d'albergo al Cairo a meditare sulla prima mossa da complere...

L'avventura è completamente nelle vostre mani, e sarà richiesto tutto l'acume di cui disponete per potervi muovere senza rischiare la vita in un ambiente così insidioso e pieno di misteri.

Naturalmente, ogni situazione può essere salvata su nastro ed essere ripresa il giorno, o la settimana, dopo dal punto in cui la si era abbandonata, dal momento che giochi come questo richiedono parecchio tempo per la loro risoluzione, garantendo mesi di divertimento per tutta la famiglia.

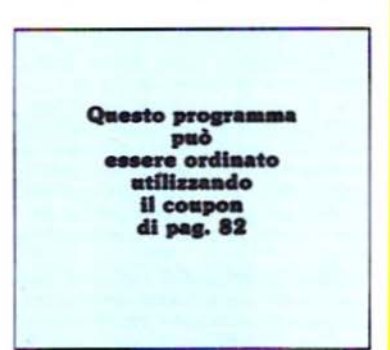

# di.M. Cristuib Grizzi

#### I libri italiani vengono offerti con il 10% di sconto sul prezzo di copertina.

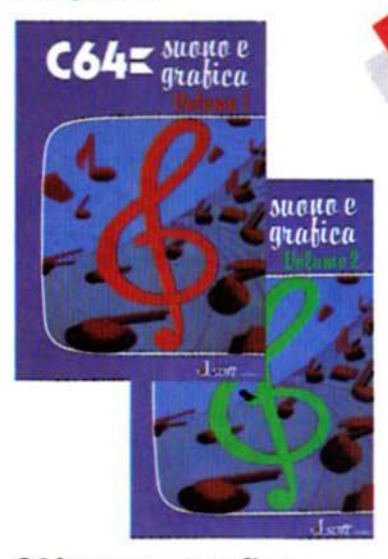

# C64: suono e grafica

# ediz. J.soft

Il secondo libro della serie di traduzioni, a cura della J.soft, dei best seller americani sul C64, editi in U.S.A. da Compute!, si presenta in Italia come un volume unico nel suo genere. Non è una sempli-<br>ce raccolta di programmi e non è un testo unicamente teorico sull'architettura del C64; al contrario, in puro stile americano, rappresenta una fusione tra quei concetti di programmazione che è indispensabile conoscere per ottenere buoni risultati grafici e sonori e l'aspetto pratico, che si concretizza in programmi già direttamente disponibili su una cassetta allegata al volume.

I lettori principianti nell'uso del Com-<br>modore 64 vi potranno trovare, finalmente spiegati in modo chiaro, tutti i sistemi usati normalmente per la creazione di caratteri programmati, di Sprite e di disegni in pagina ad alta risoluzione, mentre chi già conosce bene queste tecniche non mancherà di apprezzare suggerimenti e procedure avanzate per struttare a fondo tutte le possibilità grafiche e sonore di questo versatile calcolatore.

I programmi presentati sono tutti allo stesso livello di quelli abitualmente proposti su questa rivista e comprendono: un editor di Sprite, un completo sintetiz-

zatore di suono, un editor di alta risoluzione, un'aggiunta di quattro nuovi comandi grafici al BASİC standard del C64 e molte altre utility per l'uso del suono e della grafica. Alcuni programmi, soprattutto quelli che lavorano in alta risoluzione e, notoriamente, sarebbero estremamente lenti se scritti in BA-SIC, fanno ampio uso di routine in linguaggio macchina o sono addirittura completamente scritti in questo linguaggio e presentati in formato MLX.

Recensions

Come per "Giochi fantastici con il C64", l'altro libro di casa J.soft, è stata posta particolare cura nella traduzione dall'americano e nella produzione dei listati; questi ultimi sono stati ottenuti attraverso la nostra stampante a margherita ed usando la stessa codifica dei caratteri grafici e di cursore a cui sono ormai abituati tutti i nostri lettori. Un libro quindi più che utile a coloro che intendono ottenere dal computer degli effetti artistici usando una programmazione intelligente.

#### **ADVANCED PROGRAMMING TECHNIQUES ON THE COMMODORE 64**

#### di D. Lawrence ediz. Sunshine

Un libro di programmazione applicativa per quei possessori di C64 che, non ancora in grado di scrivere programmi da sé per tutte le proprie esigenze e stanchi di usare il computer come semplice videogioco, desiderino imparare delle tecniche di programmazione un po' più evolute di quelle contenute nei vari libri dedicati all'argomento.

Un programma applicativo è, in sostanza, un mezzo che permette di introdurre<br>nel computer delle informazioni, immagazzinarle su una memoria di massa, elaborarle in vari modi e quindi ottenere dei risultati usabili per scopi pratici. Il modo di elaborazione di queste informazioni può essere molto vario, a seconda dei risultati che si vogliano ottenere: le advanced programming techniques on the commodore 64

powerful ideas and applications

# david lawrence

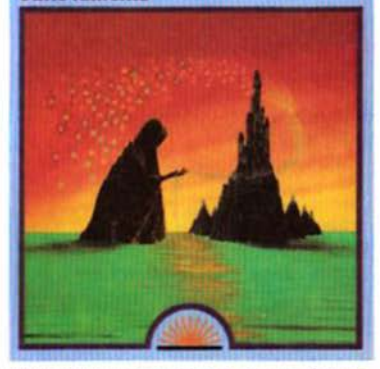

informazioni potrebbero essere dei nomi con indirizzo, che vorremmo ordinare alfabeticamente, oppure che schede di clienti o fornitori di una ditta, che vorremmo elaborare per ottenere fatturati, sospesi, ecc.

Con la tecnica della programmazione modulare, consistente nel creare un lungo programma composto da molteplici routine (o moduli) indipendenti tra loro in assoluto, ma interagenti l'una con l'altra in quanto collegate attraverso il programma principale (che sarà un modulo anch'esso) il libro propone un gran numero di spunti e di idee per la gestione delle informazioni, sotto forma di moduli di programma discussi e commentati dal testo ad essi antecedente. Esaminando passo per passo i vari capitoli del libro, e digitando le brevi routine presentate, ci si troverà alla fine a disporre di un consistente database modulare, sfruttabile per le applicazioni più varie della nostra attività, ma soprattutto si sarà entrati in possesso di nozioni utilissime su argomenti come la gestione degli errori. l'input/output dei dati tra le periferiche ed il computer, gli algoritmi di sort, l'immagazzinamento dei dati nella RAM libera e di tutta quella serie di conoscenze che distinguono il programmatore esperto dal novizio.

I libri recensiti possono essere ordinati utilizzando il coupon di pag. 82

rput.output

Cambio e compro software per C64 giochi ed utility. Inoltre vendo giochi<br>anche in linguaggio macchina. Scrive-Giorgio Arras Via Dessi, 12 - 09047<br>Selargius (CA) - Tel. 840275

Cambio: VIC 20 inespanso, libretto<br>istruzioni, nr. 2 corsi di BASIC comprendenti due manuali con quattro relative cassette, un libro per un migliore utilizzo del VIC 20, joystick originale<br>della Commodore, 20 programmi di deia Commodore, 20 programmi un giochi per VIC non ampliato, enorme<br>pista elettrica della Polistil (Champio<br>175 Rally) per un Commodore 64 in<br>ottime condizioni. Marcello Amormino Via Crispi, 160 - 92020 San Giovanni Gemini (AG) Tel. 0922/901475

Vendo VIC 20 con trasformatore, mo dulatore TV, manuale d'uso, cartridge<br>"VIC Avenger", tutto in ottime condizioni a L. 170.000 trattabili. Renato Ca-Via Giusti, 26 - 20021 Bollate legari Via Giusti, 26<br>(MI) - TEL 02/3557568

Vendo a prezzi veramente bassi re cambio, programmi per C64 (es.<br>Turbotape, Simon's BASIC 2 e oltre 100 giochi), tratto solo con Milano.<br>Gianni Arioli - Via Massarenti, 22<br>20148 Milano - Tel. 02/4076556 (ore pasti)

Vendo Videogiochi da sballo per CBM<br>64 e varie utilities. Richiedere lista, ri-<br>spondo a tutti. Franceso Scutari - Viale Marconi, 90 - 85100 Potenzi

Cambio software per C64, possibil-<br>mente su disco. Dispongo di vasto ca talogo con ultime novità. Inviare la pronna lista per ricevere la mia. Vendo<br>carridge "International Soccer" a L.<br>20.000. Paolo Gallo Via Garibaldi, 83<br>96014 Floridia (SR) - Tel. 0931/941056 (ore 14,30 19)

Vendo e cambio software per Commodore 64. Prezzi modicissimi, rispondo a<br>tutti. Lista gratuita. Carlo M. Pissavino<br>- Via Gorizia, 71 - 45100 Rovigo.

Vendo cartucce per Atari 2600: Coma bai, Golf e Cosmic Ark (della Imagic) a<br>L. 30.000 cadauna. Christian Luparini<br>Via XXV Aprile 50014 Fiesole (FI) Tel. 541059

Cambio software in linguaggio macchi-<br>na (Motormania, Donkey Kong, Juice,<br>Chess, Pucman, Calcio, Cyclon Zap, Signore dei Draghi, Duello spaziale, ecc.) Telefonare ore pasti. Emanuele<br>Rienzi - Via Capo Poro, 45 - 00122 Roma Lido - Tel. 5602133

Cambio, vendo programmi per computer VIC 20, prezzi interessanti. Telefo<br>nate o scrivete a: Gianni Gaudino - Via<br>Graglia. 18 - 10136 - Torino - Tel.<br>011/352830

Cambio video games Atari con due<br>cassette giochi. Ha funzionato solo 60<br>minuti, con un Commodore 64. Telefo-<br>nare per accordi. Antionio Vaccaro<br>Via Alimena, 64. 87100 Cosenza-Tel.<br>0984/73252

Vendo software C64; i più bei giochi (Calcio, ecc.) a prezzi stracciati: da L.<br>5.000 a.L. 10.000. Tutti con Turbo Tape (anch'esso fornibile), inoltre dispongo<br>di Simon's BASIC che vendo a L 20.000. Richiedere lista. Antonio Strac-<br>qualursi - Via Sorelle Marchisio, 35 -<br>00168 Roma - Tel. 06/6274961

Vendo, cambio, compro programmi per CBM 64 a prezzi stracciati. (programmi<br>re per credere). Gianni Mazzesi - Via<br>Cella. 329 - 48020 S. Stefano (RA) - Tel. 573520

Cambio, vendo software di ogni genere<br>per VIC 20 inespanso e non. Dispongo di una nastroteca di circa 100 programmi.<br>Inviatemi le vostre liste, io vi invierò<br>le mie. Cosimo Tantillo - Via Luigi Riz no. 15 - 90010 Aspra (PA) 091/955797

Vendo moltissimi programmi di giochi<br>su cassetta per VIC 20. Angelo Preato-<br>ni - Via Campania, 29 - 20133 Milano<br>Tel. 02/6427823

Vendo nastro contenente 30 super gio-<br>chi: Arcadia, Qix, Decathlon, Popoeye<br>e altri per L. 50.000 comprese spese extra, oppure cambio con atri giochi<br>purchè validi. Massimo Guccione. Via<br>Serraspiga, 14 - 87100 Cosenza - Tel.<br>0984/33988

Cambio, vendo programmi di ogni genere per VIC 20 e C64. Vasta biblioteca<br>club. Vendo inoltre cassetta per VIC 20 con Bewitched, Arcadia, CatchaSnatcha ed altri a vostra scelta a sole L.<br>9.000 "rbien Club" c/o - Vittorio Colombo - Via Roma, 37 - 13063 Massera<br>no (VC) - Tel. 015/96053

Vendo C64 e tutti i giochi e le utility su rensor cos e tutti i giochi è le utility su<br>cassetta per C64 a prezzi stracciati.<br>Valerio Rossetti - Via Rimembranze di<br>Graco, 51 - 21025 - Milano - Tel.<br>02/6890677

Vendo, cambio stupendi giochi in linguaggio macchina e utility per C64. Mi guaggo macchina e utility per Cost. Mi<br>grafa e di costruzioni a livello di acuola<br>grafa e di costruzioni a livello di acuola<br>superiore. Giochi da L. 5.000. Esempio:<br>Poloti, ecc. Claudio Mancosu - Via E.<br>Pais. 7 - 09047 Sel 842794

Vendo VIC 20, registratore C2N, 3/16<br>Kbyte RAM, 50 programmi a L.<br>300.000. Vendo causa urgente bisogno di denaro. Il tutto ha 4 mesi di vita. Telefonare ore pasti. Marco Costa -<br>Via Pochettini, 13 - 0131/323205

Vendo per CBM 64 20 videogames registrati su cassetta tutti a L. 20.000:<br>Frogger 64 (il gioco della rara), Panic<br>64, Messner, Elicopter, King Kong, Enduro, Tennis 3D.... Giuseppe De Vivi-<br>duro, Tennis 3D.... Giuseppe De Vi

Vendo il seguente software per VIC 20:<br>Arcadia, Swarm, Wacky Waiter, Sky,<br>Serpenti, Defender, Crazy Kong, 7 e 1/2, Bioritmi Birra, Battaglia Navale,<br>ecc. Aldo Imbriaco - Via F. Cammaro<br>ta, 12 - 84078 Vallo della Lucania (SA)

Vendo, cambio software per C64. Per<br>contatti scrivere a: Aldo Imbriaco - Via<br>F. Cammarota, 12 - 84078 Vallo della<br>Lucania (SA)

Per Commodore 64 vendo cassetta Province 12 giochi registrati col Tur-<br>bo Tape. Tra gli altri: Pole Position, Puc<br>Man, Mundial Soccer, Congo Bongo,<br>Falcon Patrol, Galaxia, Biliardo, Hamburger. Tutto a sole L. 20.000. Stela Caracciolo Corso Italia, 28/E - 16145<br>Genova - Tel. 010/300435

Dispongo di ottimi giochi e di programmi d'utility. Speditemi le vostre liste,<br>rispondo a tutti. Annuncio sempre valido. Diego Tomasello - Via Marsaca, 48<br>- 31033 Castelfranco Veneto

vendo eccezionali programmi per<br>CBM 64; giochi come Pac-Man,<br>Skramble, Fort Apocalypse, Squi-<br>sh'em, Defender, ecc; tutti di alta qualità. Vendo inoltre programmi di interes-<br>se come Totocalcio, Chimica, Sintetizzatore. Annuncio sempre valido. Ivo<br>Fiorentino - Via Trieste, 62 - 95127 Catania - Tel. 095/371365

Vendo VIC 20, registratore, joystick, cartuccia Atlantis, 6 cartucce gioco contenenti 5 giochi l'una, il tutto in otti-<br>mo stato a L. 400.000. Telefonare ore pasti allo 031/505895

Vendo, cambio cartuccia "Jupiter Lander" nuova a L. 30.000 o cambio con altra cartuccia o con programma per<br>CBM 64. Giuseppe Di Paola - Via r/ne<br>Mazziri Ovest, 7 - 83100 Avellino - Tel. 0825/73211

Fantasmagoricol vendiamo moltissimi<br>giochi per VIC 20 su cassetta. Possibilità di continui contatti per le novità. Prezzi eccezionali: per la lista e le innumerevoli informazioni (risposta garantita) mandare L. 450 in francobolli. Stehano Bridi : Via S. Vito, 42 - 38050 Co.<br>gnola (TN) - Tel. 0461/980115 Causa passaggio a sistema superiore<br>vendo VIC 20, 2 cartridge, paddle, 80 programmi su cassetta, manuale d'uso,<br>manuale giochi a L. 400.000 trattabilis sime. Massimiliano Alessi Via dei Bal-06/6218922 (ore pasti)

Vendo, cambio cartridge per VIC 20 in ottime condizioni, non usata perché<br>necessita di paddle, che non possiedo.<br>La cassetta è "The sky is falling", o cambio con altra cassetta in eguali con-<br>dizioni. Giuseppe Carella - Via Foresta<br>- 88075 Cutro (CZ) - Tel. 771248

Vendo VIC 20 tre mesi di vita, 10 cassette con giochi e utility (gestionali, mx2), 40 programmi, cartridge "Slot", mazz, so programma, cannoge Souri,<br>interfaccia per tutti i tipi di registratore,<br>4 libri sul VIC, manuale, cavetti, ecc. a<br>L. 430.000 trattabili. Massimo Mazzoni<br>- Via Varsavia, 8 - 50065 Pontassieve<br>(Fb - Tel. 055/8303440

Cambio cassetta "Super Alien" con altra<br>tra cassetta "Road Race" per VIC 20.<br>Francesco Biondi - Via Rossini - 56100<br>Pisa - Tel. 050/532314

Vendo per VIC 20 inespanso una favoverso per vice contenente 40 spiendidi<br>giochi di ogni genere all'incredibile<br>prezzo di L. 60.000. Affrettatevi: pagamento tramite vaglia postale. Mariano<br>Campanelli - Via Dr. L. Paolucci, 8 -<br>63033 Centobuchi (AP)

Possibilità solo di scambio programmi<br>per CBM64. Numerosissimi programmi di giochi, gestioni e utility. Inviare<br>elenchi. Si risponde a tutti. Virgilio Lencetti - Via F. Martini, 6 - 54100 Massa.<br>Tel. 0585/41569

Per CBM 64 solo cambio di oltre 400 programmi, giochi, utility, gestionali.<br>Inviare i propri elenchi completi di indirizzo e numero telefonico a: Ricci Luciano<br>- Via Nuova Bergiola, 29 - 54100<br>Massa - Tel. 0585/488776

Contatto possessori di C64 solo nella<br>zona di Alessandria per scambio software e (magari) fondazione di un club.<br>Claudio Veronese - Via M. Bensi, 29<br>15100 Alessandria - Tel. 0131/344591

Vendo per CBM 64 video games su cassetta a prezzi compresi tra L. 5.000<br>e L. 30.000 cadauno. Poker, Basket,<br>Calcio, Sci: Jumpmen, Tennis, ecc. Ci sono anche utility; chiedere lista prezzi<br>a: Giuseppe Colizzi - Via Gravina, 294<br>75100 Matera - Tel. 0835/261789

Dispongo di ottimo software per C64. Pole Position, Revenge of Mutants Camela, Sinterizzatore vocale, Simon's<br>BASIC, Buck Rogers e altri giochi ed<br>BASIC, Buck Rogers e altri giochi ed<br>utilities. I prezzi partono da L. 1.000<br>fatto C. P. 76 -<br>64100 Teremo: Tel 64100 Teramo - Tel. 0861/552301

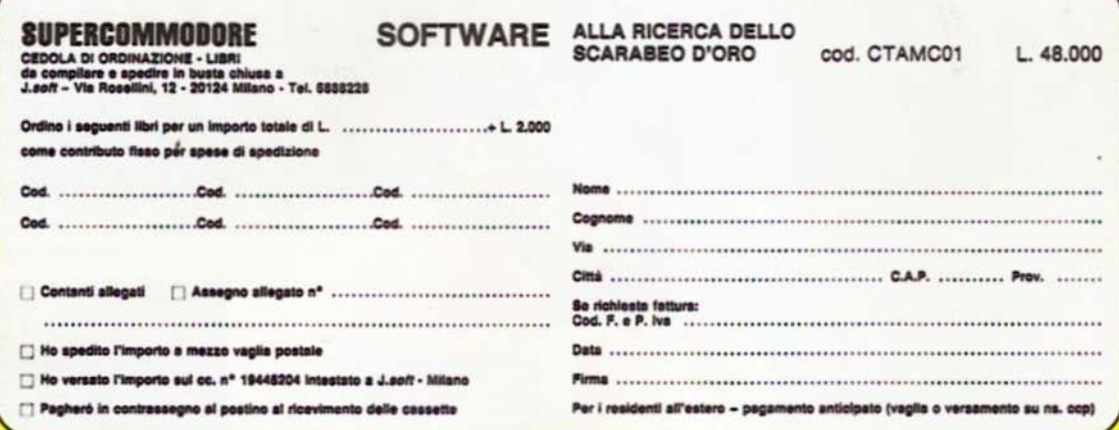

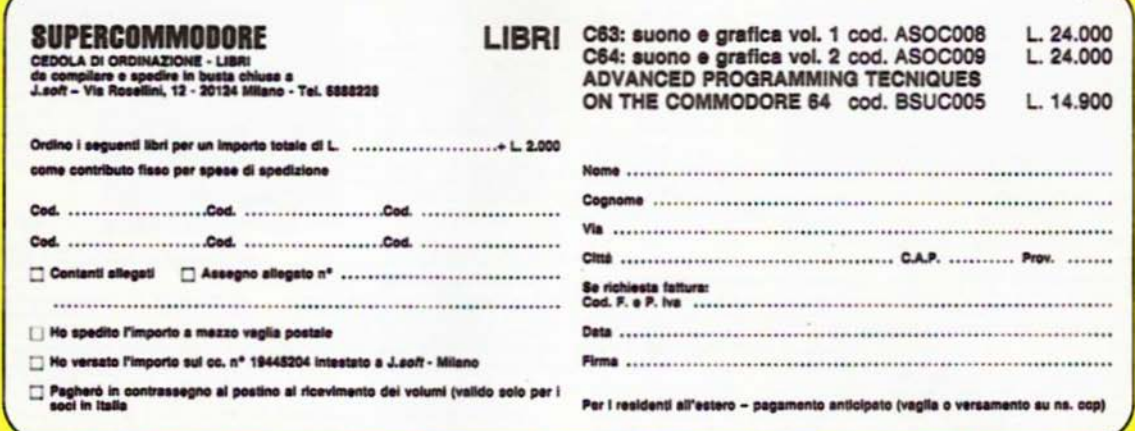

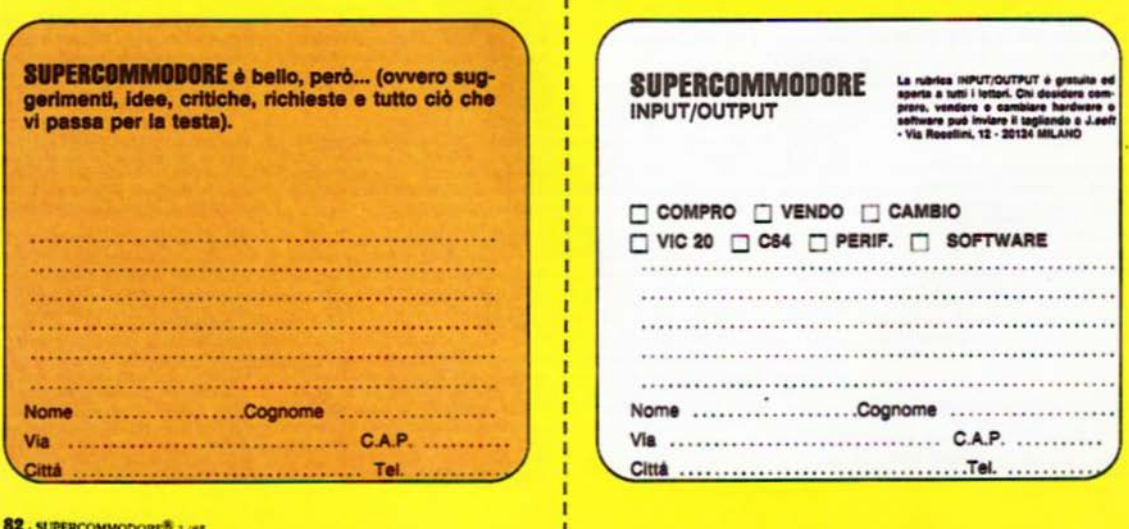

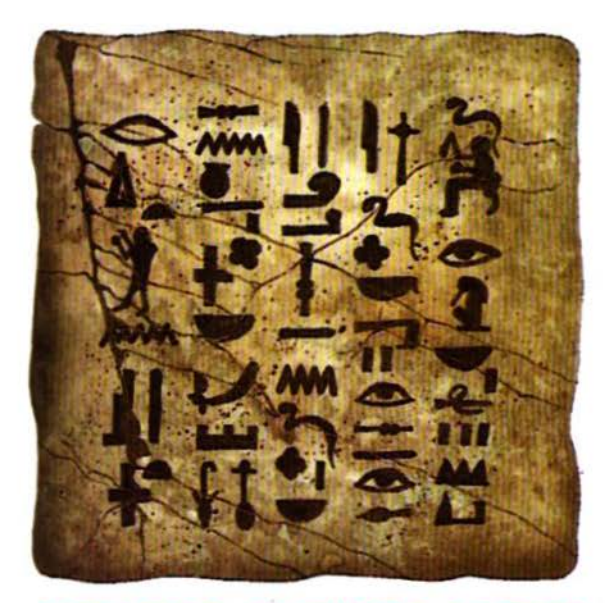

# AFFIDA I TUOI DATI A UN SUPPORTO SICURO

software, data and a<br>this change of a production of the species of program<br>and the sumports particular<br>ments of the species of the species of the species of the species<br>of the species of the species of the special special  $\begin{array}{c} \text{decay} \\\text{residual} \\\text{trangulita Flappy disk} \\\text{d} \alpha \beta = 1/2, \\\text{d} \alpha \text{10 data} \\\text{cusp and } \text{exand} \quad \text{for the initial state} \\\text{d} \alpha \text{10 data} \\\text{d} \alpha \text{10 data} \\\text{d} \alpha \text{10 data} \\\text{d} \alpha \text{10 data} \\\text{d} \alpha \text{10 data} \\\text{d} \alpha \text{10 data} \\\text{d} \alpha \text{10 data} \\\text{d} \alpha \text{10 data} \\\text{d} \alpha \text{10$  $\begin{array}{c} 10\text{~dis.} \text{heat}\\ \mathrm{d}a\text{~20~a~50~dashed}\\ \mathrm{d}a\text{~60~a~100~dashed}\\ \mathrm{d}a\text{~110~dashed}\\ \mathrm{d}a\text{~110~dashed}\\ \end{array}$ 

10 J disk

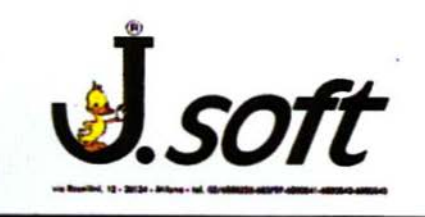

#### **CEDOLA DI ORDINAZIONE OFFERTA DISCHETTI**

Da compilore e spedire in busta chiusa a<br>1. *soft - via Rosellini, 12 - 70174 Milano*<br>Tel. 02/6888228 - 683797 - 6880841 - 6880842 - 6880843

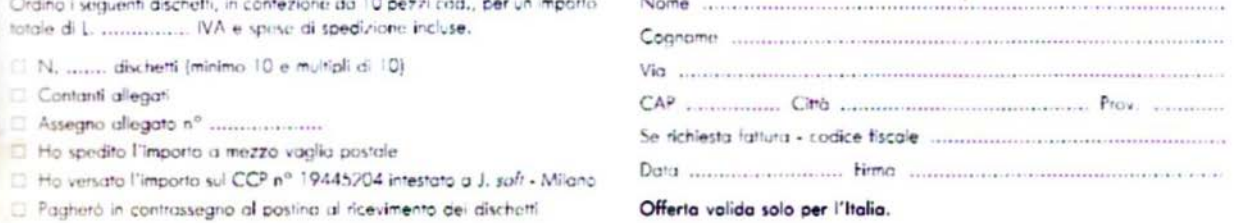

# **PERSONAL COMPUTER:** le prime, le migliori!

PERSONAL SOFTWARE: L'unica che presenta software per tutti i personal:<br>Commodore, Apple, Sinclair, T.I.,<br>HP, Sharp, Sega, Olivetti, ecc. **BITEST:** ALPHA-MICRO **COME PROGRAMMARE** UN ADVENTURE 溜 面 SOFTEST: ALTA UZIONE BIT: La più letta, la prima e più diffusa. **TEST: ALPHA - MICRO** SUPERBIT - 64 pagine di programmi<br>per i vostri personal computer. Con tutta la competenza del **GRUPPO EDITORIALE** CKSO.